## **BIBLIOTEKA** POLSKIEGO KRÓTKOFALOWCA

# **KRZYSZTOF DABROWSKI OE1KDA**

# POCZTA ELEKTRONICZNA NA FALACH KRÓTKICH Tom<sub>1</sub>

**WIEDEŃ 2012** 

© Krzysztof Dąbrowski OE1KDA Wiedeń 2012

Opracowanie niniejsze może być rozpowszechniane i kopiowane na zasadach niekomercyjnych w dowolnej postaci (elektronicznej, drukowanej itp.) i na dowolnych nośnikach lub w sieciach komputerowych pod warunkiem nie dokonywania w nim żadnych zmian i nie usuwania nazwiska autora.

Na rozpowszechnianie na innych zasadach konieczne jest uzyskanie pisemnej zgody autora.

## **Poczta elektroniczna na falach krótkich**

## **Tom 1**

**Krzysztof Dąbrowski OE1KDA** 

**Wydanie 1 Wiedeń, luty 2012** 

## **Spis treści**

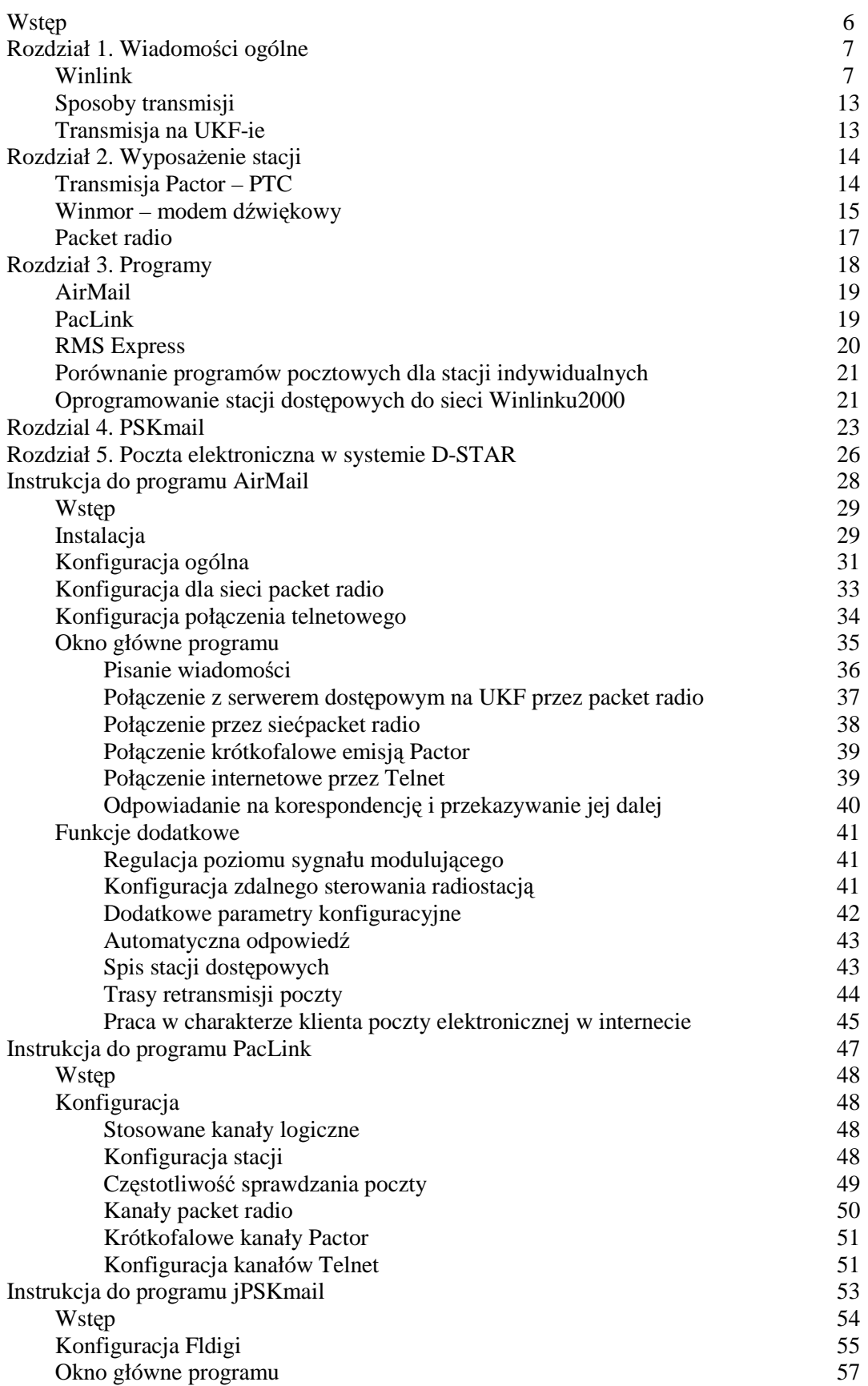

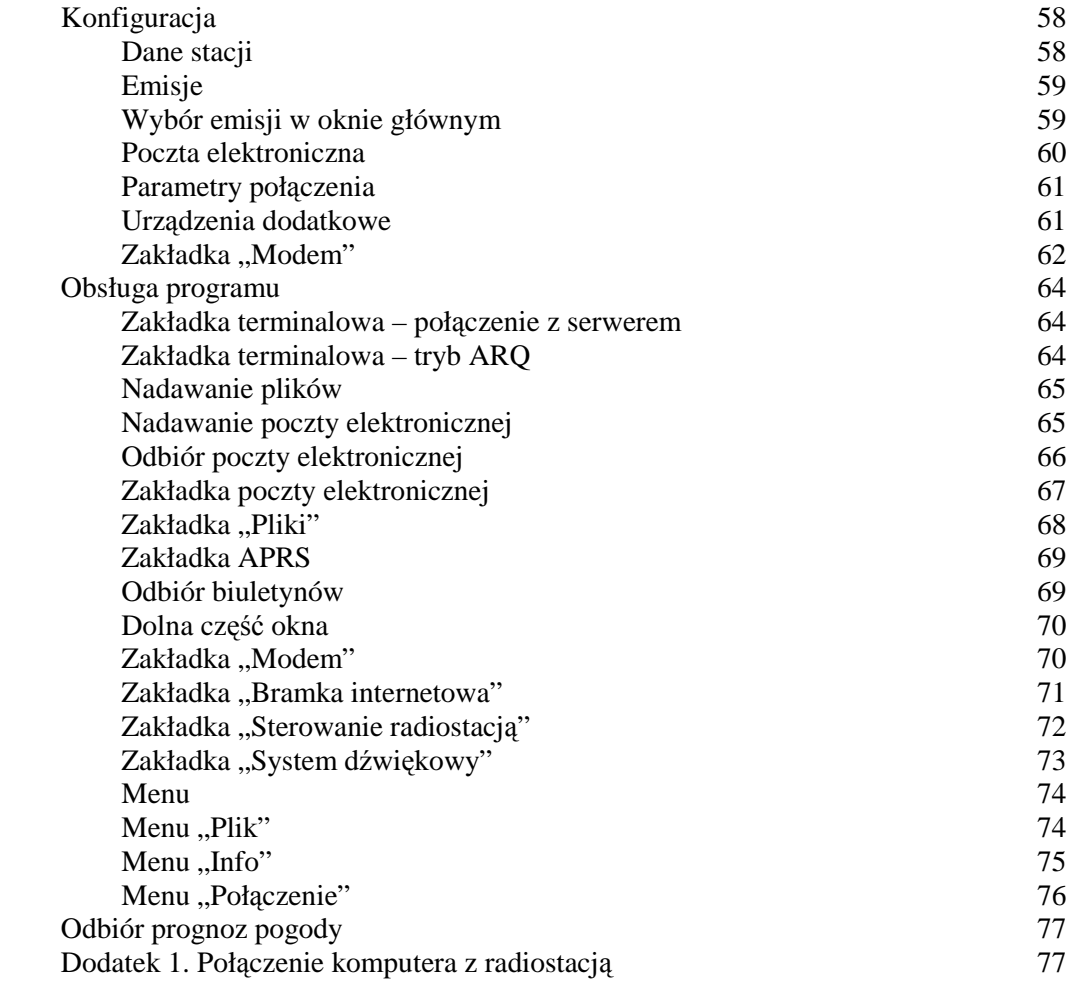

## **Wstęp**

Cennym uzupełnieniem dla krótkofalarstwa jest w obecnych czasach możliwość wymiany poczty elektronicznej w sposób podobny do internetowego ale z tą różnicą, że odbywa się ona wyłącznie lub przynajmniej częściowo drogą radiową. W części stosowanych rozwiązań wymiana poczty ogranicza się wyłącznie do sieci amatorskiej, która jednak może w charakterze uzupełnienia korzystać z łączy internetowych ale istnieją również rozwiązania pozwalające na wymianę poczty elektronicznej z użytkownikami internetu. Treść tak wymienianej korespondencji musi w normalnej sytuacji odpowiadać wymogom i ograniczeniom stawianym łącznościom amatorskim ale rozwiązania takie mogą być i są wykorzystywane także w łącznościach kryzysowych i ratunkowych lub w odpowiednich ćwiczeniach. W takich sytuacjach treść korespondencji musi odpowiadać potrzebom chwili i nie ogranicza się do wiadomości typowo krótkofalarskich.

Z możliwości wymiany poczty elektronicznej przez radio korzystają często krótkofalowcy żeglarze lub też podróżnicy przebywający w rejonach o słabo rozwiniętej infrastrukturze telekomunikacyjnej.

Na falach krótkich pracują obecnie dwie główne pocztowe sieci amatorskie: Winlink2000 i PSKMail. Obie posiadają własne serwery pocztowe i skrzynki dostępowe i korzystają z różnych rodzajów emisji. W sieci Winlinku2000 (w dalszym ciągu oznaczanej również skrótem WL2K) są to emisje Pactor lub Winmor a w sieci PSKMail – emisje z rodziny PSK i MFSK. Najczęściej są to emisje PSK500R i PSK250 oraz MFSK16 ale nie wyłącznie. W konsekwencji użytkownicy każdej z nich korzystają zarówno z różnych programów jak i z różniących się między sobą rozwiązań modemów. Emisja Pactor wymaga korzystania z modemów PTC-II natomiast Winmor i PSK korzystają z systemu dźwiękowego czyli podsystemu dźwiękowego komputera wraz z odpowiednim oprogramowaniem i ewentualnymi dodatkowymi sterownikami. Dodatkowo do wymiany poczty elektronicznej możliwe są także transmisja i odbiór komunikatów APRS.

Głównym tematem obecnego skryptu jest wprawdzie wymiana poczty elektronicznej w amatorskich sieciach pracujących na falach krótkich ale nie sposób pominąć tutaj także zarówno spraw związanych z dostępem do tych sieci na falach ultrakrótkich (przy wykorzystaniu emisji packet radio lub innych i cyfrowych stacji przekaźnikowych) jak i zupełnie nowych możliwości w tej dziedzinie oferowanych przez cyfrową sieć D-STAR. Dla pełniejszego zapoznania się z omawianymi emisjami i systemami łączności autor zaleca sięgnięcie do poprzednich tomów z obecnej serii, a w szczególności (zalażnie od zainteresowań czytelnika i jego obecnego stanu wiedzy) do odpowiednich fragmentów tomów omawiających łączności cyfrowe na falach krótkich, system packet radio i D-STAR.

Ze względu na obszerność tematu i liczbę programów związanych z radiową wymianą poczty elektronicznej opracowanie zostało podzielone na dwa tomy.

Tom obecny zawiera tłumaczenia instrukcji do niektórych omawianych programów nadawczo-dbiorczych. Zamieszczenie we wspólnym opracowaniu kilku instrukcji powoduje, że niektóre zawarte w nich informacje powtarzają się. Autor zrezygnował jednak z ich usuwania aby ułatwić czytelnikom korzystanie z wybranych instrukcji bez konieczności szczegółowego zapoznania się z opisami nie używanych przez nich programów.

> *Krzysztof Dąbrowski OE1KDA Wiedeń Luty 2012*

## **Rozdział 1. Wiadomości ogólne**

Wymiana poczty elektronicznej w ramach sieci amatorskich jest rzeczą znaną od dawna. Skrzynki elektroniczne umożliające wymianę prywatnej poczty między ich użytkownikami stanowiły i stanowią do chwili obecnej integralną część sieci packet radio (AX.25). Mówiąc o wiadomościach prywatnych należy pamiętać o charakterze łączności amatorskich, w których wszelka wymiana informacji jest jawna i mogą one być odbierane przez wszystkich będących w danym momencie na nasłuchu. W odróżnieniu od usług pocztowych, telefonicznych lub internetowych nie ma tutaj mowy o tajemnicy korespondencji i to zarówno dotyczącej jej treści jak i samego faktu wymiany korespondencji między krótkofalowcami. Również przepisy regulujące treść korespondencji amatorskiej odnoszą się nie tylko do łączności fonicznych czy telegraficznych ale do wszelkiego rodzaju wymiany informacji pisanej, graficznej i telewizyjnej i to niezależnie od zaliczenia jej do sfery prywatnej lub publicznej (biuletynów). Skrzynki packet radio (ang. *bbs*) po nawiązaniu z nimi połączenia umożliwiają odczyt własnych wiadomości i nadanie wiadomości do każdego użytkownika systemu. Jeżeli adresat korzysta z tej samej skrzynki elektronicznej wystarczy podanie jako adresu docelowego jego znaku wywoławczego. W przypadku gdy znajduje się on w zasięgu innej skrzynki a nawet w innym kraju korzysta się z tzw. adresów hierachicznych. Przykładowo w celu nadania wiadomości do stacji OE1KDA należy jako adres docelowy podać OE1KDA@OE1XAB.AUT.EU gdzie OE1XAB jest znakiem wywoławczym skrzynki, z której korzysta w tym czasie OE1KDA. Zarówno nadawcami jak i adresatami wiadomości mogą być jedynie licencjonowani nadawcy.

Skrzynki amatorskie wymieniają między sobą informacje korzystając z amatorskich łączy radiowych lub z połączeń internetowych (w krajach gdzie jest to dozwolone). Są one jednak dostępne jedynie drogą radiową i nie można z nich korzystać przez internet. Amatorska sieć packet radio pracuje głównie w pasmach ultrakrótkofalowych chociaż w regionach o mniej rozbudowanej infrastrukturze łącza sieci pracują na falach krótkich a czasami dostępne są w ym zakresie także kanały wejściowe dla użytkowników. Zasadniczo jednak system packet radio lepiej się spisuje na UKF-ie niż na krótkich falach. Na potrzeby łączności w tym zakresie zostały natomiast opracowane systemy Amtor (obecnie jest on rzadziej używany) i Pactor. Ten drugi łączy w sobie najważniejsze cechy emisji Amtor i packet radio i jest stosowany nie tylko w łącznościach bezpośrednich ale także i przez krótkofalowe skrzynki elektroniczne.

Szczególne miejsce wśród amatorskich skrzynek krótkofalowych zajmuje system Winlink. Skrzynki elektroniczne tego systemu pozwalają nie tylko na wymianępoczty elektronicznej w sieci amatorskiej ale również i na nadawanie jej do użytkowników internetowych i przekazywanie otrzymenej od nich korespondencji przez radio do adresatów-krótkofalowców. Są one także dostępne poprzez sieć packet radio. Obecnie stosowana jest w nich wersja oprogramowania Winlink2000 (WL2K).

System Winlink jest szczególnie często wykorzystywany przez krótkofalowców żeglarzy oraz przez podróżujących po terenach oddalonych od ośrodków cywilizacji i współczesnej infrastruktury komunikacyjnej. Może on także oddać cenne usługi w łącznościach ratunkowych i kryzysowych.

#### **Winlink**

Sieć Winlinku składa się obecnie z pięciu serwerów pocztowych (CMS – ang. *Common Message Server*) zainstalowanych w Austrii, Kanadzie, USA i Australii. Zasadniczo dla prawidłowej pracy systemu wystarczyłby jeden z nich ale dzięki redundancji i podziałowi zadań uzyskuje się większą niezawodność pracy systemu. Na każdym z nich składowana jest cała korespondencja aktualnie wymieniana poprzez sieć. Serwery te obsługują całą wymianę poczty w sieci amatorskiej oraz do i z internetu.

Wymiana poczty z internetem jest w pełni oparta o normy RFC. Podobnie jak w internecie możliwa jest więc wymiana poczty elektronicznej z załącznikami, rozsyłanie wiadomości do grup adresatów i rozsyłanie ich kopii do kolejnych grup lub pojedyńczych osób.

Pomimo, że wiadomości są automatycznie komprymowane zaleca się aby ich objętość nie przekraczała 50 kB.

Dostęp radiowy zapewnia ponad 600 skrzynek elektronicznych pracujących na falach krótkich (przeważnie emisjami Pactor lub robust packet radio – RPR) i na UKF-ie (emisją packet radio). Noszą one skrótowe oznaczenie RMS (ang. *Radio Message Server*) i komunikują się z serwerami pocztowymi CMS najczęściej również za pośrednictwem internetu np. w protokóle telnet. Skrzynki te pracują w podzakresach cyfrowych pasm 80 – 10 m a ich aktualny spis znajduje się w internecie pod adresem **www.winlink.org**.

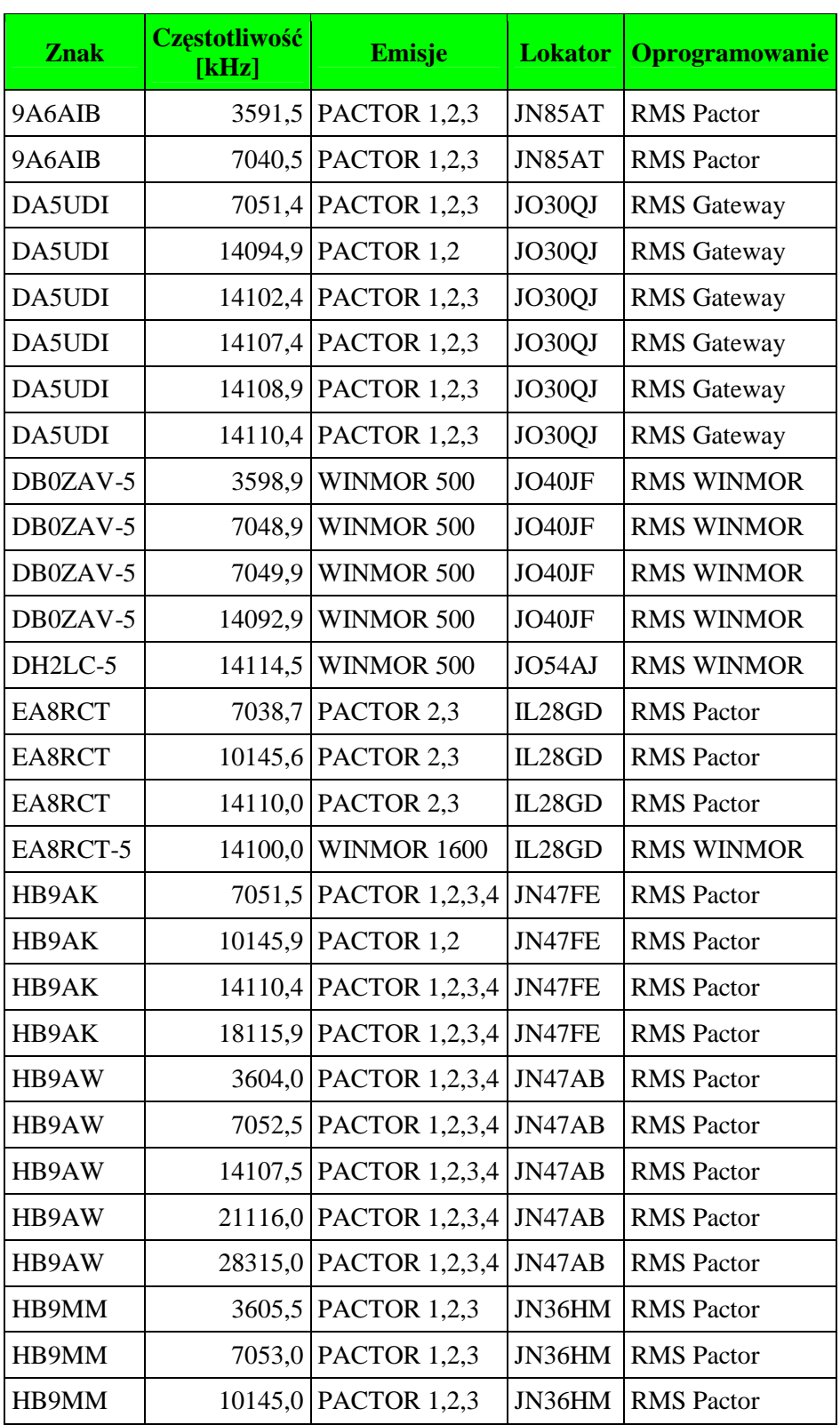

Tabela 1.1.

Niektóre europejskie stacje dostępowe Winlinku na falach krótkich (stan z dn. 1 II 2012)

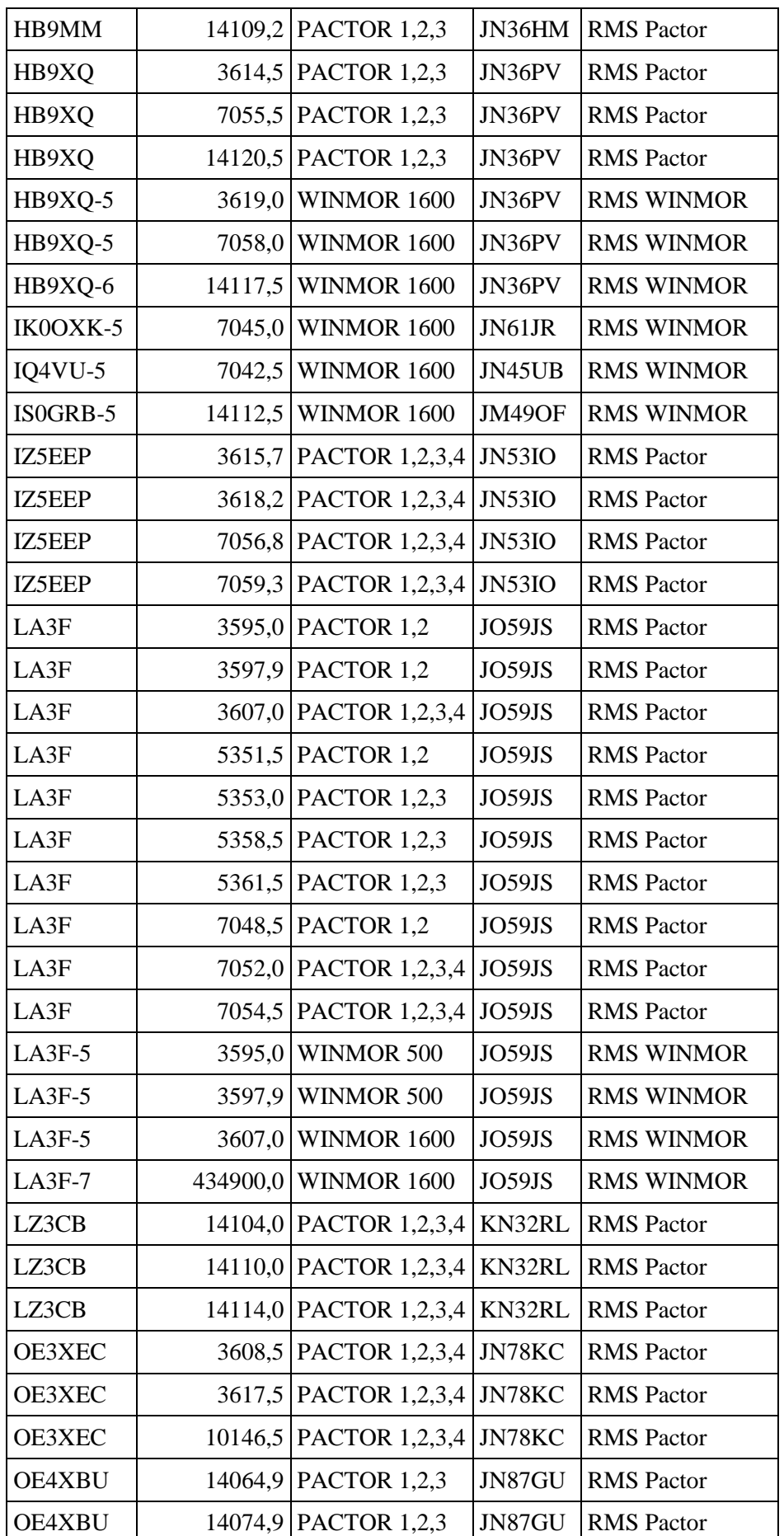

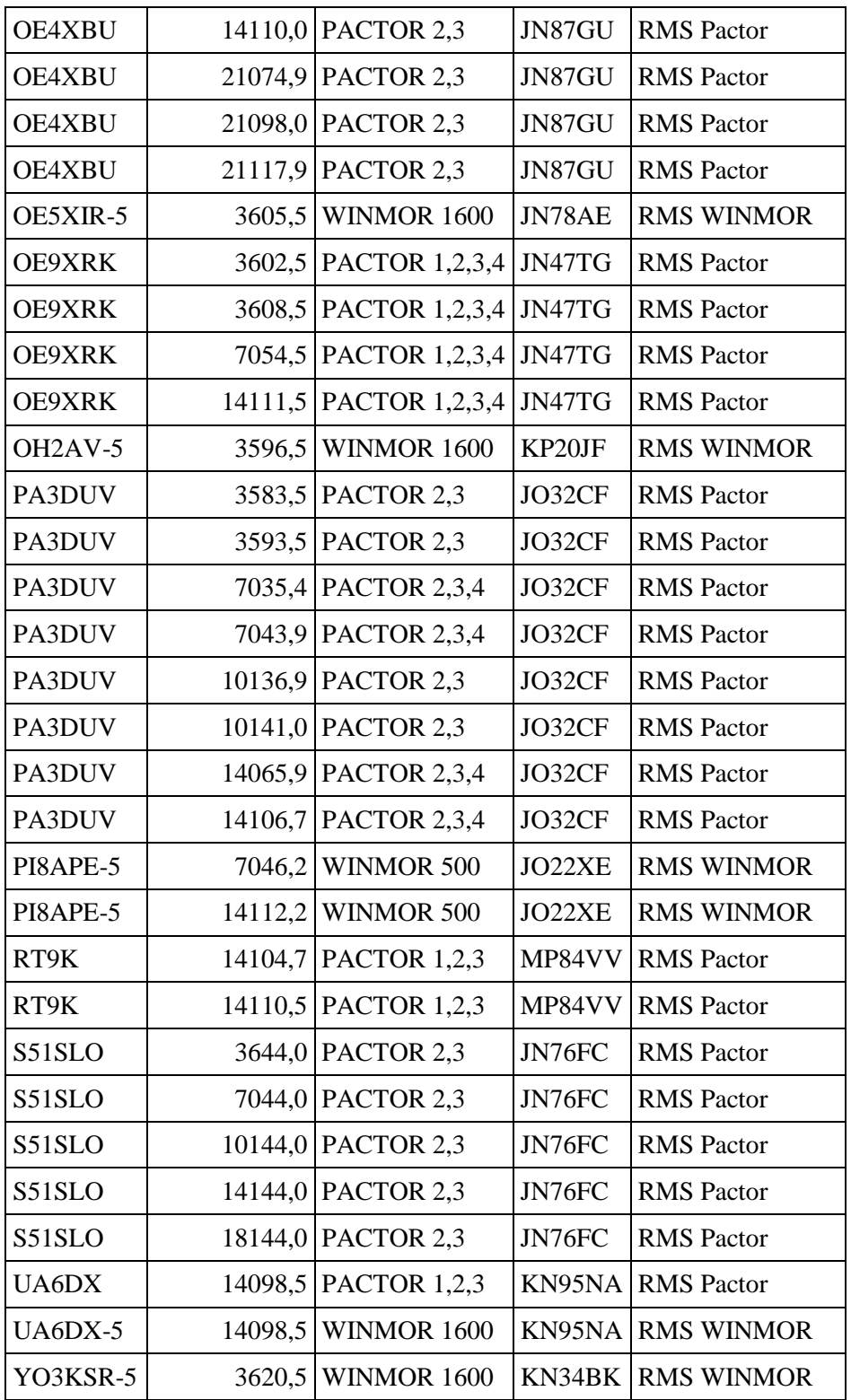

Tabela 1.2.

Niektóre europejskie stacje Winlinku na UKF-ie (stan z dn. 1 II 2012)

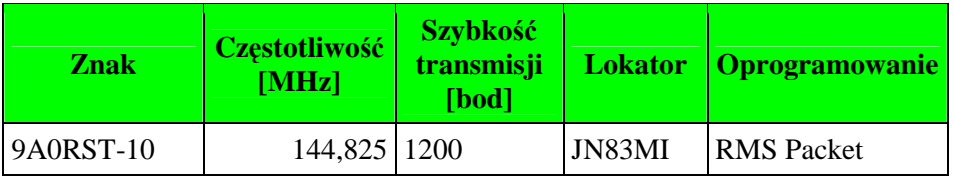

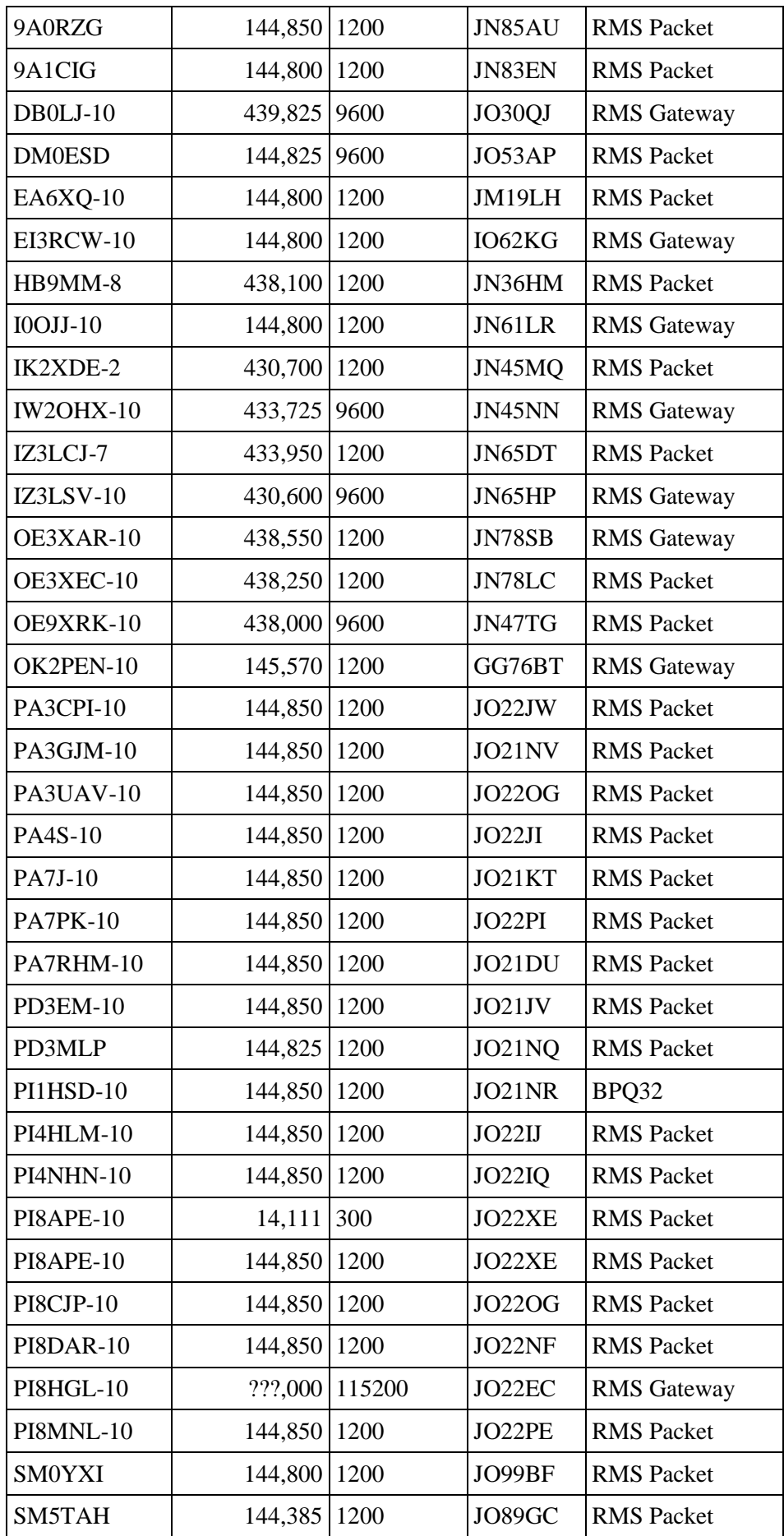

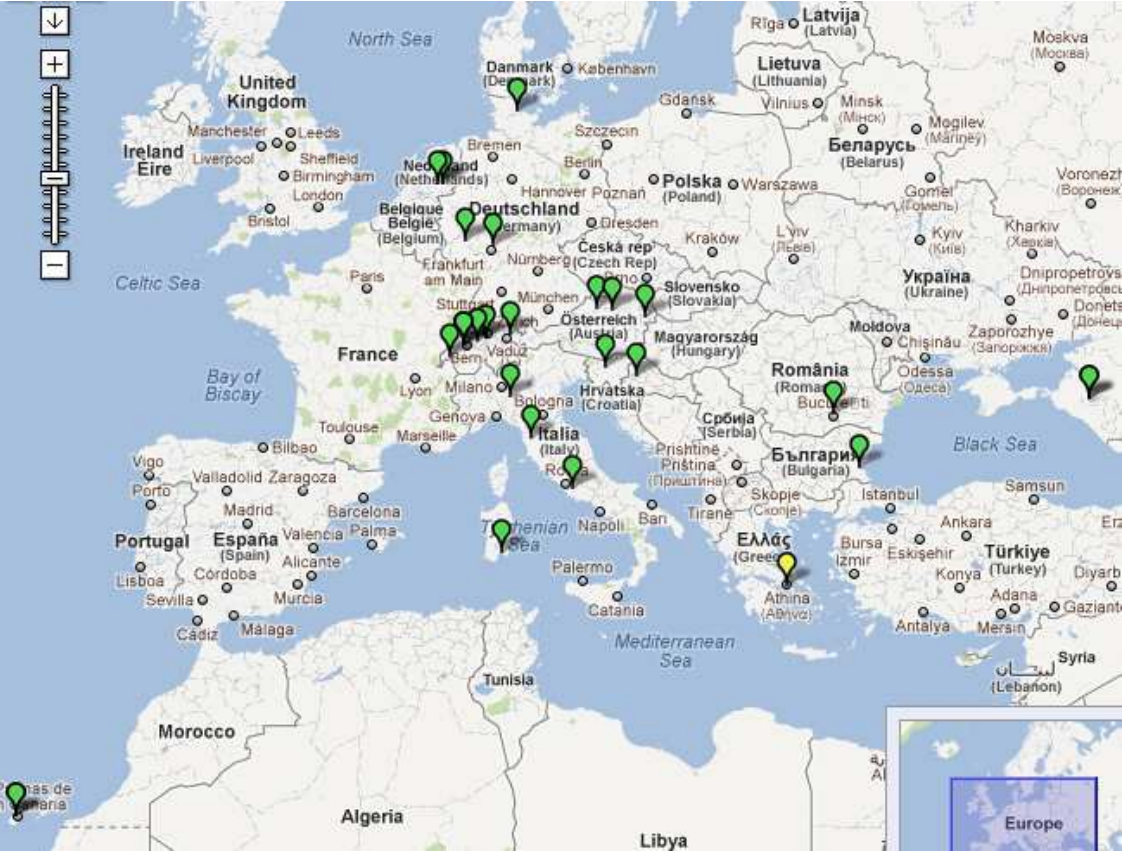

Mapa europejskich krótkofalowych stacji dostępowych Winlinku (stan z 1 lutego 2012)

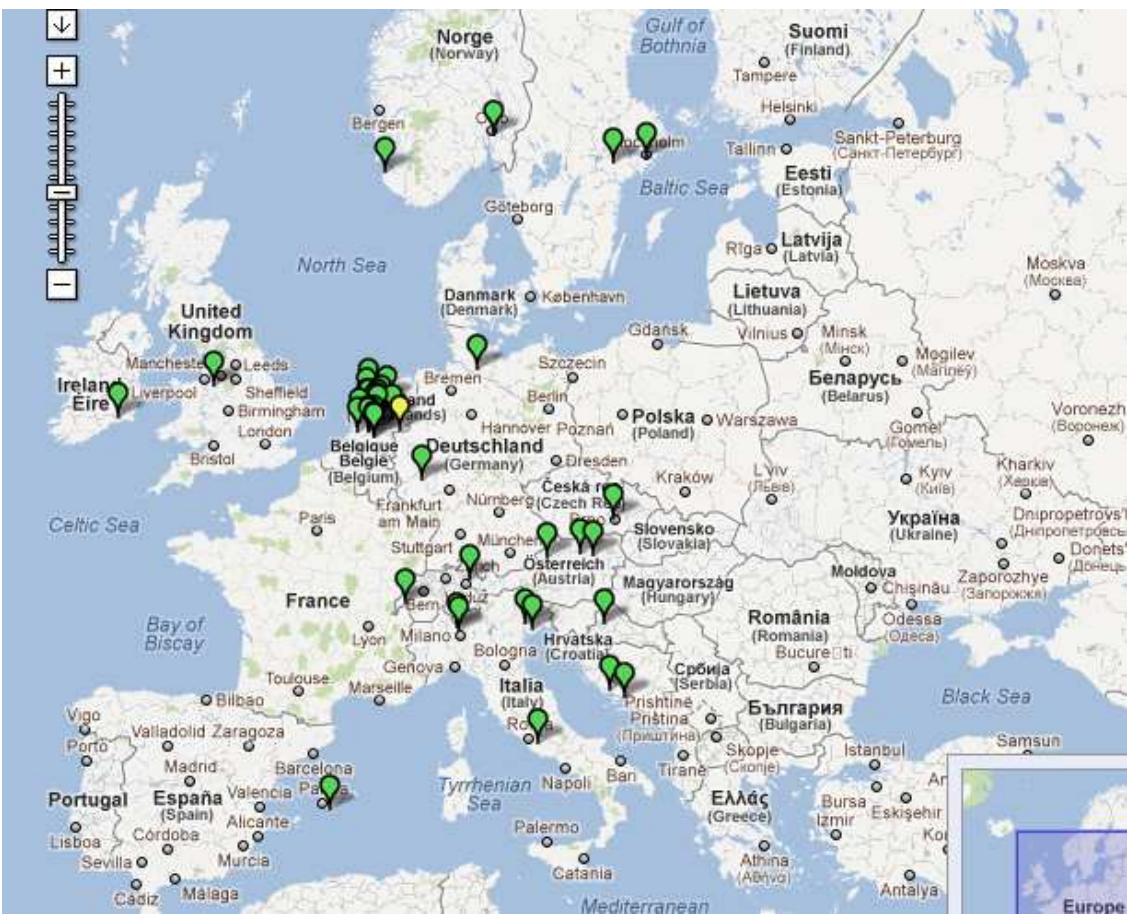

Mapa europejskich UKF-owych stacji dostępowych Winlinku (stan z 1 lutego 2012)

Korzystanie z sieci Winlinku wymaga zainstalowania jednego z wymienionych dalej programów pocztowych i prawidłowego skonfigurowania go. Następnie należy nawiązać radiowe połączenie z jedną ze skrzynek sieci (RMS) lub telnetowe połączenie z jednym z pocztowych serwerów sieci (CMS). Po nawiązaniu połączenia należy nadać jakąkolwiek wiadomość zaadresowaną na istniejący adres internetowy (może to być przykładowo własny adres poczty elektronicznej). W wyniku tego użytkownik otrzymuje adres typu **znak@winlink.org**, na który może otrzymywać wiadomości. Dla uniknięcia zapchania systemu przez "martwe dusze" każdy z jego użytkowników musi co najmniej raz w ciągu 400 dni nadać jakąś wiadomość drogą radiową lub przez telnet.

#### **Sposoby transmisji**

Na falach krótkich stosowana są najczęściej emisje Pactor 2 – Pactor 4 (wymagające użycia modemów PTC), emisja robust packet radio (RPR) oferowana zasadniczo również tylko przez modemy firmy SCS i Winmor korzystająca z modemu dźwiękowego komputera.

#### **Transmisja na UKF-ie**

Dostęp na UKF-ie oparty jest na zwykłej emisji packer radio a więc można korzystać z typowego wyposażenia czyli radiostacji z wbudowanym TNC, dowolnego typu oddzielnego TNC w połączeniu z dowolnymi modelami radiostacji FM lub z programów posługujących się modemem dźwiękowym. Również i ten modem współpracuje z radiostacjami UKF-FM dowolnego typu.

## **Rozdział 2. Wyposażenie stacji**

#### **Transmisja PACTOR – PTC**

Typowe wyposażenie stacji pracującej na falach krótkich składa się z komputera (przeważnie przenośnego), jednego z modeli modemów PTC-2 lub P4-Dragon i radiostacji krótkofalowej z anteną. Ze względu na ścisłe zależności czasowe w ramach cyklu transmisji konieczne jest aby czas przełączania nadawanie-odbiór nie przekraczał 20 ms. Warunek ten spełniają zasadniczo wszystkie nowsze modele radiostacji KF. Niektóre starsze mogą jednak wymagać pewnej modyfikacji. W przypadkach wątpliwych należy sprawdzić to w instrukcji obsługi sprzętu lub poszukać szczegółowych informacji na forach internetowych.

Produkowane przez firmę SCS PTC-2 pozwalają na pracę emisjami Pactor 2 lub Pactor 3. Uzyskiwane w ten sposób szybkości transmisji dochodzą do 3600 bit/s. Oferowana przez model P4 emisja Pactor 4 pozwala na uzyskanie szybkości transmisji dochodzących do około 7,5 kbit/s.

Wadą tego rozwiązania jest stosunkowo wysoka cena modemów i fakt, że są one produkowane tylko przez jedną firmę ale należy również pamiętać, że są to urządzenia na wysokim poziomie technicznym a Pactor zapewnia szybką i skuteczną łączność nawet w trudnych warunkach propagacyjnych i przy użyciu radiostacji małej mocy. Współczesne modele PTC-2 pozwalają także na pracę emisjami Amtor, packet radio, RTTY, PSK31 i CW a we współpracy z JVCOMM32 – także SSTV i faksymile co pozwala także na odbiór map pogody. Rozwiązania opracowane przez firmę SCS, w tym także modemy PTC, są również stosowane w komercyjnych sieciach oferujących usługi telekomunikacyjne dla żeglugi pełnomorskiej i nie tylko (przykładowo SailMail, CruiseEmail, BushMail, GLN, Bern Radio, Kiel Radio, Monaco Radio).

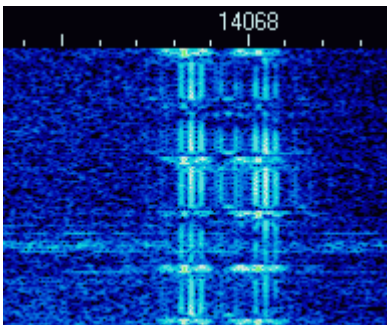

Emisja Pactor 1 pozwala na uzyskanie szybkości transmisji do 200 bit/s a szerokość pasma zajmowanego przez sygnał wynosi 500 Hz. Stosowane jest w nim kluczowanie FSK. Jest to pierwszy i najwcześniej (w 1988 r.) opracowany wariant, który ze względu na najniższą przepływność jest w praktyce stosowany w trakcie wywołań lub w trudnych warunkach odbioru nie pozwalających na korzystanie z szybszych wariantów. Ilustracja obok przedstawia sygnał Pactor na wskaźniku wodospadowym MixW. Bardziej wyczerpujące przykłady wyglądu sygnałów wraz z ich najważniejszymi cechami charakterystycznymi zamieszczono w tomach 5 i 6 poświęconych

emisjom cyfrowym stosowanym na falach krótkich.

Również Pactor 2 zalicza się do emisji wąskopasmowych i przy tej samej szerokości pasma sygnału dzięki użyciu wielostanowego kluczowania PSK oferuje szybkości transmisji dochodzące do 700 bit/s. Oba warianty należą do standardowego wyposażenia modemów PTC i są automatycznie wybierane przez PTC w zależności od stopy błędów transmisji i wyposażenia korespondenta (pierwsze modele PTC pracowały wyłącznie emisją Pactor 1 ale nie są one już od dawna produkowane). Obie emisje pozwalają na korzystanie z dwóch odmian protokółu. W łącznościach dwustronnych stosowany jest protokół ARQ (wzbogacony o kumulację sygnałów w pamięci – ang. *Memory ARQ*) wymagający nawiązania połączenia z korespondentem na podobnej zasadzie jak w packet radio. Błędnie odebrane bloki danych są powtarzane automatycznie na żądanie stacji odbiorczej. Dla wykrycia przekłamań transmisji bloki danych zawierają sumę kontrolną CRC. Stopa błędów transmisji decyduje także o (automatycznym) wyborze przepływności.

W trakcie wywołań i do transmisji komunikatów przeznaczonych dla szerszego grona odbiorców stosowana jest natomiast odmiana FEC, w której zwększenie prawdopodobieństwa nieprzekłamanego odbioru uzyskuje się dzięki powtarzaniu danych w pewnym ustalonym odstępie czasu.

Sygnał Pactor 3 zamuje pasmo 2,4 kHz co powoduje, że z emisji tej nie można korzystać w podzakresach przewidzianych dla cyfrowych emisji wąskopasmowych. Szybkość transmisji bez kompresji dochodzi do 3600 bit/s a po uzwględnieniu kompresji do 5200 bit/s netto. W przeciętnych warunkach propagacji zapewnia on średnio 3 – 5-krotny wzrost efektywnej szybkości transmisji w stosunku do Pactora 2. Wariant ten nie stanowi jednak standardowego wyposażenia modemów i wymaga wykupienia dodatkowej licencji. Pactor 3 jest w pełni kompatybilny wstecz do obu wcześniejszych wariantów.

Do emisji szerokopasmowych należy także Pactor 4. Jego sygnał zajmuje pasmo 2,4 kHz a przepływności przy uwzględnieniu kompresji dochodzą do 7500 bit/s. Stosowane jest wielostanowe kluczowanie PSK lub QAM a wybór rodzaju kluczowania i szybkości transmisji następuje, podobnie jak w poprzednich wariantach, automatycznie w zależności od jakości kanału czyli od stopy błędów. Na pracę emisją Pactor 4 obecnie pozwala jedynie modem P4-Dragon (DR-7800). Modem ten obsługuje oczywiście także wszystkie pozostałe warianty Pactora.

Stacje dostępowe do sieci Winlink2000 pozwalają przeważnie nawiązanie na falach krótkich połączenia kilkoma z powyższych odmian emisji Pactor przy czym do najczęściej stosowanych należą Pactor 2 i Pactor 3. Stacje pracujące emisją Pactor 4 są równolegle dostępne co najmniej emisjami Pactor 2 i Pactor 3.

#### **WINMOR – Modem dźwiękowy**

Alternatywą dla emisji Pactor i modemów PTC jest system Winmor wykorzystujący do pracy na falach krótkich modem dźwiękowy czyli podsystem dźwiękowy komputera analogicznie jak w wielu innych emisjach amatorskich. Może on także korzystać z systemów dźwiękowych wbudowanych do niektórych modeli radiostacji j.np. IC-7200, IC-7600. Dzięki użyciu specjalnego sterownika radiostacje te są połączone z komputerem jedynie za pośrednictwem złącza USB.

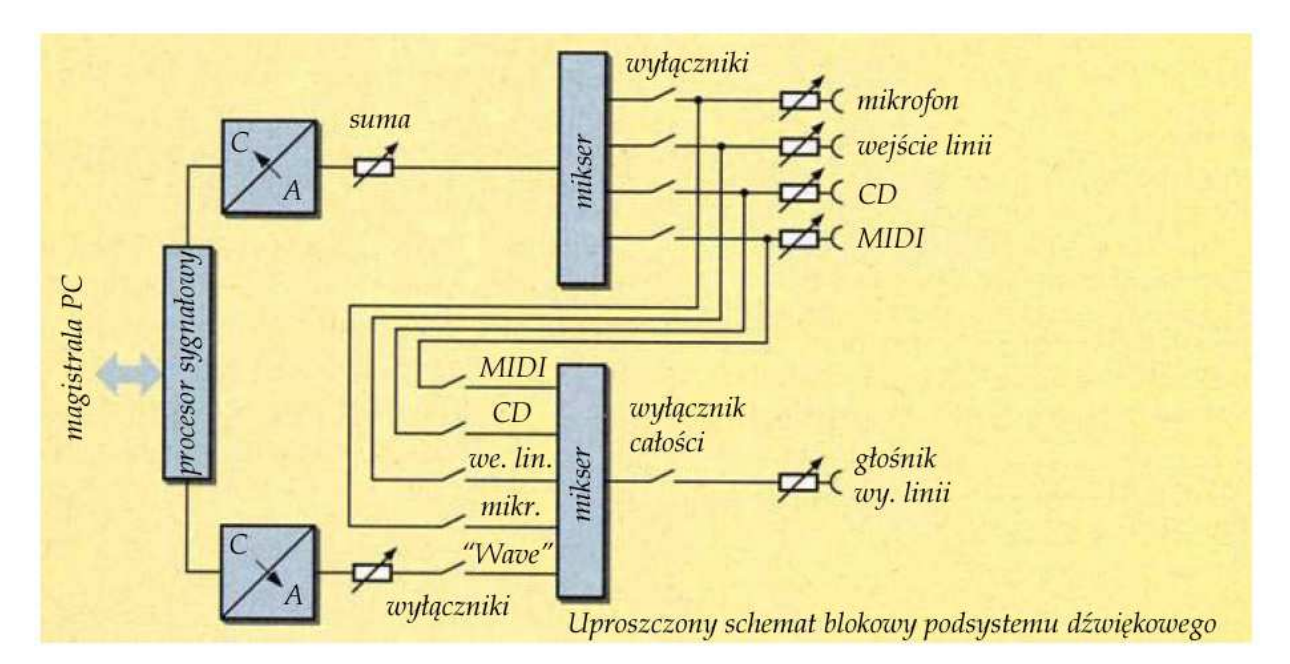

Winmor jest systemem opartym na protokóle ARQ (podobnie jak Pactor i packet radio) i zapewniającym szybkości transmisji leżące pomiędzy osiąganymi przez Pactor 2 i Pactor 3. Podobnie jak w systemie Pactor również i tutaj występuje kumulacja sygnałów w pamięci – *memory ARQ*. Protokół Winmor obsługują obecnie dwa programy: RMS Express dla stacji idywidualnych i RMS Winmor dla skrzynek radiowych sieci Winlink. RMS Express pozwala również na korzystanie z emisji Pactor i Packet radio w połączeniu z odpowiednim wyposażeniem.

Obecnie stosowane są dwie zasadnicze odmiany: odmiana korzystająca z dwóch podnośnych akustycznych zajmująca pasmo 500 Hz i odmiana korzystająca z 8 podnośnych zajmujących pasmo 1600 Hz. Stosowane są 4-stanowe kluczowanie częstotliwości FSK i 4- do 16-stanowe kluczowanie fazy PSK. Przepływność w kanale radiowym wynosi 46,875 boda i 93,75 boda w zależności od sposobu kluczowania odpowiednio dla FSK i PSK niezależnie od liczby podnośnych i szerokości kanału. Nadawane dane są kodowane przy użyciu kodu Reeda-Salomona. Efektywne szybkości transmisji (przepływności netto) leżą w zakresie od 67 do 328,5 bit/s dla wariantu o dwóch podnośnych i od 268 do 1314 bit/s dla wariantu o 8 podnośnych. Najniższe szybkości transmisji występują w przypadku korzystania z czterostanowego kluczowania częstotliwości 4-FSK a najwyższe dla 16-stanowego kluczowania fazy – 16- PSK.

Cykl ARQ trwa ok. 5,3 sekundy w tym nadawanie 4,4, sekundy i odbiór 0,9 sekundy.

Dopuszczalny czas przełączania radiostacji z nadawania na odbiór i odwrotnie jest wprawdzie dłuższy niż dla emieji Pactor ale nie może przekraczać 100 ms.

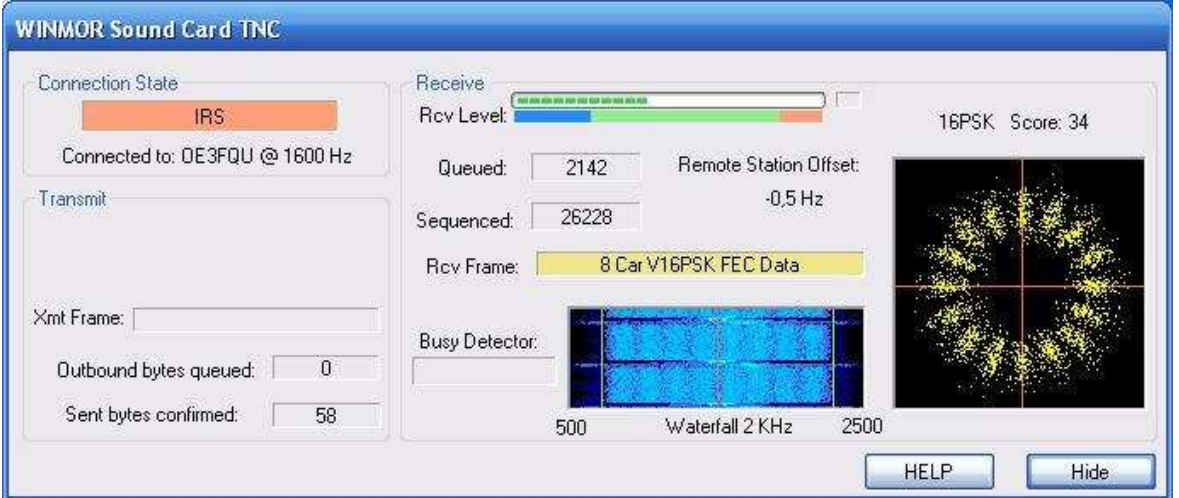

Ilustracja przedstawia transmisję Winmor przy wykorzystaniu modemu dźwiękowego (symulowanego TNC) z 16-stanową modulacją PSK, 8 podnośnymi i sygnałem o szerokości 1600 Hz.

Program Winmor TNC (symulator TNC dla protokółu Winmor) jest dostępny w internecie pod adresem **ftp://autoupdate.winlink.org/WINMOR%20TNC**. Pracuje on w używanych aktualnie środowiskach Winows XP, Vistą i Windows 7 przy czym dla systemu Windows XP konieczna jest instalacja biblioteki *.NET* w wersji 3.5.

Programowy modem TNC Winmoru jest również zawarty w oprogramowaniu RMS Express (patrz tom 10 "Biblioteki".

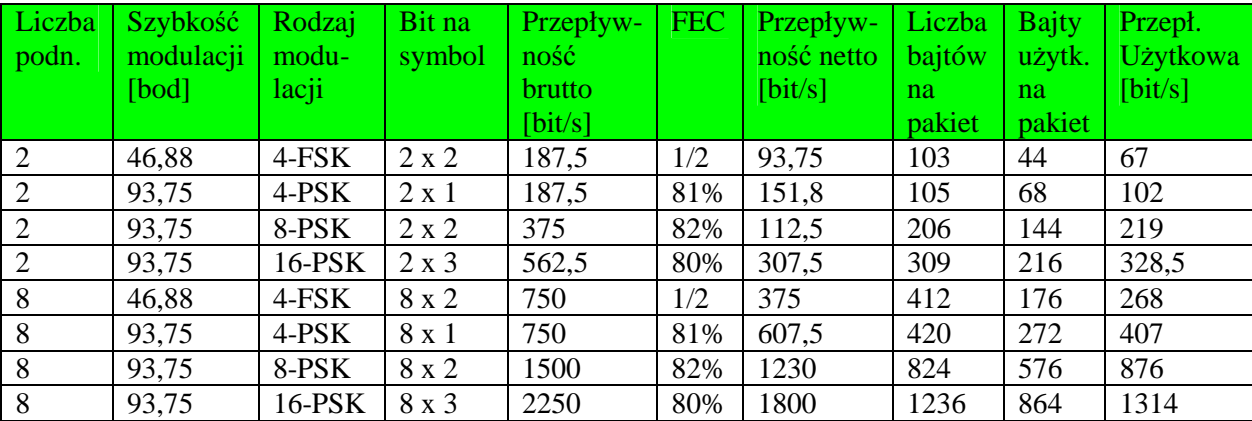

#### Tabela 2.1 Warianty emisji Winmor

#### **Packet Radio**

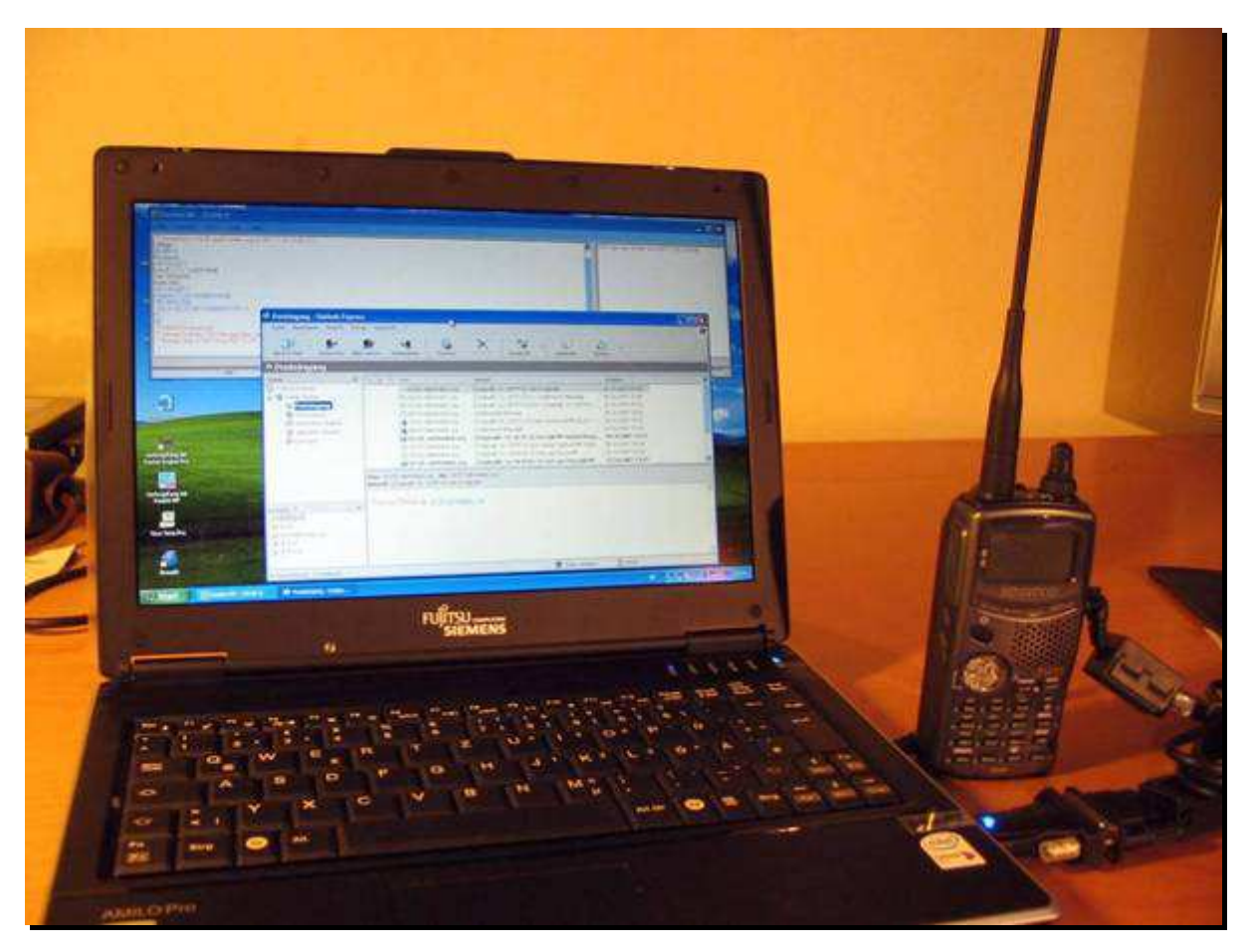

Emisji Packet radio (AX.25) i niezbędnemu do korzystania z niej wyposażeniu poświęcony jest tom 7 z serii "Biblioteka polskiego krótkofalowca", dlatego też zrezygnowanio tutaj z dokładnego opisu tej emisji i jej możliwości.

Najwygodniejszym wyposażeniem dla dostępu UKF-owego jest radiostacja z wbudowanym modemem TNC (TH-D7E, TH-D72, TM-D700, TM-D710, VX-8, FT350 itp.) ale możliwa jest kombinacja dowolnej radiostacji z jakim kolwiek modelem TNC-2, PK232, SP-232 lub pokrewnymi modelami albo PTC-2. Do wymiany poczty elektronicznej przez packet radio służą te same programy co i na falach krótkich. Są one szczegółowo omówione w rozdziale 3.

Zasadniczo możliwy jest także dostęp za pomocą programów terminalowych packet radio lub zwykłych i TNC ale jest to rozwiązanie znacznie mniej komfortowe i przydatne głównie w celach diagnostycznych.

Wprawdzie wiele ze stacji dostępowych sieci Winlink2000 jest osiągalnych także na UKF-ie emisją AX.25 jednak konkretne możliwości połączenia się z nimi w ten sposób zależą od stopnia rozbudowy sieci packet radio w danym rejonie.

Niektóre ze stacji sieci oferują także dostęp na falach krótkich przy wykorzystaniu emisji Robust Packet Radio (RPR) stanowiącej specjalnie dla potrzeb łączności krótkofalowej oracowaną odmianę packet radio. Emisja ta jest również często wykorzystywana do transmisji komunikatów APRS na falach krótkich. Szczegółowe informacje na jej temat znajdą czytelnicy w tomach 7 i 8 niniejszej serii. Do pracy emisją RPR służy m.in. modem "Tracker / DSP TNC" firmy SCS.

## **Rozdział 3. Programy**

Do wymiany poczty elektronicznej w sieci Winlinku stosowane są najczęściej opisane poniżej rozwiązania. W pierwszym przypadku używany jest program pocztowy (klient) o nazwie AirMail2000 a drugim wariantem jest użycie oprogramowania serwera PacLink pozwalającego na posługiwanie się standardowymi programami pocztowymi j.np. Outlook czy Outlook Express. To drugie rozwiązanie bywa często stosowane w łącznościach kryzysowych i ratunkowych ponieważ użytkownicy nie muszą przyzwyczajać sie do posługiwania nowymi dla nich programami.

Airmail2000 jest standardowo dostosowany do pracy emisjami AX.25 i Pactor 1 – Pactor 4 ale w połączeniu z dodatkowymi sterownikami pozwala także na pracę w systemie Winmor i na korzystanie z modemu dźwiękowego. PacLink natomiast pozwala na pracę wyłącznie emisjami Pactor 1 – 3 i AX.25 (packet radio). Do współpracy ze standardowymi modemami TNC dla packet radio oba programy wymagają sterowników z pakietu AGWPE przy czym dla PacLink TNC musi pracować w trybie KISS. RMS Express pozwala na korzystanie ze wszystkich wymienionych emisji i z modemów TNC ale muszą one również pracować w trybie KISS.

Wszystkie trzy programy obsługują także stosowany w internecie protokół Telnet dzięki czemu możliwy jest bezpośredni internetowy dostęp do serwerów pocztowych.

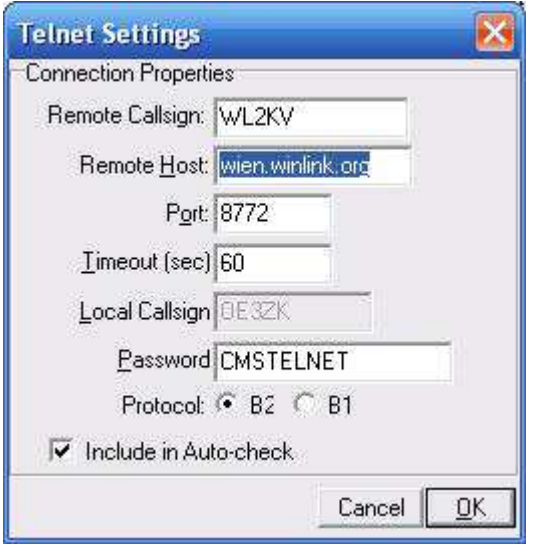

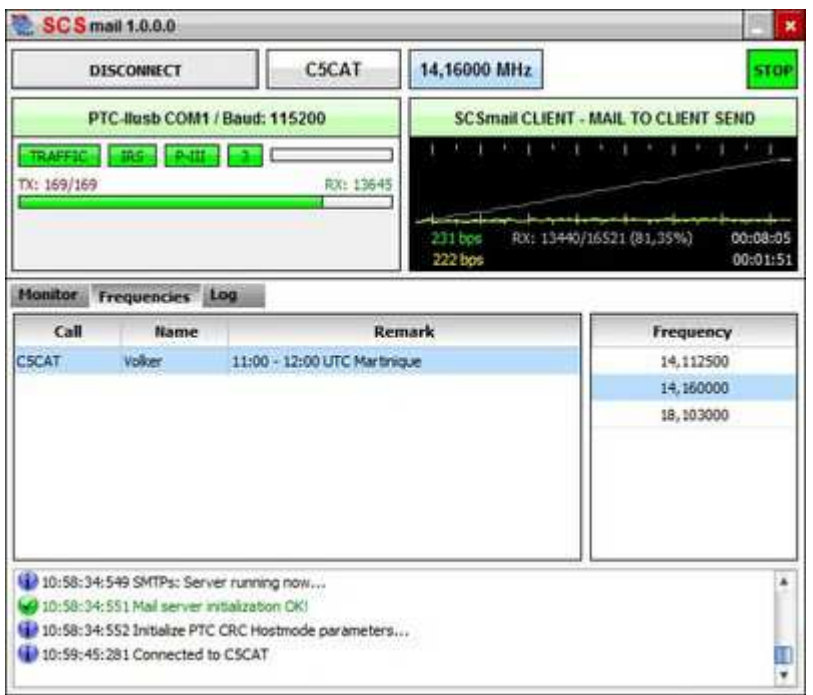

W skład pakietu programów dołączonego do modemu P-4 Dragon (DR-7800) wchodzi także program SCSMail przeznaczony do wymiany poczty elektronicznej. Stanowi on zasadniczo jedynie ogniwo pośrednie pomiędzy typymi programami pocztowymi jak Outlook a siecią radiową. Pozwala na szybkie uruchomienie lokalnych radiowych sieci pocztowych mogących pracować także w sytuacjach kryzysowych.. Sieci te mogą mieć także dalsze połączenie z internetem. SCSMail jest dostępny bezpłatnie w witrynie producenta (**www.scsptc.com**) i można stosować go także w połączeniu z pozostałymi modelami PTC-II.

Drugim z programów wchodzących w skład tego samego pakietu jest "Easy Transfer" (ilustracja poniżej) pozwalający na wymianę przez radio plików danych w sposób podobny jak w internecie przy użyciu protokółu FTP. Nie jest to wprawdzie typowy program pocztowy ale warto wspomnieć o nim w tym miejscu. Jest on również bezpłatnie dostępny w witrynie SCS a jego zastosowanie nie ogranicza się do DR-7800.

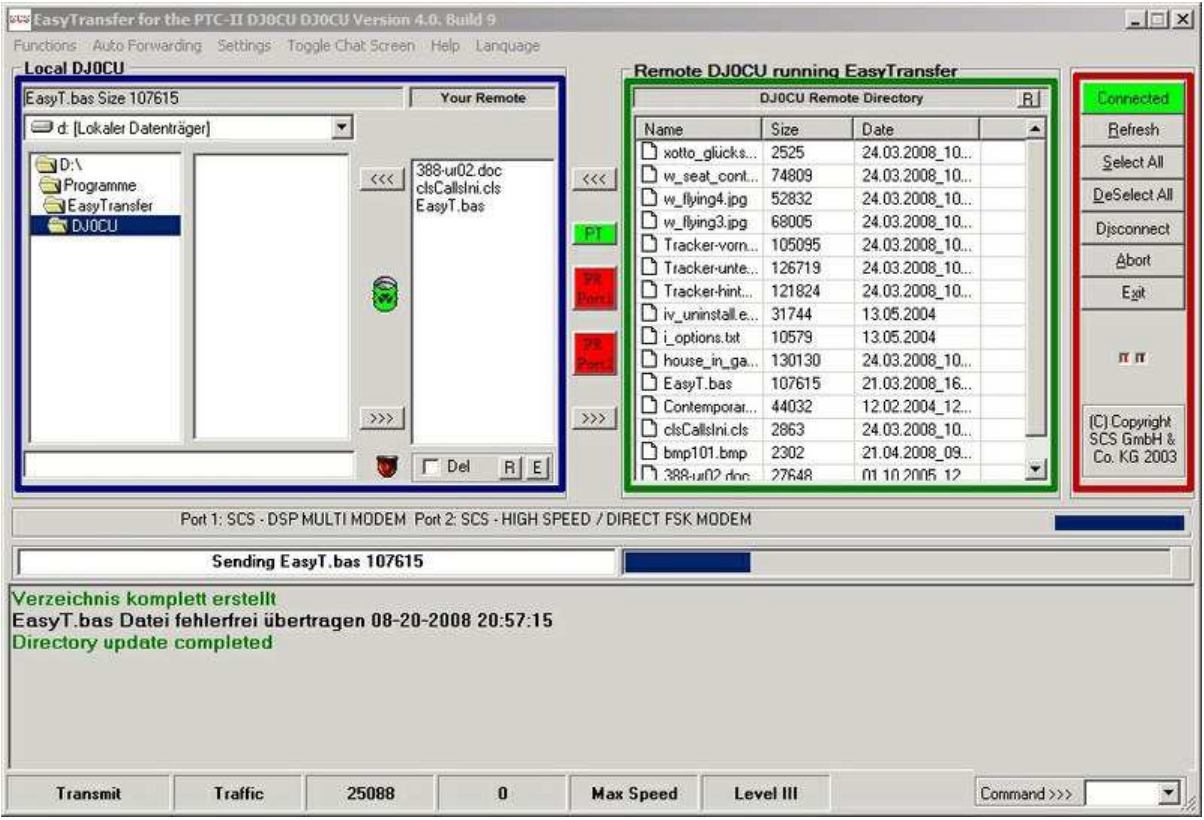

#### **Air Mail**

AirMail2000 jest klasycznym rozwiązaniem służącym do wymiany poczty elektronicznej w sieci Winlinku. Umożliwia on korzystanie zarówno z dostępu na falach krótkich przy użyciu emisji Pactor jak i na falach ultrakrótkich poprzez packet radio. Dodatkowo pozwala on na bezpośredni dostęp do serwerów pocztowych przy użyciu protokółu Telnet, na korzystanie z dostępu przez szybkie sieci amatorskie (HAMNET) i przez sieć D-STAR w trybie Digital Data (DD). Tryb ten jest obecnie stosowany jedynie w paśmie 23 cm i tylko przez niektóre stacje przemiennikowe.

Po uzyskaniu połączenia z siecią Winlinku2000 AirMail2000 dokonuje automatycznie wymiany korespondencji. Oprócz tego pozwala on na transmisję danych pozycyjnych i odbiór prognoz oraz map pogody.

AirMail2000 może być także używany w małych lokalnych sieciach lub w bezpośrednich połączeniach między stacjami amatorskimi bez korzystania z Winlinku.

Program pracuje w środowiskach Windows XP, Vistą i Windows 7, w środowisku Linuksa (z emulatorem WINE) i jest dostępny w internecie pod adresami **www.airmail2000.com/ham/**  i **www.siriuscyber.net/ham/**.

#### **Paclink**

PacLink jest programem pozwalającym na połączenie się z siecią winlinku z dowolnej sieci lokalnej. Posiada wbudowany serwer POP/SMTP dzięki czemu użytkownicy mogą korzystać z dowolnych standardowych programów pocztowych takich jak np. Outlook (Express) czy Mozilla Thunderbird. Może on korzystać zarówno z dostępu na falach krótkich (emisją Pactor), na UKF-ie (emisją AX.25) jak

i przez Telnet (zarówno bezpośrednio w internecie jak i w sieci D-STAR w trybie DD). Dużą zaletą Paclinku jest także łatwość jego instalacji.

Został on specjalnie opracowany na potrzeby łączności kryzysowych i ratunkowych ponieważ pozwala osobom spoza kręgu krótkofalowców na korzystanie z dowolnego dobrze im znanego programu pocztowego nie wymagając dodatkowego przeszkolenia i przyzwyczajenia się do nowego programu.

Program pracuje w używanych aktualnie środowiskach Winows XP, Vistą i Windows 7 przy czym dla systemu Windows XP konieczna jest instalacja biblioteki *.NET* w wersji 3.5. Jest on dostępny bezpłatnie w internecie pod adresem **ftp://autoupdate.winlink.org/User%20Programs/**.

#### **RMS Express**

W ostatnim czasie znaczną popularność zyskał sobie RMS Express. Jest on przewidziany w pierwszym dla użytkowników indywidualnych posługujących się jednym znakiem wywoławczym i charakteryzuje się nieskomplikowaną obsługą. Może on współptacować z wieloma modelami TNC, PTC i modemów wielosystemowych dla emisji Pactor, Robust Packet Radio, Packet Radio na UKF-ie oraz korzystać z modemu dźwiękowego do pracy emisją Winmor. Oczywiście pozwala on też na bezpośredni dostęp do serwerów pocztowych (CMS) za pomocą protokółu telnet i to nie tylko przez internet ale i za pośrednictwem sieci D-STAR w trybie DD. Tryb DD (ang. Digital Data) wymaga użycia specjalnych radiostacji dostosowanych do dużych przepływności i pracujących w paśmie 23 cm. Obecnie do tego celu dostosowany jest jedynie model ID-1 firmy Icom.

Program pracuje w używanych aktualnie środowiskach Winows XP, Vistą i Windows 7 przy czym dla systemu Windows XP konieczna jest instalacja biblioteki *.NET* w wersji 3.5. Jest on dostępny w internecie pod adresem **ftp://autoupdate.winlink.org/User%20Programs/**.

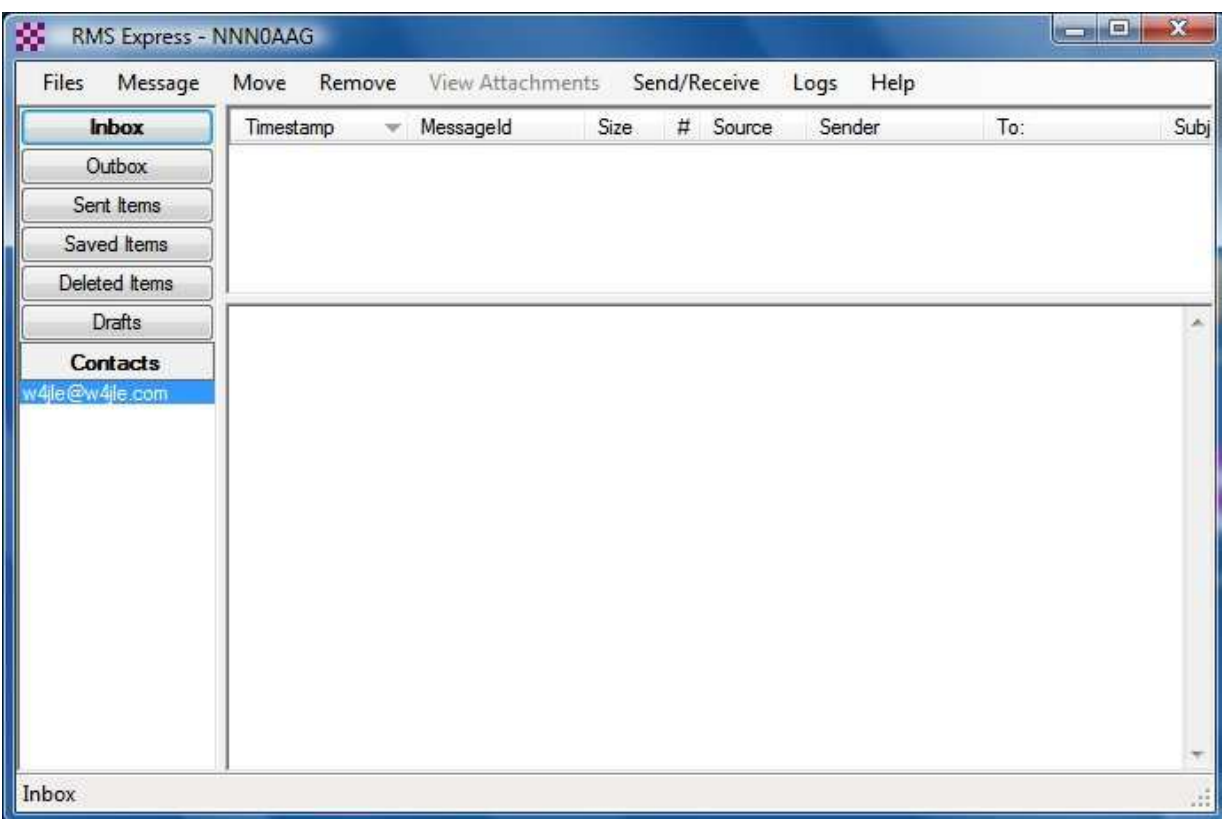

Instrukcja do programu RMS Express znajduje się w tomie 10 niniejszej serii.

#### **Porównanie programów pocztowych dla stacji indywidualnych**

Tabela 3.1

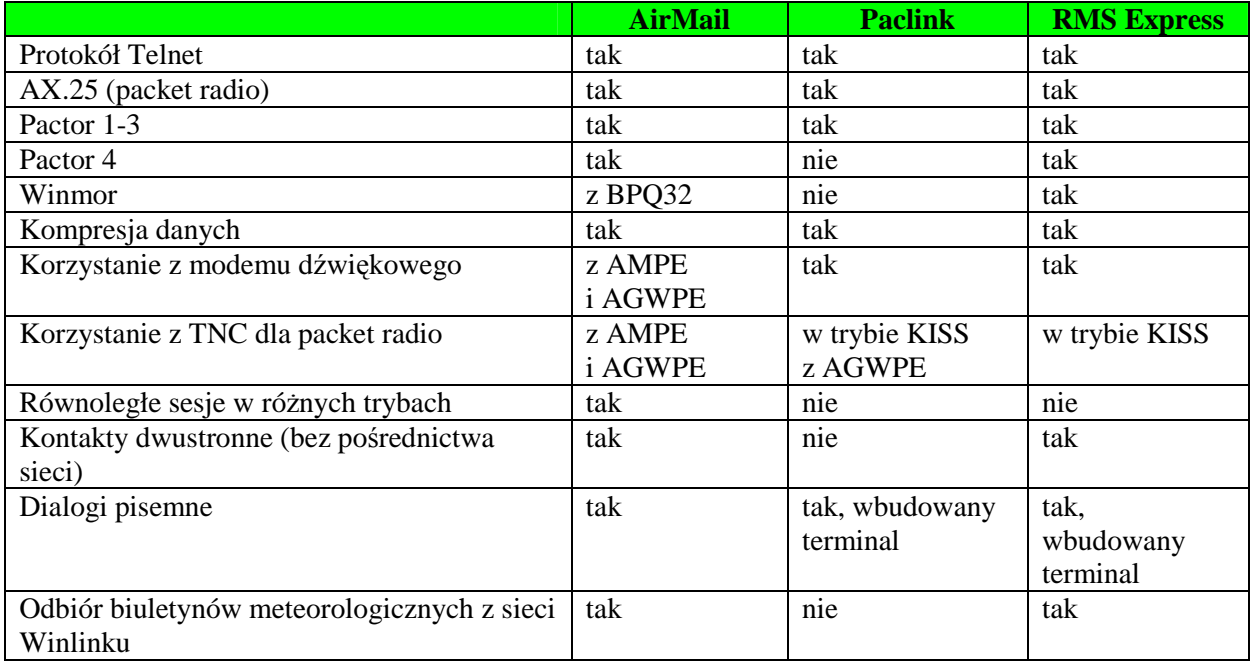

#### **Oprogramowanie stacji dostępowych do sieci Winlinku2000**

Przed uruchomieniem stacji dostępowej (RMS) sieci Winlinku2000 (WL2K) konieczne jest zdobycie odpowiedniego doświadczenia w charakterze użytkownika sieci oraz zarejestrowanie się u administratorów sieci podanych w witrynie **www.winlink.org** i spełnienie podanych tam warunków. Do najważniejszych z nich należy przeznaczenie na potrzeby takiej stacji oddzielnego wyposażenia i zapewnienie jej dostępności bez znaczących przerw w pracy. Możliwe jest także zgłoszenie stacji specjalnych pracujących przez krótki czas np. w trakcie ćwiczeń czy akcji ratunkowych.

Dla stacji dostępowych opracowane zostały następujące programy:

- o **RMS Packet** jest to oprogramowanie dla bramek packet-radio wchodzących w skład sieci WL2K. Zapewnia ono automatyczne przekazywanie wiadomości otrzymanych przez packet radio do serwerów pocztowych sieci (CMS). Program jest łatwy w instalacji i uruchomieniu i nie stawia wysokich wymagań ani odnośnie wyposażenia komputerowego ani radiowego. Praucje on pod wszystkimi używanymi obecnie wersjami systemu operacujnego Windows (w środowisku Windows XP konieczna jest instalacja biblioteki *.NET* w wersji 3.5) i współpracuje z większością typowych modemów TNC bezpośrednio albo przy wykorzystaniu sterowników z pakietu AGWPE. Uruchomienie stacji wymaga posiadania stałego dostępu do internetu. Program może być wykorzystany zarówno w stacjach przcujących stale jak i w uruchamianych w specjalnych okolicznościach. Jest on dostępny w internecie pod adresem **ftp://autoupdate.winlink.org/Sysop%20Programs/**.
- o **RMS Relay**  jest programem dodatkowym dla stacji wyposażonych RMS Packet albo Paclink i zapewniającym czasowe przechowywanie wiadomości i ich lokalne rozsyłanie w przypadku utraty połączenia z serwerem pocztowym sieci (CMS). Jest on najczęściej używany przez stacje zapewniające łączność ratunkową lub kryzysową. W nowszych wersjach program podejmuje próby połączenia z serwerem pocztowym przy wykorzystaniu odległych bramek dostępowych pracujących na falach krótkich. Może on współpracować z dowolnym, modemem z serii PTC-II. Jest on dostępny w internecie pod tym samym adresem co RMS Packet.
- o **RMS Pactor i RMS WINMOR**  są oprogramowaniem stacji dostępowych pracujących na falach krótkich odpowiednio emisjami Pactor i Winmor.
- o **Linux RMS Gateway**  jest niezależnie opracowanym oprogramowaniem dla krótkofalowych stacji dostępowych pracującym w środowisku Linuksa. Jest on dostępny w postaci kodu źródło-

wego wymagającego skompilowania przy użyciu kompilatora GCC. W zależności od zainstalowanych sterowników i sprzętu może on także zapewniać dostęp na UKF-ie przez packet radio. Program jest dostępny w internecie pod adresem **http://groups.yahoo.com/group/LinuxRMS/**.

## **Rozdział 4. PSK Mail**

Rozwiązaniem równoległym do Winlinku jest PSKmail. Podobnie jak Winlink jest ono stosowane w pierwszym rzędzie przez krótkofalowców żeglarzy, podróżników i w trakcie łączności ratunkowych. Bramki radiowo-internetowe PSKMail korzystają w dostępie do internetu ze standardowych protokółów POP i SMTP a w kanałach radiowych z emisji PSK500 (lub z jej wolniejszych wariantów PSK250, PSK125, PSK63), emisji Robust PSK (np. PSK500R) a także emisji MFSK i Thor. Dla zapewnienia możliwie bezbłędnej transmiscji poczty po stronie radiowej stosowany jest dodatkowo protokół ARQ, nie występujący w zwykłych łącznościach emisjami PSK31–PSK250. Możliwość rozpoznania przekłamań transmisji zapewnia 16-bitowa suma kontrolna CRC dodawana do transmitowanych boków danych. Szybkość transmisji jest dobierana automatycznie w zależności od jakości kanału wyrażającej się stopą błędów. Informacje nadawane są w postaci ramek zawierajacych do 10 bloków danych, w tym do 8 bloków danych użytkowych i 1 lub 2 bloków danych administracyjnych. Szerokość pasma sygnału nie przekracza 500 Hz dlatego też zalecane jest używanie w odbiorniku filtrów o tym paśmie przenoszenia.

W emisjach oznaczonych literą R ("Robust") do danych użytkowych dodawane są dane korekcyjne FEC. Nominalne szybkości transmisji i szerokości pasm sygnałów są identyczne jak w ich standardowych odpowiednikach natomiast przepływności użytkowe (netto) są o połowę niższe właśnie ze względu na zawartość danych korekcyjnych.

Dla skrócenia czasu zajętości kanału radiowego dane te są komprymowane przed ich nadaniem ale zgodnie z wymogami stawianymi łącznościom amatorskim nie są szyfrowane. Wymieniane w sieci listy elektroniczne mogą zawierać załączniki ale zaleca się aby ich sumaryczna objętość nie przekraczała 50 kB.

Dodatkowo do wymiany poczty elektronicznej możliwa jest też transmisja komunikatów APRS. Serwery sieci PSKmail przekazują je do internetowych serwerów APRS. Do wyświetlania położenia stacji na mapach można korzystać z programów UI-View (Windows) lub Xastir (Linuks). JPSKmail może odczytywać dane pozycyjne stacji z odbiornika GPS podłączonego do złącza szeregowego lub USB komputera. Współrzędne geograficzne dla stacji nieruchomych można także wprowadzić do konfiguracji programu.

Oprócz tego serwery sieci PSKmail udostępniają użytkownikom pliki zawierające prognozy pogody i komunikaty Navtex. Należy jednak pamiętać, że jest to sieć amatorska i jej operatorzy mimo całego zaangażowania nie są zobowiązani do zapewienia takiego stopnia aktualności danych i niezawodności usług jak w sieciach komercyjnych i nie mają też takich możliwości.

W wersjach 0.x.x i 1.x.x jako modem programowy wykorzystywany jest program Flodigi (w wersji 3.20 lub nowszej), którego opis zamieszczono się w 6 tomie niniejszej serii. Aktualne wersje 2.x.x programu-klienta jak 2.0.3 i znajdująca się obecnie w fazie wstępnych prób wersja 2.0.5 zawierają przejęte z Fldigi oprogramowanie modemów dla emisji PSK, MFSK i Thor i nie wymagają oddzielnego uruchamiania Fldigi. Oprogramowanie serwera JPSKmail korzysta w dalszym ciągu z usług FLDIGI. W sieci PSKmail nie stosuje się emisji wymagających korzystania z dodatkowych modemów PTC lub TNC. Wyposażenie niezbędne do pracy składa się więc z komputera (przenośnego w razie potrzeby, szczególnie wygodne mogą być miniaturowe komputery klasy "netbook") i radiostacji krótkofalowej z anteną. Ze względu na stosunkowo małe wymiary i ciężar chętnie stosowane są modele FT-817, FT-857 i FT-897 firmy Yaesu albo IC-706 firmy Icom. Do połączenia komputera z radiostacją można użyć jednego z typowych układów stosowanych w emisjach cyfrowych i opisywanych wielokrotnie w literaturze, m.in. w tomach 5 i 6 obecnej serii. Radiostacje wyposażone w automatyczny przełącznik N-O (VOX) – j.np. FT-817, FT-857 i FT-897 – nie wymagają przełączania za pomocą tranzystora lub optoizolatora podłączonego do złącza szeregowego dzięki czemu komputer nie musi być w nie wyposażony – co stało się regułą w komputerach przenośnych.

Oprogramowanie klienta PSKmail pozwala także na prowadzenie bezpośrenich łączności dialogowych jak w emisji PSK31 ale bez błędów i przekłamań.

Połączenie z radiowe z serwerami jest zabezpieczone przed osobami nieuprawnionymi za pomocą hasła dostępu. W odróżnieniu od sieci Winlinku serwery PSKmail nie magazynują poczty a jedynie w razie potrzeby pobierają ją ze skrzynek użytkowników u operatorów internetowych.

Główną częstotliwością pracy w sieci europejskiej jest 10148 kHz z górną wstęgą – USB, (odpowiada to częstotliwości wytłumionej nośnej równej 10147 kHz ponieważ częstotliwość podnośnej akustycznej wynosi najczęściej 1000 Hz) a podstawowym rodzajem emisji jest PSK500R (w USA – PSK250).

Do 2008 roku oprogramowanie klienta pocztowego było dostępne wyłącznie w wersji dla systemu operacyjnego Linuks a począwszy od 2009 roku w użyciu jest program napisany w Javie pracujący w środowisku Windows, Linuksa, MacOS i FreeBSD. Od tego czasu program nosi nazwę jPSKmail zamiast jak poprzednio PSKmail.

JPSKmail jest dostępny pod adresami **www.pskmail.org** i **www.pskmail.de** bezpłatnie na warunkach licencji GPL.

Istnieje również wersja dla stosowanego w telefonach komórkowych systemu Android – AndPskmail. Telefon komórkowy służy w tym przypadku jako sprzężony akustycznie z radiostacją terminal PSKmail zawierający najważniejsze funkcje jego komputerowego odpowiednika. AndPskmail jest dostępny w internecie pod adresem **http://www.pskmail.org/AndPskmail.html**. Jego instrukcja znajduje się w tomie 10 "Biblioteki polskiego krótkofalowca".

Do pracy programu konieczne jest uprzednie zainstalowanie środowiska Javy odpowiedniego dla używanego systemu operacyjnego. Środowisko to można dla Linuksa i MacOS zainstalować w ramach aktualizacji systemu a dla systemu Windows w sposób opisany w dokumencie dostęnym pod adresem **http://java.com/en/download/manual.jsp**.

Przed instalacją środowiska Javy należy sprawdzić czy nie zostało ono już uprzednio zainstalowane w trakcie instalacji innych programów, co jest obecnie bardzo prawdopodobne. W razie potrzeby najnowszą wersję można pobrać spod adresu **www.java.com**.

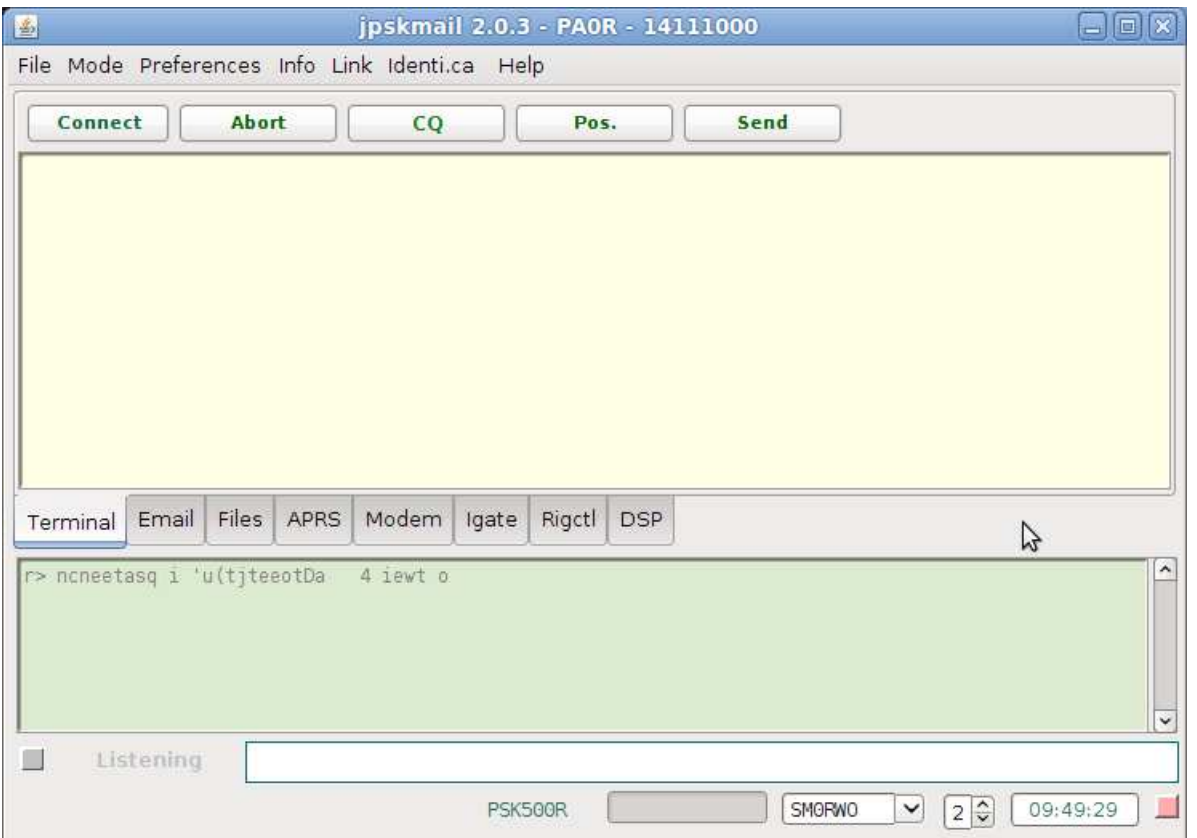

Okno główne programu zawiera szereg zakładek zawierających okienka terminalowe, wymiany poczty, komunikatów APRS, komunikacji z internetem itd.

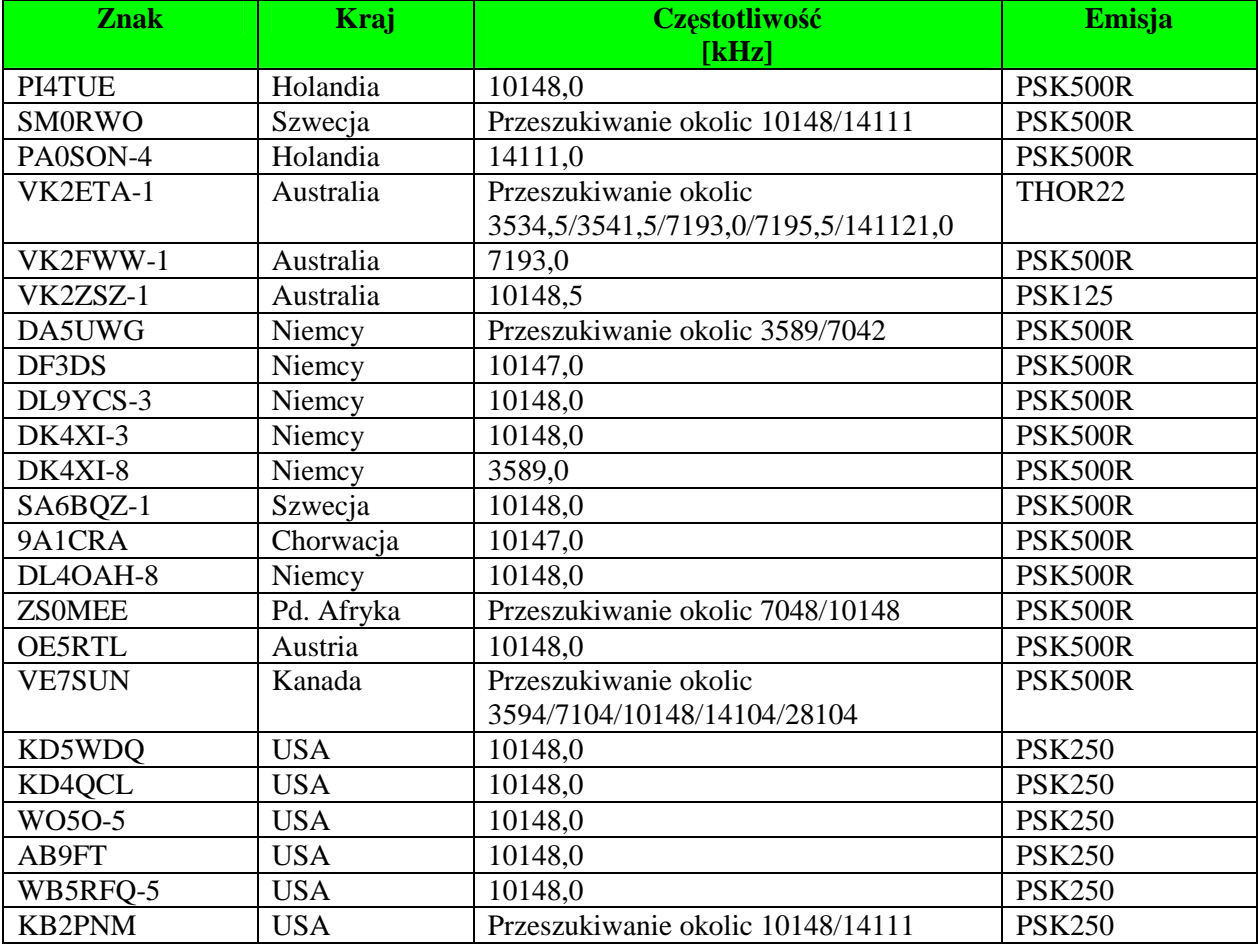

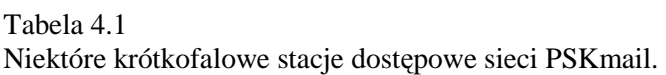

Sieć PSKmail jest jednak wyraźnie słabiej rozbudowana i wykorzystywana przez mniejszą liczbę użytkowników aniżeli Winlink2000. Stosowane przepływności transmisji są niższe aniżeli w sieci Winlinku dlatego też system PSKmail jest zasadniczo przewidziany do przesyłania mniejszych ilości informacji natomiast Winlink – dla większych.

Zameldowanie w systemie następuje automatycznie przez nadanie lub odbiór wiadomości nadawanych przez APRS (bez nawiązania połączenia z serwerem, ale długość wiadomości jest ograniczona do 167 znaków alfanumerycznych) albo też przez wymianę wiadomości za pomocą serwera – po nawiązaniu z nim połączenia. Użytkownicy otrzymują adresy eletroniczne w postaci **znak@pskmail.org**. Po trzymiesięcznym okresie braku aktywności są one kasowane. Obsługę systemu dla użytkowników z terenu Niemiec i Austrii prowadzi krótkofalarskie stowarzyszenie Intermar. Użytkownicy zameldowani przez Intermar otrzymują adresy typu **znak@pskmail.de**.

Treść wymienianej poczty elektronicznej podlega takim samym ograniczeniom ustatwowym jak treść wszystkich innych łączności amatorskich. We wiadomościach nadawanych przez APRS nie można stosować znaków diakrytycznych.

Pozycje czynnych stacji PSKmail i ich komunikaty APRS można obserwować w internecie pod adresem **www.positionsreport.de**.

## **Rozdział 5. Poczta elektroniczna w systemie D-STAR**

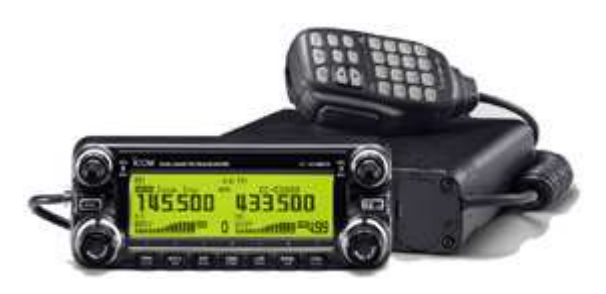

Cyfrowy system transmisji dźwięku D-STAR (szczegółowo opisany w tomie  $1 -$  "Poradniku D-STAR") umożliwia oprócz prowadzenia łączności fonicznych także transmisję danych. Szybkość transmisji w równoległym do kanału dźwiękowego kanale danych wynosi 1200 bit/s co jest porównywalne z szybkościami stosowanymi w sieci packet radio. Pozwala to na prowadzenie pisemnych łączności dialogowych, wymianę plików cyfrowych, dokumentów, formula-

rzy, obrazów o standardzie podobnym do SSTV, komunikatów pozycyjnych D-PRS a także poczty elektronicznej.

Podobnie jak w sieciach Winlinku i PSKmail także i tutaj wymiana danych w ramach poczty elektronicznej ogranicza się do tekstów ale w odróżnieniu od dwóch poprzednich rozwiązań nie ma tutaj możliwości przesyłania załączników.

Wykorzystanie kanału danych wymaga połączenia radiostacji z komputerem za pomocą specjalnego kabla, który jednak dla większości modeli radiostacji D-STAR można wykonać samodzielnie. W odróżnieniu od systemu packet radio i innych amatorskich systemów transmisji cyfrowych nie jest potrzebny żaden dodatkowy modem (ani dźwiękowy ani TNC) a dane między radiostacją i komputerem są przesyłane szeregowo w kodzie ASCII.

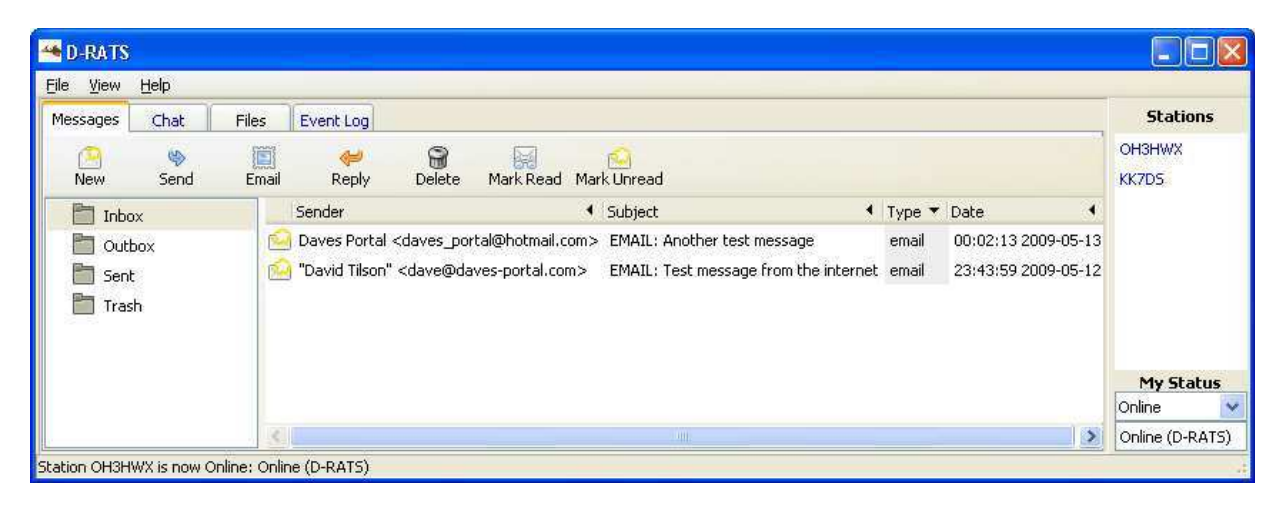

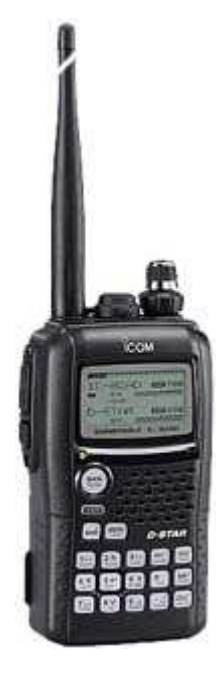

Wymianę poczty elektronicznej zarówno przez radio jak i przez internet umożliwia program terminalowy D-RATS. Może on więc stanowić zarówno wyposażenie stacji czysto radiowych jak i bramek radiowo-internetowych. Program dostępny bezpłatnie w internecie pod adresem **www.d-rats.com** został opracowany specjalnie z myślą o łącznościach ratunkowych ale może być używany również do zwykłych celów amatorskich. Jego konfiguracji i zastosowaniu poświęcony jest tom 2 serii "Biblioteka polskiego krótkofalowca". Niezbędnym wyposażeniem stacji jest oprócz komputera (w razie potrzeby przenośnego; szczególnie praktyczne mogą okazać się miniaturowe komputery klasy "netbook") radiostacja cyfrowa D-STAR.

Czytelnicy zainteresowani systemem D-STAR i programem D-RATS znajdą potrzebne informacje i porady w pierwszych dwóch tomach niniejszej serii.

D-STAR jest używany wprawdzie jedynie w pasmach UKF (głównie 2 m i 70 cm, częściowo także 23 cm) ale jego stacje mogą stanowić cenne uzupełnienie opisanych poprzednio sieci albo też mogą tworzyć samodzielne sieci pracujące na potrzeby akcji ratunkowych i innych.

Oprócz standardowego trybu transmisji głosu w postaci cyfrowej z równoległym kanałem danych (tryb DV – *digital voice*) istnieje również tryb szybkiej transmisji danych dowolnego typu (tryb DD – digital data) ale wymaga on użycia specjalnie do niego przystosowanej radiostacji. Obecnie na rynku dostępny jest jedynie jeden model tego rodzaju – radiostacja ID-1 firmy "Icom". Pozwala ona na pracę w obu trybach – jedynie w paśmie 23 cm – ale jej cena jest dość wysoka. Do połączenia z komputerem i sieciami lokalnymi wykorzystywane jest złącze ethernetowe.

Wszystkie pozostałe dostępne obecnie radiostacje cyfrowe D-STAR pracują wyłącznie w trybie DV.

**Instrukcja do programu Air Mail** 

## **Wstęp**

Program AirMail2000 jest klientem pocztowym służącym do wymiany poczty elektronicznej w sieci Winlinku. Pozwala on na dostęp do sieci na falach krótkich przy wykorzysteniu emisji Pactor i Winmor (po dodatkowym zainstalowaniu BPQ) i na falach ultrakrótkich w oparciu o emisję packet radio. Archiwum instalacyjne programu jest dostępne w internecie pod adresem **www.airmail2000.com**.

### **Instalacja**

Samorozpakowujące się archiwum programu (plik *amhcxxxx.exe* – gdzie xxxx jest bieżącym numerem wersji) należy wywołać w sposób identyczny jak każdy z programów w środowisku Windows. Po wywołaniu program instaluje się w katalogu wybranym przez użytkownika. Katalog ten może leżeć na wewnętrznym twardym dysku komputera lub na dowolnym nośniku zewnętrznym np. na paluszku USB.

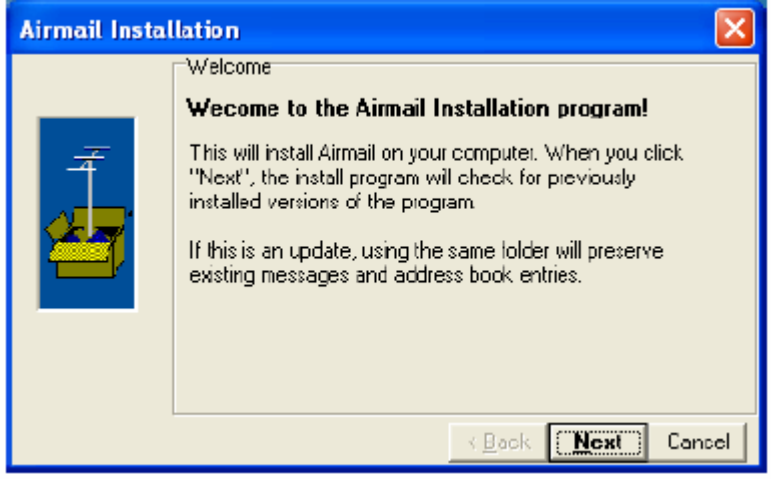

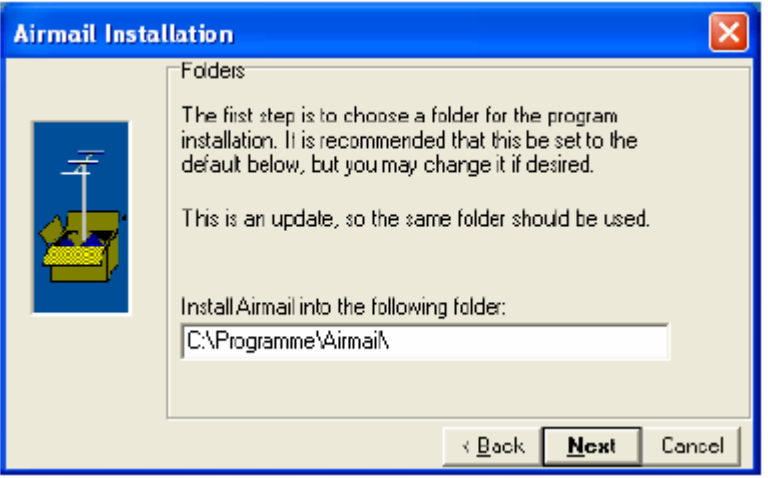

Proces instalacji jest typowy dla środowiska Windows i odbywa się w kilku krokach wywoływanych kolejno za pomocą przycisku "Next" ("Następny"). Przycisk "**Cancel**" (Przerwij") służy do przerwania instalacji a przycisk "Back" ("Powrót") do ewentualnego powrotu do poprzedniego kroku w celu skorygowania podjętych tam decyzji. W większości przypadków wystarczy zatwierdzenie proponowanych w trakcie instalacji parametrów domyślnych.

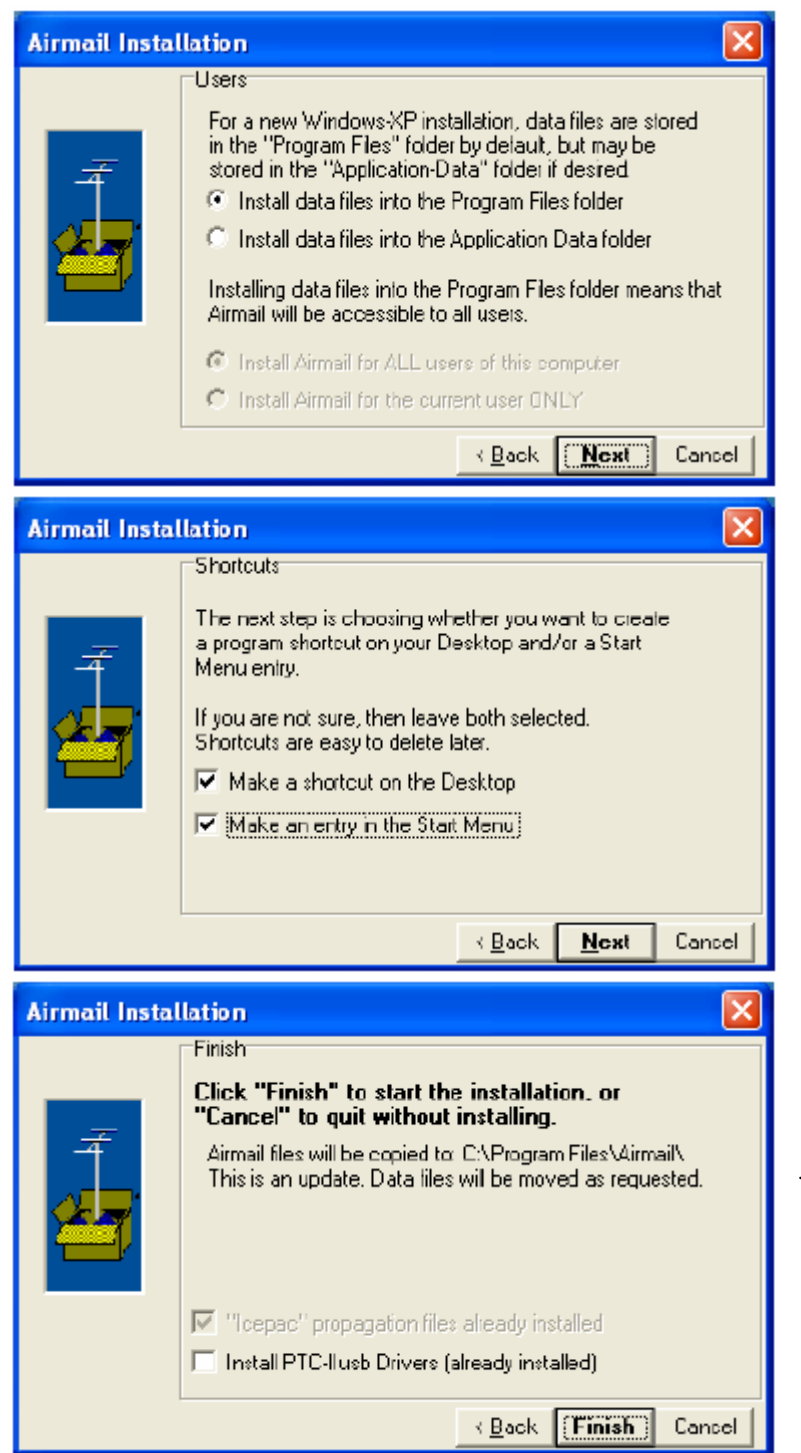

Użytkownicy modemu PTC-IIusb muszą w ostatnim kroku zaznaczyć pole powodujące zainstalowanie jego sterownika. Jest to oczywiście zbędne jeśli został on już zainstalowany w trakcie poprzedniej instalacji AirMail.

W trakcie instalacji zakładany jest skrót na pulpicie służący do jego wywołania i wywołanie w menu startowym.

## **Konfiguracja ogólna**

Po pierwszym wywołaniu otwierają się po kolei okna konfiguracyjne, w których należy wprowadzić wymagane przez program parametry. Po wprowadzeniu wartości parametrów należy nacisnąć przycisk "Next" ("Następny") w celu przejścia do następnego okna. Okna te są otwierane tylko po pierwszym wywołaniu programu po jego instalacji. Wygląd okien może się różnić od podanych poniżej w zależności od wersji programu.

Następnych zmian parametrów konfiguracyjnych dokonuje się za pomocą menu "Tools" ("Narzędzia"). W trakcie instalacji progamu instalowany jest także spis bramek radiowych, który należy później aktualizować. Zakładane są wtedy również wszystkie katalogi niezbędne do pracy programu.

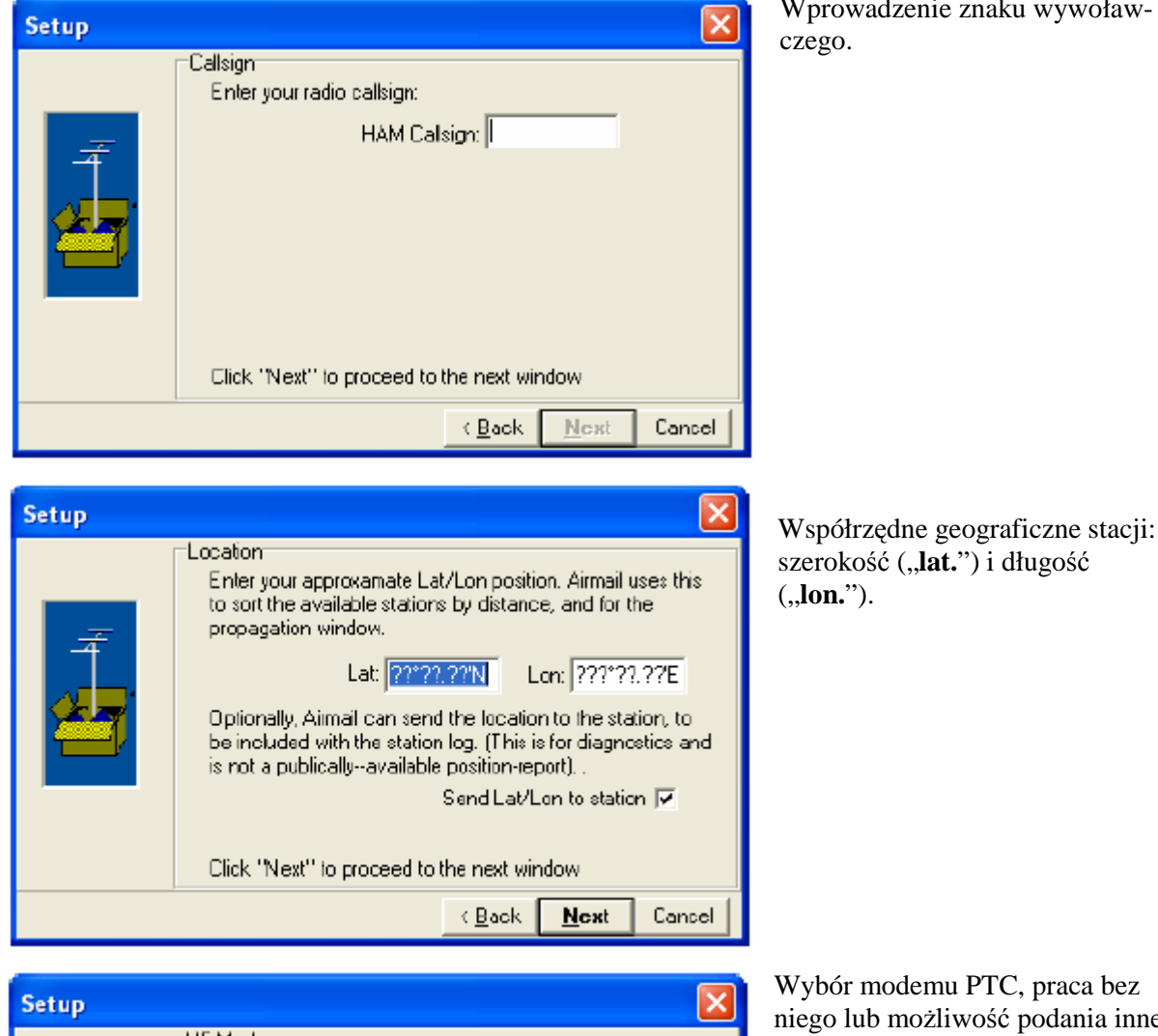

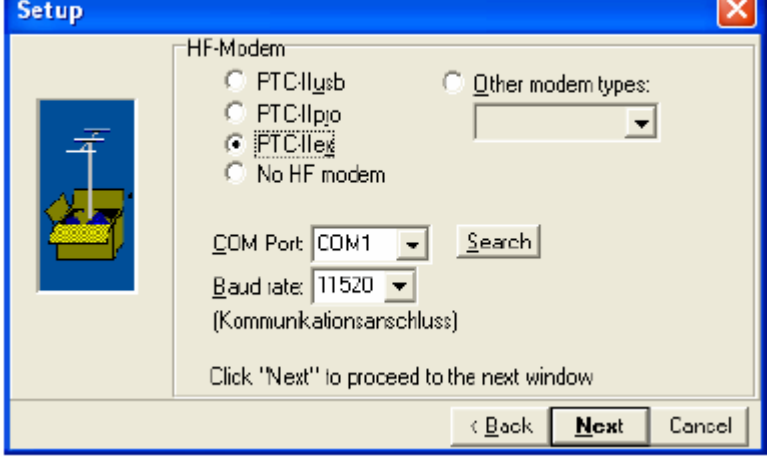

Wprowadzenie znaku wywoław-

Współrzędne geograficzne stacji:

niego lub możliwość podania innego typu modemu np. TNC. Dla modemu zewnętrznego należy podać złącze szeregowe, do którego jest podłączony i szybkość transmisji. Dopuszczalne szybkości transmisji podano w instrukcji obsługi modemu.

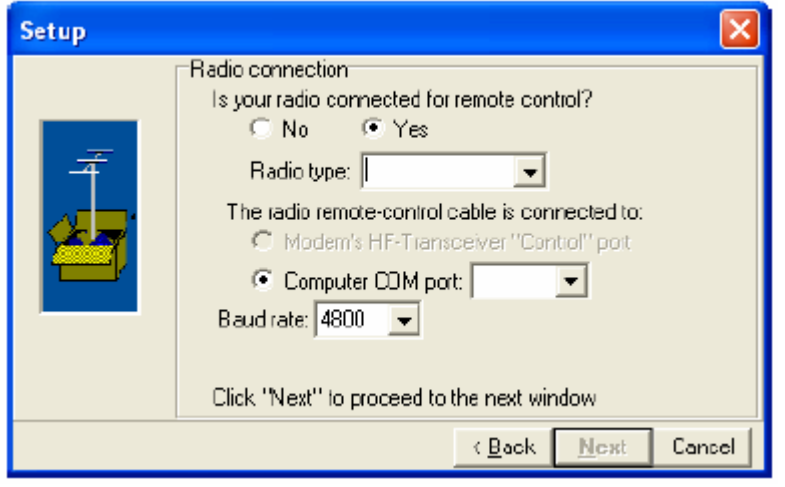

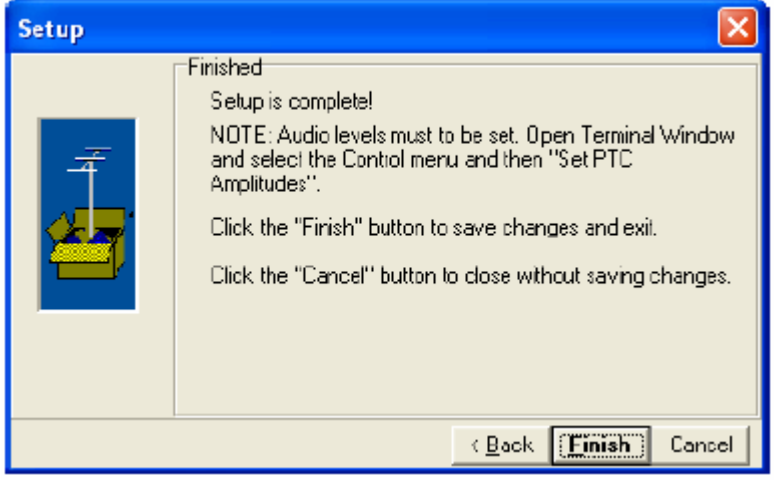

Konfiguracja dalnego sterowania radiostacją i jego włączenie. Jeżeli użytkownik korzysta ze zdalnego sterowania radiostacji przez komputer należy w oknie podać jej typ, numer złącza szeregowego, do którego jest podłączona i szybkość transmisji zgodną z podaną w instrukcji sprzętu.

## **Konfiguracja dla packet radio**

W przypadku korzystania z dostępu przez sieć packet radio należy dokonać dodatkowej konfiguracji tego dostępu korzystając z menu "Tools"|"Options"|"Modules" lub w menu "Modules"|"VHF-Packet **Client**" w oknie głównym programu (emisję packet radio można wykorzystać także do bezpośrednich lokalnych łączności z innymi stacjami).

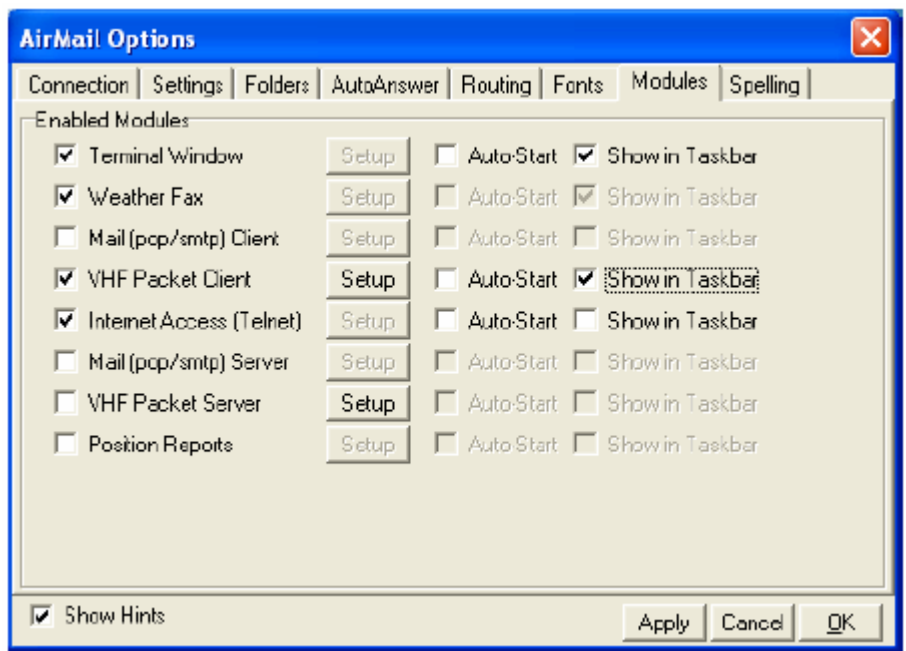

Wymienione punkty menu powodują otwarcie przedstawionego na ilustracji okna konfiguracyjnego, w którym należy zaznaczyć pozycję "VHF Packet Client". Po naciśnięciu znajdującego się obok przycisku "Setup" ("Konfiguracja") otwierane jest okno konfiguracyjne dla emisji packet radio.

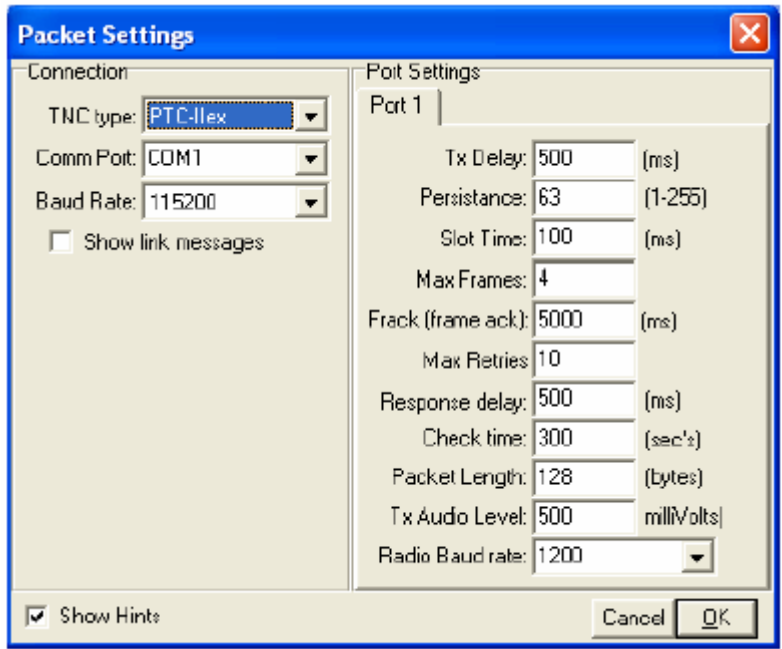

Do najważniejszych danych należy typ stosowanego modemu TNC lub PTC, złącze szeregowe, do którego jest on połączony i szybkość transmisji. Proponowane przez program wartości domyślne pozostałych parametrów mogą przeważnie pozostać bez zmian. Jeżeli w trakcie połączenia z węzłami Flexnet pojawi się z ich strony meldunek "tx delay too long" należy zmniejszyć wartość tego parametru w konfiguracji. Modemy TNC i PTC mogą być też połączone z komputerem za pomocą złącza USB przy wykorzystaniu przejściówki USB/RS-232. Do potwierdzenia wprowadzonych danych i zamknięcia okna służy jak zwykle przycisk "**OK**".

### **Konfiguracja połączenia telnetowego**

Uruchomienia połączenia internetowego za pośrednictwem protokółu Telnet dokonuje się również w pokazanym na poprzedniej stronie oknie konfiguracyjnym w punkcie "**Internet access (Telnet)**". Zaznaczenie pola udostępnia w menu modułów ("Modules") okno Telnetu, w którym wprowadzane są parametry konfiguracyjne.

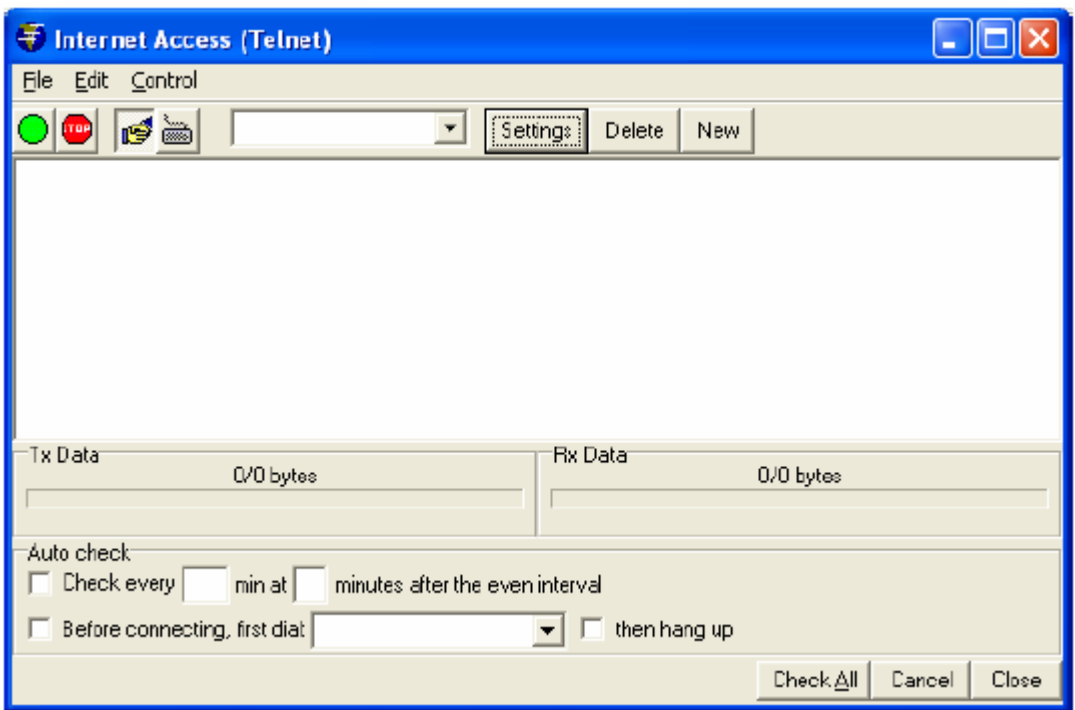

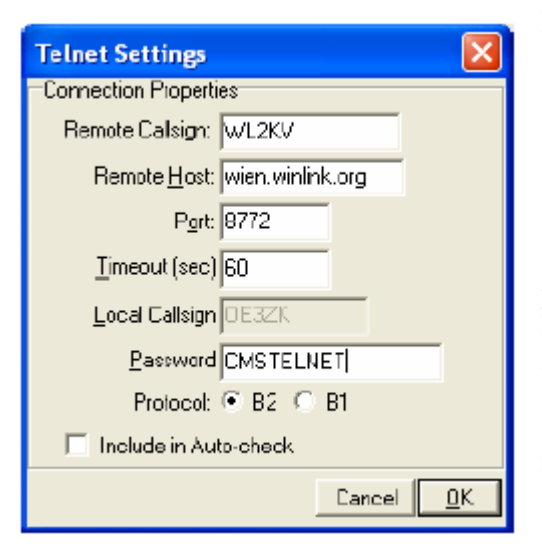

Przycisk "New" ("Nowe połączenie") służy do dodania nowego połączenia internetowego np. z serwerem pocztowym sieci (ang. *Common Mail Server* – CMS). Powoduje on otwarcie widocznego po lewej stronie okna dialogowego, w którym podano przykład konfiguracji połączenia z wiedeńskim serwerem CMS – jednym z pięciu światowych serwerów Winlinku. Dla zapewnienia większej niezawodności dostępu można w programie skonfigurować połączenia ze wszystkimi pięcioma serwerami. Dla serwera w Halifaksie (w Kanadzie) w polu "**Remote**  Host" należy podać nazwę "halifax.winlink.org" a w polu "Remote Callsign" – "WL2KH", dla australijskiego serwera w Perth odpowiednio – "perth.winlink.org" i "WL2KP", dla serwera w San Diego – "sandiego.winlink.org" i "WL2KS" a dla waszyngtoń $skiego -$ ,,washington.winlink.org" i ,,WL2KW"

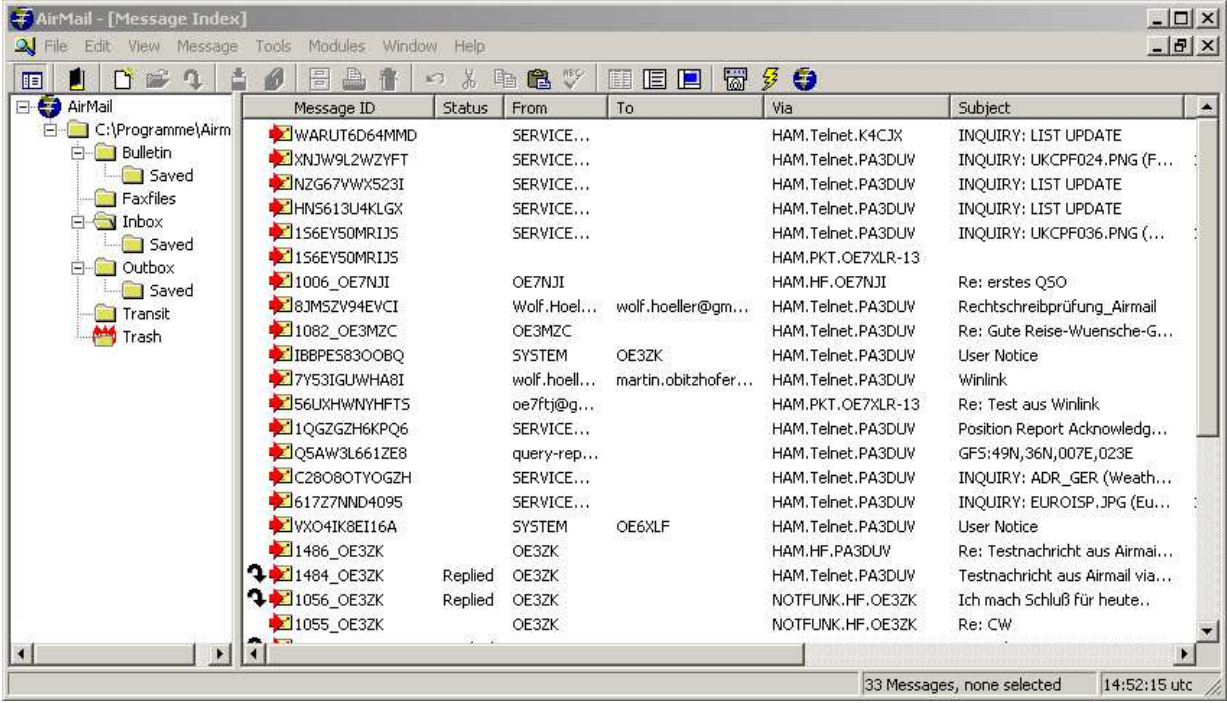

## **Okno główne programu**

Wygląd okna głównego przypomina okna znane ze standardowych programów pocztowych a podobieństwo to ułatwia użytkownikom orientację i korzystanie z programu. Po lewej stronie okna widoczna jest struktura katalogów zawierających wiadomości. Katalog "Inbox" ("skrzynka odbiorcza") jest przeznaczony dla wiadomości odbieranych, "Outbox" ("skrzynka nadawcza") – dla nadawanych, "Transit" ("skrzynka tranzytowa") – dla przekazywanych dalej i "**Trash**" ("kosz") – dla kasowanych. Wiadomość wyrzuconą do kosza można jeszcze odzyskać a dopiero wiadomości skasowane z niego są bezpowrotnie tracone.

#### **Pisanie wiadomości**

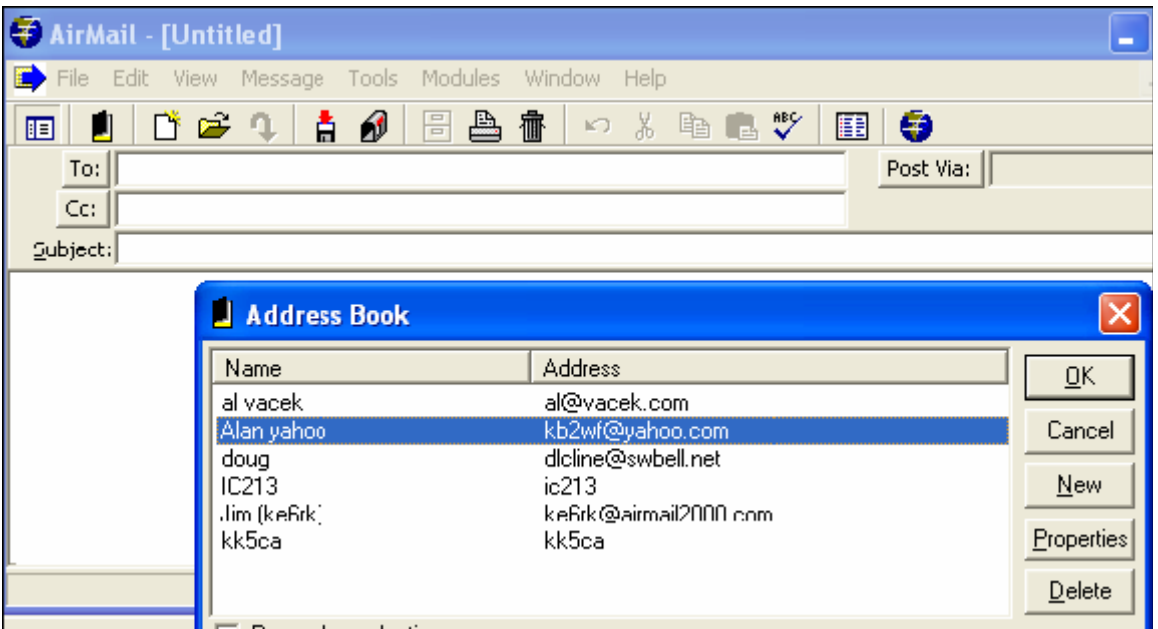

Po naciśnięciu na symbol kartki w pasku narzędziowym głównego okna (trzeci od lewej strony) otwierane są okno edytora wiadomości i książka adresowa. Użytkownik może wybrać z książki adres lub znak adresata i potwierdzić wybór za pomocą przycisku "OK" albo zamknąć książkę adresową i wpisać adres bezpośrednio do pola adresowego "To:"w edytorze wiadomości.

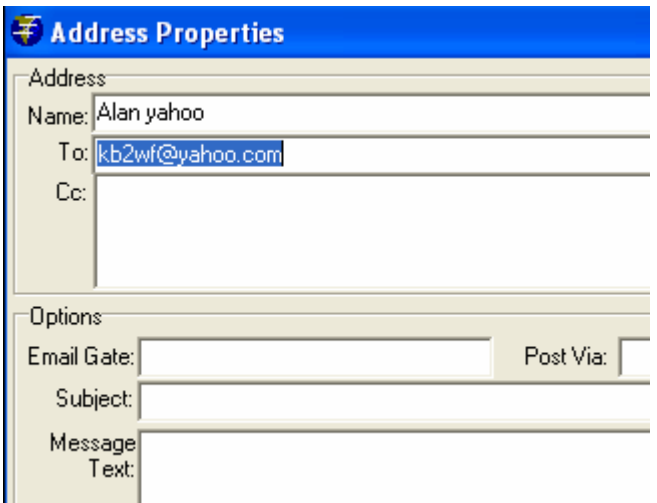

W celu dopisania adresu do książki adresowej należy nacisnąć przycisk "New" ("Nowy") i w otwartym w ten sposób oknie wpisać adres i pozostałe dane adresata podobnie j.np. w programach Outlook Express czy Thunderbird.

W polu "**Post via**" należy wpisać znak wywoławczy adresata jeżeli wiadomość jest przeznaczona dla użytkownika Winlinku. Jeżeli wiadomość ma zostać wysłana pod adres internetowy w polu "Post via" należy wpisać "WL2K".

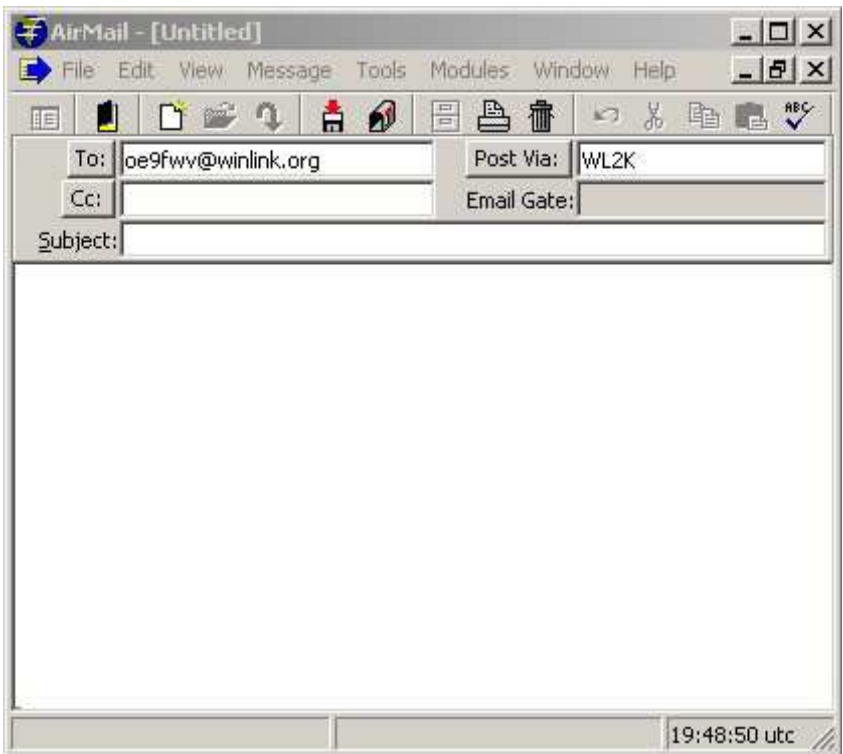

Następnie należy jak zwykle wpisać ewentualne dalsze adresy do pola "Cc:" i tytuł wiadomości. Do wiadomości można dołączyć dowolne załączniki (pliki w dowolnym formacie) ale zaleczane jest ograniczenie ich objętości dla transmisji emisją Pactor 2 do ok. 40 kB a Pactor 3 – do ok. 80 kB aby nie blokować nadmiernie kanału radiowego. Pliki te mogą być skomprymowane w formacie zip albo do-
wolnym innym powszechnie używanym. Uwagi te nie dotyczą wymiany poczty przez Telnet ale należy pamiętać o tym, że adresat może odbierać wiadomość drogą radiową i w takiej sytuacji również ograniczyć objętość załączników.

Załączane ilustracje powinny mieć jeden ze skomprymowanych formatów np. jpg a ich objętość nie powinna przekraczać 15 – 20 kB. W celu przetworzenia ilustracji na format jpg i ewentualnego zmniejszenia ich objętości można skorzystać z dowolnego programu graficznego np. bezpłatnego *Irfan View* albo wchodzącego w skład pakietu Office – *Photo Editora*.

Załączniki można dodać do wiadomości metodą przeciągania i upuszczania tzn. przeciągając je myszą z okna Eksploratora do okna edytora wiadomości lub też otwierając okno wyboru plików za pomocą menu "**File"**, **Attach File**" ("Plik", *Załącznik"*).

Po przygotowaniu wiadomości należy ją zapisać w katalogu nadawczym posługując się symbolem skrzynki pocztowej (7 od lewej) w pasku narzędziowym.

Wiadomość ta może być później modyfikowana – w tym celu wystarczy ją dwukrotnie nacisnąć myszą. W skrzynce nadawczej symbolem tym są zaznaczone wszystkie wiadomości przygotowane do nadania ale jeszcze nie nadane.

## **Połączenie z serwerem dostępowym na UKF przez packet radio**

Serwery dostępowe sieci Winlinku noszą oznaczenie RMS (ang Radio Message Server) i mogą być dostępne – w zależności od ich wyposażenia – radiowo emisjami packet radio na UKF-ie i Pactor (lub Winmor) na falach krótkich. Spis czynnych stacji dostępowych packet radio znajduje się w internecie pod adresem **www.winlink.org/RMSpacketStatus.** 

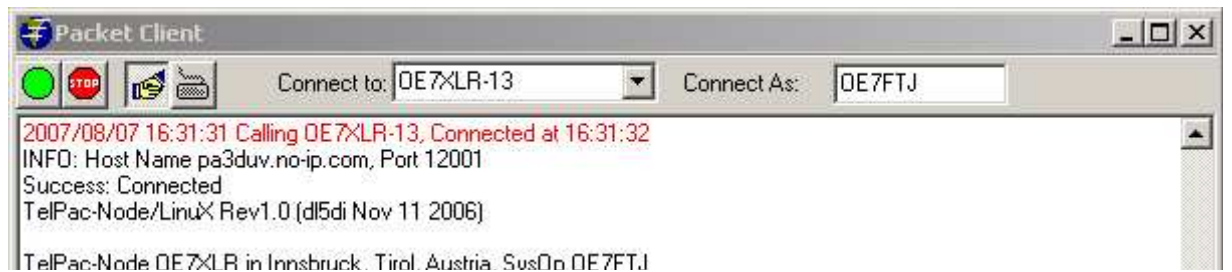

W celu nawiązani apołączenia packet ardio z serwerem dostępowym należy posługując się menu

"**Modules"|**,Packet Client" ("Moduły"|"Klient packet radio") w oknie głównym AirMail otworzyć okno klienta packet radio. Program inicjalizuje wówczas połączony z komputerem modem TNC lub PTC.

W polu "Connect to:" należy wpisać znak stacji RMS a w polu "Connect as:" – własny znak z ewentualnym rozszerzeniem lub bez.

Po naciśnięciu symboli połączenia (rąk) i startowego (zielonej tarczy) program podejmuje automatycznie próbę nawiązania połączenia. Po jego nawiązaniu następuje również automatycznie nadanie wszystkich oczekujących wiadomości ze skrzynki nadawczej i odbiór własnych po czym połączenie zostaje przerwane. Jest to najszybszy i najłatwiejszy sposób wymiany poczty elektronicznej. Odebrane wiadomości są zapisywane w skrzynce odbiorczej ("Inbox") i są oznaczone symbolem ko-

perty z napisem "**New**".

Przykładowy przebieg sesji łączności przedstawia ilustracja poniżej. Próby nawiązania połączenia można zatrzymać w dowolnym momencie za pomocą klawisza "**Esc**" a w razie potrzeby do wcześniejszego rozłączenia służy symbol tarczy (znaku drogowego) z napisem "Stop".

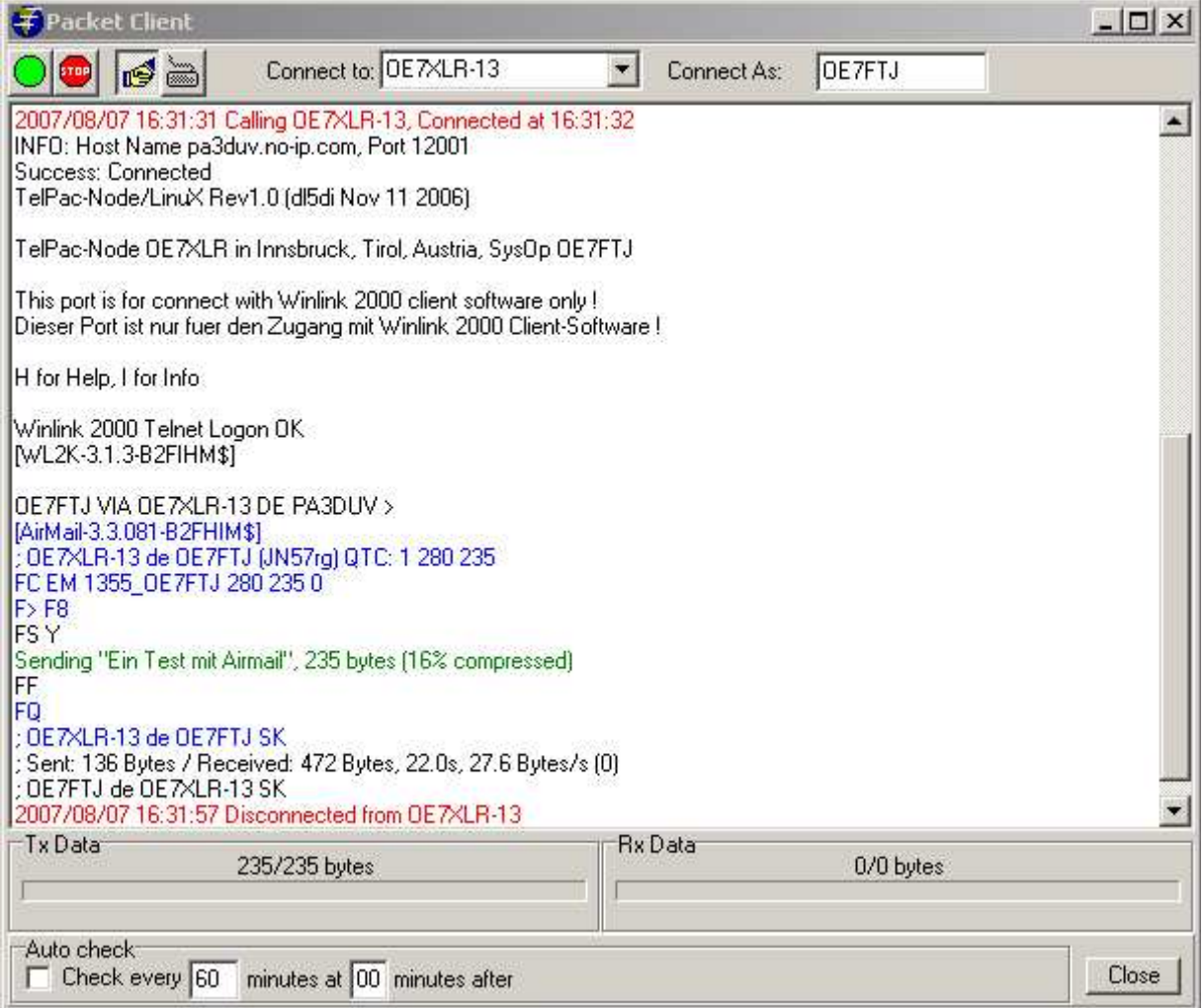

Stosowane w oknie klienta packet radio kolory mają następujące znaczenie: czerwony oznacza meldunki informacyjne TNC/PTC, czarny – meldunki serwera RMS, a niebieski oznacza własne transmisje. Treść wymienianych wiadomości nie jest wyświetlana w oknie packet radio chyba, że w menu "**Mode**" ("Tryb") został zaznaczony punkt "**Monitoring enabled**" ("Podgląd włączony").

## **Połączenie przez sieć packet radio**

Dla pokonania większych odległości od serwera RMS konieczne może być skorzystanie z przemienników cyfrowych sieci packet radio. Znaki stacji przekaźnikowych na trasie muszą być w takim przypadku wpisane do pola "Connect to:". Dla stacji z oprogramowaniem Flexnet wystarczy wpisanie znaku najbliższego przekaźnika cyfrowego natomiast w przypadku zwykłych przekaźników poziomu 2 (np. korzystania z funkcji przekaźnikowej TNC albo oprogramowania packet radio stacji indywidualnych) konieczne jest podanie pełnej trasy transmisji. Korzystanie z większej liczby stacji przekaźnikowych powoduje wydłużenie czasu transmisji danych i zwiększa prawdopodobieństwo wystąpienia zakłóceń powogujących częste powtórzenia danych albo zerwanie połączenia. W miarę możliwości należy starać się korzystać z jak najkrótszych tras. Uruchamianie pomocniczych stacji przemiennikowych może być korzystne lub niezbędne w trakcie ćwiczeń lub łączności ratunkowych.

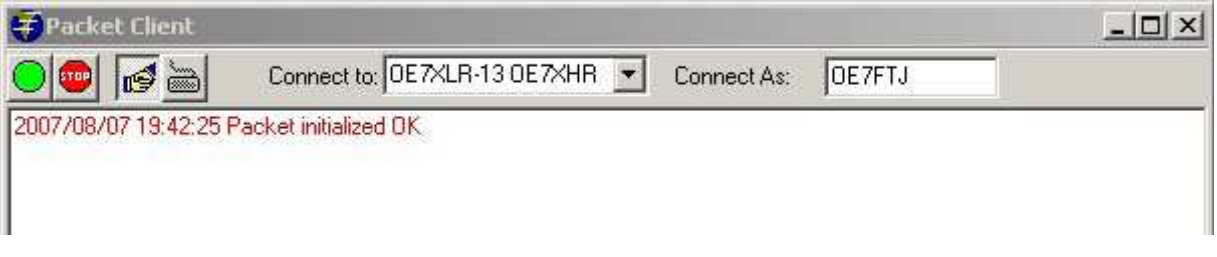

W przedstawionej na ilustracji sytuacji dodatkowo do znaku serwera podany został znak przemiennika OE7XHR co odpowiada poleceniu połączenia "OE7XLR-13 v OE7XHR".

### **Połącznie krótkofalowe emisją Pactor**

Głównym bodźcem powstania sieci Winlinku była chęć zapewnienia kontaktu i dostępu do prognoz pogody krótkofalowcom uczestniczącym w rejsach morskich lub wyprawach turystycznych na tereny o słabo rozwiniętej infrastrukturze telekomunikacyjnej. W takich sytuacjach korzystają oni z połączeń krótkofalowych pracując emisjami Pactor 1 – 4 lub Winmor.

Analogicznie do konfiguracji klienta packet radio należy i tutaj wprowadzić niezbędne parametry połączenia. Dokonuje się tego w oknie **"HF-Terminal**" ("Terminal KF"). Połączenie i wymiana poczty są i wym przypadku dokonywane automatycznie. Spis krótkofalowych stacji dostępowych i ich częstotliwości pracy jest dostępny w AirMail w menu "View"|"Frequency list" ("Wyświetl spis częstotliwości"). Aktualne spisy stacji są dostępne w internecie pod adresami **www.winlink.org/RMSHFStatus** i **www.winlink.org/PublicRmsHFList**. Po pobraniu tego ostatniego spisu można korzystając z menu "View","Frequency list","Edit" dokonać aktualizacji lokalnego spisu stacji. Można również korzystając z funkcji Windows/Catalogs zarządać przysłania listy przez radio pocztą elektroniczną i zaimportować ją do AirMail korzystając z punktu "Make frequency list" ("Utwórz spis częstotliwości"). Partnerów do łączności emisją Pactor można znaleźć również bezpośrednio na pasmach w podzakresach przeznaczonych dla emisji cyfrowych. Emisje Pactor 1 i 2 są emisjami wąskopasmowymi i stacji pracujących nimi należy poszukiwać w podzakresach dla tego rodzaju emisji natomiast emisje Pactor 3 i 4 są emisjami szerokopasmowymi, których sygnały zajmują w przybliżeniu szerokość pasma kanału SSB.

### **Połączenie internetowe przez Telnet**

Użytkownicy dysponujący dostępem do internetu mogą w ten sposób łączyć się z serwerami pocztowymi Winlinku korzystając z protokółu Telnet. Zapewnia to nie tylko większą przepływność transmisji ale pozwala także na przesyłanie załączników o większych objętościach. Możliwy jest w ten sposób także dostęp przez publiczne sieci bezprzewodowe WLAN jak również przez sieć Hamnetu. W celu skorzystania z dostępu przez Telnet nalezy w głównym oknie programu należy poprzez menu "**Modules", Internet Access**" ("Moduły", Dostęp do internetu") otworzyć okno terminalowe telnetu. Wymiana poczty (łącznie z nawiązaniem i zakończeniem łączności) następuje i wym przypadku w pełni automatycznie identycznie jak dla packet radio po naciśnięciu przycisku połączenia (rąk). Przycisk z symbolem klawiatury pozwala na prowadzenie pisemnych dialogów między dwoma użytkownikami sieci (ang. *chat*) podobnie jak w łącznościach packet radio lub innymi emisjami cyfrowymi. W trakcie połączeń tego typu nie następuje automatyczna wymiana poczty między nimi.

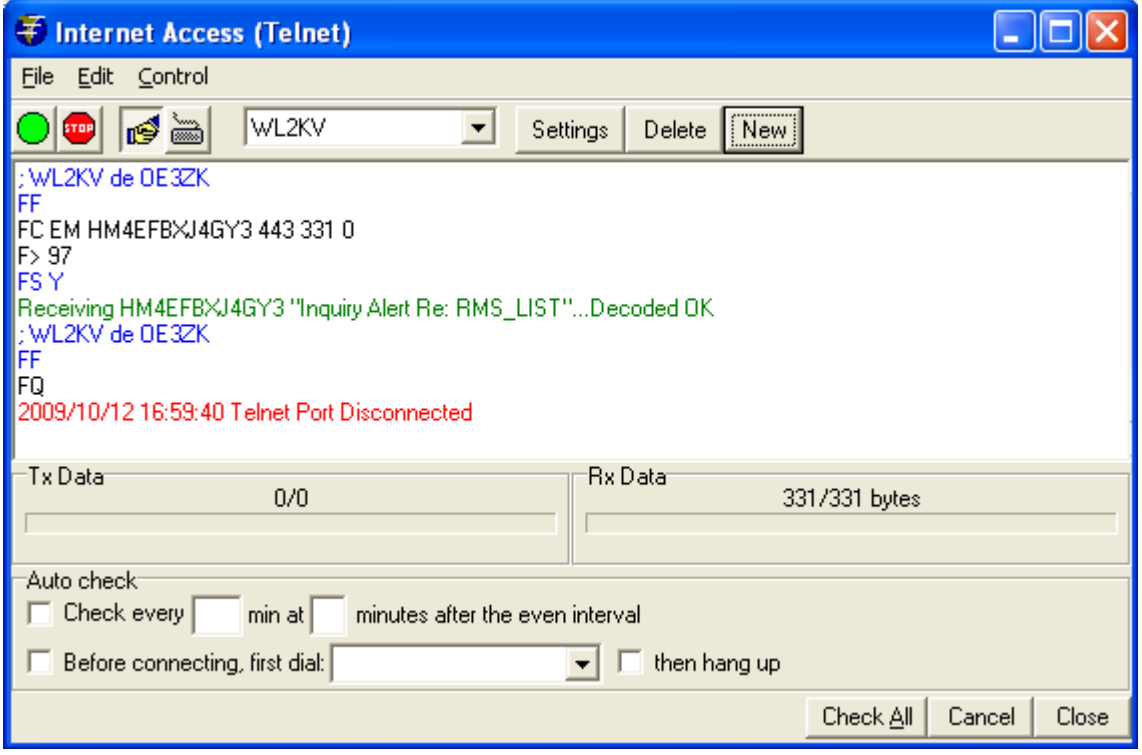

## **Odpowiadanie na korespondencję i przekazywanie jej dalej**

W odróżnieniu od praktyki powszechnej w internecie odpowiedź na list nie zawiera jego kopii. Ma to na celu ograniczenie ilości przesyłanych danych i zmniejszenie obciążenia kanałów radiowych. W szczególnych przypadkach, kiedy jest to niezbędne należy posłużyć się funkcją "**Forward message**" ("Retransmituj wiadomość"). Funkcja ta odpowiada zwykłemu przekazaniu dalej wybranej wiadomości i pozwala na jej modyfikację przed wysłaniem.

Do przeniesienia wiadomości do skrzynki nadawczej służy przycisk z symbolem skrzynki pocztowej znajdujący się na pasku narzędziowym edytora wiadomości. W celu zwykłego udzielenia odpowiedzi należy po otwarciu wiadomości posłużyć się przyciskiem z symbolem zagiętej strzałki a po skompletowaniu odpowiedzi zapisać ją w skrzynce nadawczej tak samo jak poprzednio.

## **Funkcje dodatkowe**

### **Regulacja poziomu sygnału modulującego.**

W celu uniknięcia przemodulowania należy wyregulować poziom sygnału m.cz. AirMail dysponuje specjalną funkcją dla modemów PTC wywoływaną za pomocą menu "**HF-Terminal**", **Control**", "Set **PTC-II Amplitude**" ("Terminal KF", Regulacja", Amplituda sygnału PTC-II").

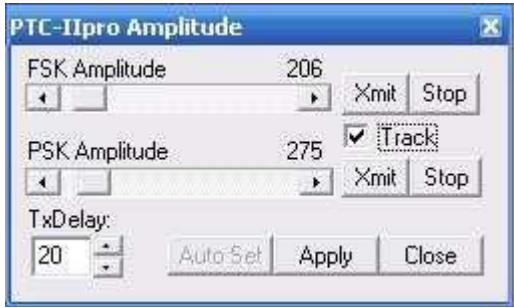

Punkt menu powoduje otwarcie widocznego na ilustracji okna. W celu ustawienia prawidłowego poziomu sygnału należy wyłączyć kompresor m.cz. o ile radiostacja jest w niego wyposażona. W radiostacji należy także przestawić przyrząd pomiarowy tak aby wskazywał poziom sygnału ALC. Po naciśnięciu przycisku "**Xmit**" ("Nadawanie") na ekranie należy suwakiem ustawić taki poziom sygnału m.cz. aby wskazania ALC były minimalne. Przycisk "**Apply**" służy do zapisania dokonanych ustawień. Prawidłowe ustawienie poziomu sygnału jest istotne dla zapewnienia szybkiego i skutecznego połączenia emisją Pactor i uniknięcia zakłóceń w sąsiednich kanałach. Nie wolno także korzystać z kompresora sygnału m.cz. ponieważ powoduje on jego zniekształcenia mogące utrudnić dekodowanie sygnału przez korespondenta.

## **Konfiguracja zdalnego sterowania radiostacją**

Użytkownik programu ma do dyspozycji dwie możlliwości sterowania radiostacją przez komputer: za pośrednictwem PTC-II (o ile jest on wyposażony w złącze do sterowania radiostacją j.np. model PTC-IIpro) i bezpośrednio przez program za pomocą dodatkowego złącza szeregowego w komputerze. Sposób korzstania ze złącza sterującego PTC-II i sposób jego konfiguracji są opisane w jego instrukcji. Dla skonfigurowania połączenia z radiostacją należy za pomocą menu "Tools", **Options"**, Connection" ("Narzędzia" | "Konfiguracja" | "Połączenie") otworzyć okno konfiguracji. Użytkownicy korzystający ze sterowania za pomocą PTC-II powinni zaznaczyć w nim pole "**RS-232**" w ramce "**PTC-IIpro**". W przykładzie widocznym na ilustracji przedstawiona jest konfiguracja sterowania za pośrednictwem złącza COM w komputerze. Parametry kransmisji różnią się dla poszczególnych modeli radiostacji i przed ich ustawieniem należy zapoznać się z jej instrukcją.

W komputerach przenośnych nie wyposażonych w złącza szeregowe należy najpierw zainstalować przejściówkę USB/RS-232 wraz z jej sterownikiem a następnie wybrać w konfiguracji odpowiedni numer dodanego w ten sposób złącza COM.

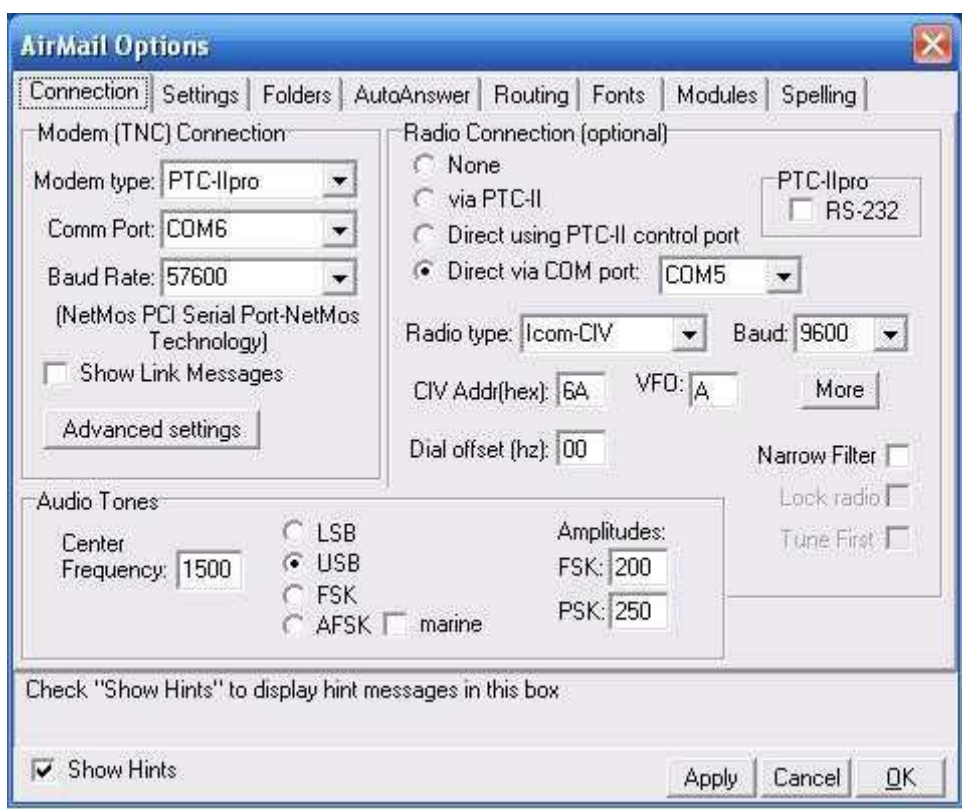

### **Dodatkowe parametry konfiguracyjne**

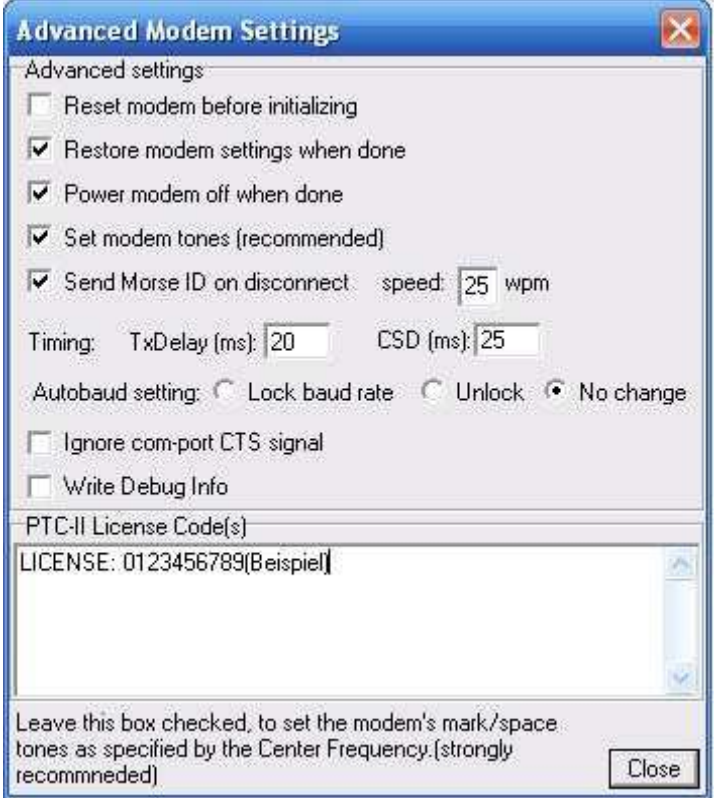

Okno dodatkowych parametrów konfiguracyjnych jest otwierane za pomocą menu "**Tools**", **Options**"| ",Connection"|,Advanced settings" ("Narzędzia"|"Konfiguracja"|"Połączenie"|"Parametry dodatkowe"). Ilustracja przedstawia przykład sprawdzonych w praktyce parametrów. W polu tekstowym u dołu okna wpisywany jest ewentualny kod licencyjny dla emisji Pactor-3. Korzystanie z niej jest dodatkowo jednorazowo płatne.

#### **Automatyczna odpowiedź**

W połączeniach dwustronnych wygodne może być korzystanie z funkcji automatycznej odpowiedzi. Wymaga to zaznaczenia punktu "Accept incoming connects" ("Przyjmuj połączenia przychodzące") w oknie otwieranym za pomocą menu "**Tools**"|"Options"|"Autoanswer" ("Narzędzia"|"Konfiguracja"| "Automatyczna odpowiedź"). W polu "**Welcome text**" wpisuje się tekst powitalny dla korespondentów.

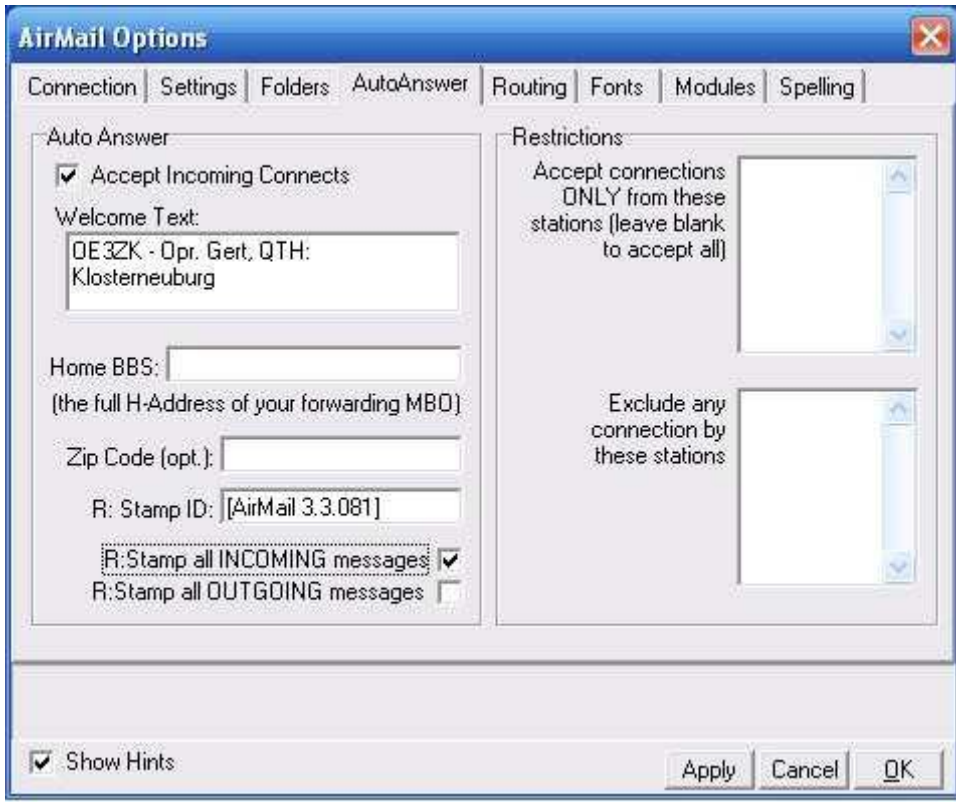

Jeżeli obie stacje korzystają z AirMail w trybie skrzynki elektronicznej (ang. BBS) to mogą one automatycznie wymieniać między sobą pocztę pod warunkiem, że w polu "**Post via**" wiadomości podana jest pasująca trasa retransmisji. Dla połączenia bezpośredniego podawany jest w nim ten sam znak co w polu adreu docelowego.

W tekście powitalnym należy unikać znaków specjalnych j.np. "**>**" ponieważ mogą być one (błędnie) zinterpretowane przez protokół skrzynek systemu FBB jako znaki sterujące.

## **Spis stacji dostępowych**

Standardowo AirMail udostępnia użytkownikom jedynie spis amatorskich bramek dostępowych sieci WL2K widoczny w oknie terminalu KF jako systemy HAM. Możliwe jest jednak dopisanie do niego dodatkowych grup stacji j.np. stacji ratunkowych Czerwonego Krzyża lub innych organizaci a także innych grup specjalnych. Mogą to być przykładowo grupy stacji łączących się między sobą bezpośrednio bez pomocy sieci Winlinku. Nową grupę (przykładowo właśnie stacji kontaktujących się bezpośrednio) można założyć zaznaczając w spisie właściwy katalog (w przykładzie katalog "Systems" i naciskając przycisk "**New**" ("Nowa grupa").

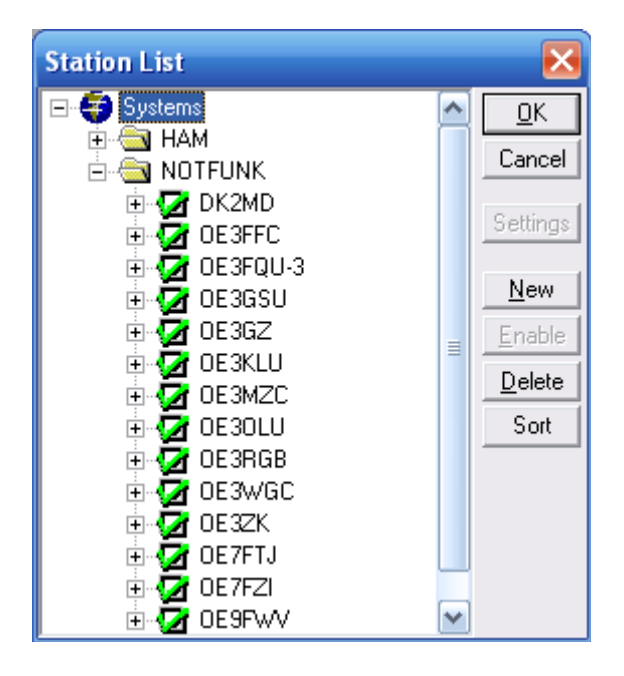

Za pomocą menu "**Settings**" ("Konfiguracja") można dla poszczególnych stacji wprowadzić dodatkowe dane.

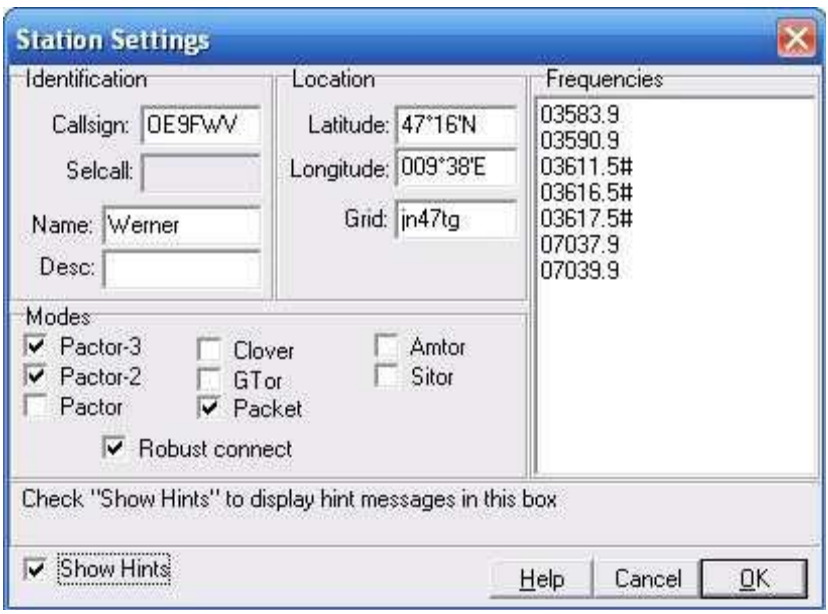

Program zakłada dla każdego z tak dodanych "systemów" w swoim głównym katalogu oddzielny plik *.ini*. Zaleca się aby pliki te były zakładane, zarządzane centralnie i rozprowadzane w ramach grup użytkowników dla zapewnienia jednolitych i aktualnych danych we wszystkich stacjach.

## **Trasy retransmisji poczty**

AirMail może pracować także jako stacja retransmisyjna poczty elektronicznej w sieci. Wymaga to odpowiedniago uzgodnienia pomiędzy stacją nadającą wiadomości i stacją pośredniczącą co wyraża się w postaci wpisu do tabeli trac. W poniższym przykładzie założono, że stacja OE3ZK dysponuje dobrym połączeniem ze stacją OE3FQU-3 i w związku z tym może pośredniczyć w przekazywaniu dla niej poczty elektronicznej. Wiadmości przekazywane w ten sposób są zapisywane w katalogu tranzytowym "Transit".

W zależności od sytuacji tras takich może być wiele i nie wszystkie są stale dostępne. Dlatego też konieczny jest stały nadzór na zawartością katalogu tranzytowego i odpowiednie reagowanie na wszystkie nieprawidłowości w dostawie poczty i meldunki o jej niedostarczeniu.

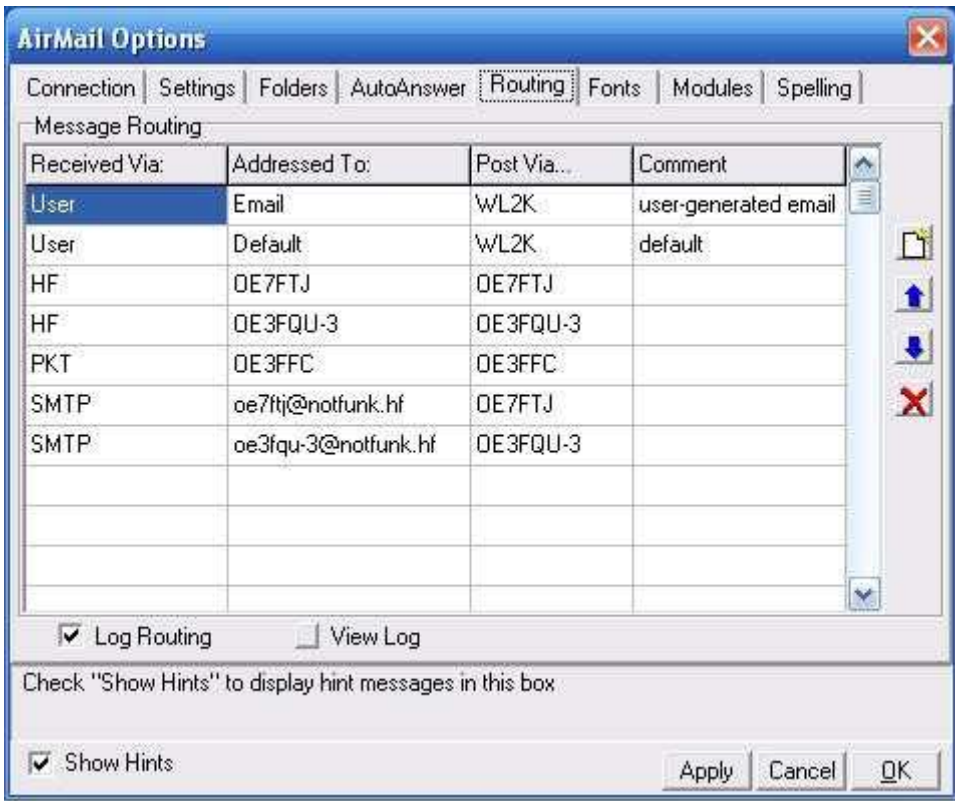

Pierwsze dwie trasy ("User") są wpisywane automatycznie i oznaczają, że poczta nadawana przez użytkownika może dotrzeć przez sieć Winlinku do dowolnego adresata. Trzecia linia oznacza, że poczta otrzymana na falach krótkich i przeznaczona dla OE7FTJ jest przekazywana bezpośrednio do niego bez korzystania z sieci. Konieczne jest tylko dowolne połączenie z OE7FTJ na falach krótkich (Pactor), UKF-ie (packet radio) itp. Kolejne trasy oznaczają przykładowo, że wiadomości otrzymane przez packet radio i przeznaczone dla OE3FFC są także przekazywane bezpośrednio do adresata bądź definiują sposoby przekazywania poczty otrzymanej przez SMTP dla podanych adresów.

### **Praca w charakterze klienta poczty elektronicznej w internecie**

AirMail można także skonfigurować tak aby służył jako zwykły program pocztowy SMTP/POP3 dla wymiany poczty elektronicznej przez internet. Konfiguracja taka zapewnia, że cała poczta eletroniczna niezależnie od jej pochodzenia znajduje się w tych samych katalogach wejściowym i wyjściowym. Wymaga ona wprowadzenia do AirMail danych dostępowych otrzymanych od internetowego operatora poczty elektronicznej.

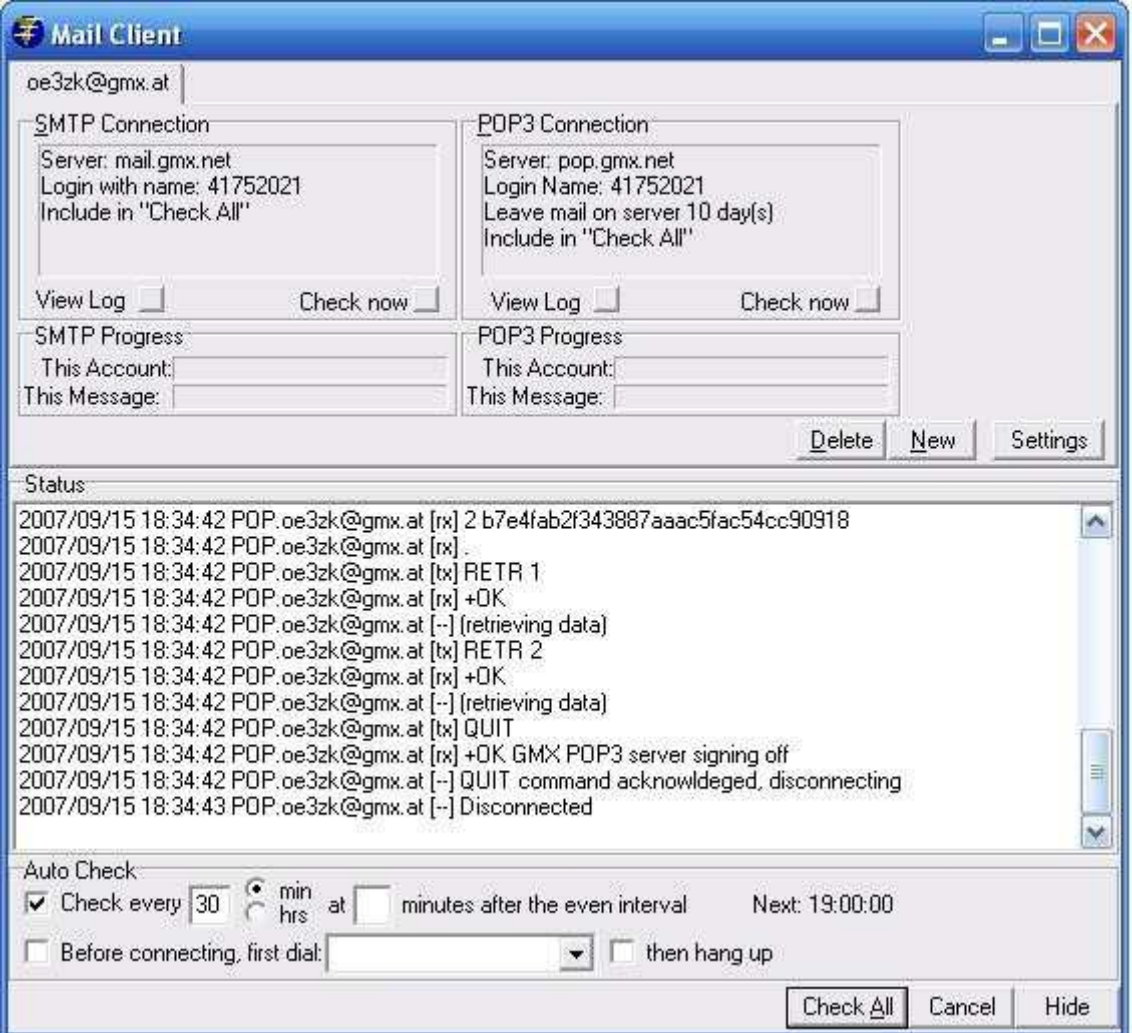

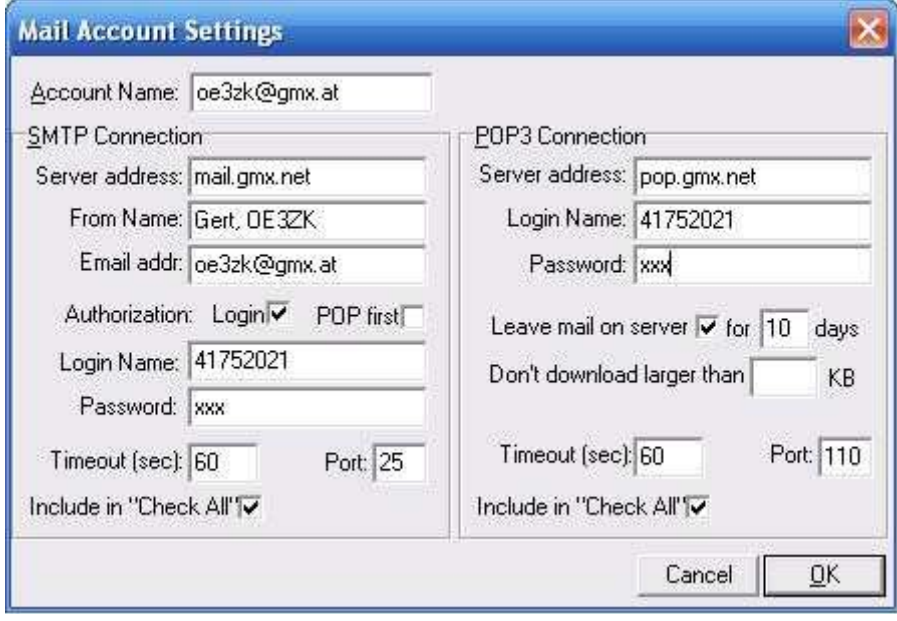

**Instrukcja do programu Paclink** 

## **Wstęp**

Paclink jest programem pozwalającym na korzystanie Winlinku (WL2K) z sieci LAN w oparciu o różne rodzaje połączeń: Telnet, packet radio, Pactor. Został on opracowany specjalnie na potrzeby łączności ratunkowych ale nie ogranicza to jego zastosowań wyłącznie do tego celu. Paclink pozwala na zastąpienie dostępu do poczty elektronicznej w przypadku awarii lub niedostępności połączeń z operatorem internetowym przez połączenie z siecią WL2K. Komunikuje się on za pomocą standardowych protokółów pocztowych POP3 i SMTP z powszechnie używanymi klientami pocztowymi takimi jak Microsoft Outlook (Express), Mozilla, Thunderbird itd. Do połączenia z siecią światową może on korzystać z protokółu Telnet w sieci internetu, intranetu, D-Star w trybie DD (wymaga użycia radiostacji ID-1 na pasmo 23 cm), Hamnetu a także z łączy radiowych pracujących emisjami packet radio lub Pactor. Przed wykorzystaniem Paclinku przez lokalną grupę zajmującą się łącznościami ratunkowymi należy przeanalizować celowość jego użycia i przygotować dokładne plany jego wdrożenia.

Paclink pracuje pod dowolnymi używanymi obecnia wersjami systemu Windows przy czym pod Windows XP konieczna jest dodatkowa instalacja biblioteki .net w wersji 3.5. W Viście i Windows 7 biblioteka ta stanowi część systemu.

Archiwum instalacyjne progamu jest dostępne w internecie pod adresem

#### **www.winlink.org/ClientSoftware**.

Po zainstalowaniu programu należy w jego konfiguracji podać informacje o stacji i kontach poczty elektronicznej.

Jeżeli komputer, na którym jest on zainstalowany dysponuje czynnym dostępem do internetu Paclink samodzielnie wczytuje uzupełnienia i swoje nowsze wersje.

# **Konfiguracja**

### **Stosowane kanały logiczne**

W trakcie pracy Paclink korzysta z szeregu kanałów logicznych TCP/IP, z których część jest przeważnie standardowo zamknięta w oprogramowaniu ścianek przeciwwłamaniowych (ang. *firewall*) lub punktów dostępowych (ang. *router*) i musi w razie potrzeby zostać udostępniona przez operatora stacji. Kanały wyjściowe:

- o Kanał 8775 do połączenia TCP z serwerami CMS Winlinku.
- o Kanał 8777 do połączenia z serwerem **ftp.winlink.org** w celu wlasnej aktualizacji.
- o Kanał 8772 do połączeń telnetowych z serwerami CMS Winlinku.
- o Kanał 8778 do połączeń UDP (wymiany informacji slużbowych) z siecią Winlinku.

Kanały wejściowe:

o Standardowe kanały POP3 (110) i SMTP (25). W razie wystąpienia konfliktów z innymi programami lub usługami czynnymi na danym komputerze można zastąpić je przez inne nieużywane.

## **Konfiguracja stacji**

Okno konfiguracji jest otwierane w menu w punkcie "**File**", **Site properties**" ("Plik", Dane stacji"). Ilustracja poniżej przedstawia przykładową konfigurację dla stacji OE3ZK.

Znaczenie najważniejszych pól:

- o "**Callsign ...**" znak wywoławczy stacji,
- o "**Passwort (for POP3/SMTP)**" hasło dostępu do serwera pocztowego,
- o "**Site grid square**" kwadrat lokatora stacji,
- o "**Message size limit**" ograniczenie objętości wiadomości,
- o "**SMTP port number**" i "**POP3 port number**" numery kanałów logicznych dla protokółów pocztowych,
- **o** . Connect directly to CMS telnet port" i . Connect via RMS Relay telnet port" sposób połączenia z siecią odpowiednio bezpośrednio z serwerem pocztowym CMS lub poprzez radiową bramkę dostępową (RMS),
- o "**Enable automatic updates**" włączenie automatycznej aktualizacji programu przez internet,
- o "Use secure login" i "Passwort for secure login" korzystanie z zaszyfrowanego dostępu i hasło dla tego rodzaju dostępu,
- o "**LAN accesible**" dostęp przez sieć LAN,
- o "**Add this account to Outlook Express**" dodanie tego konta do kont w Outlook Expressie,
- o "**Use external DNS**" korzystanie z zewnętrznego serwera DNS.

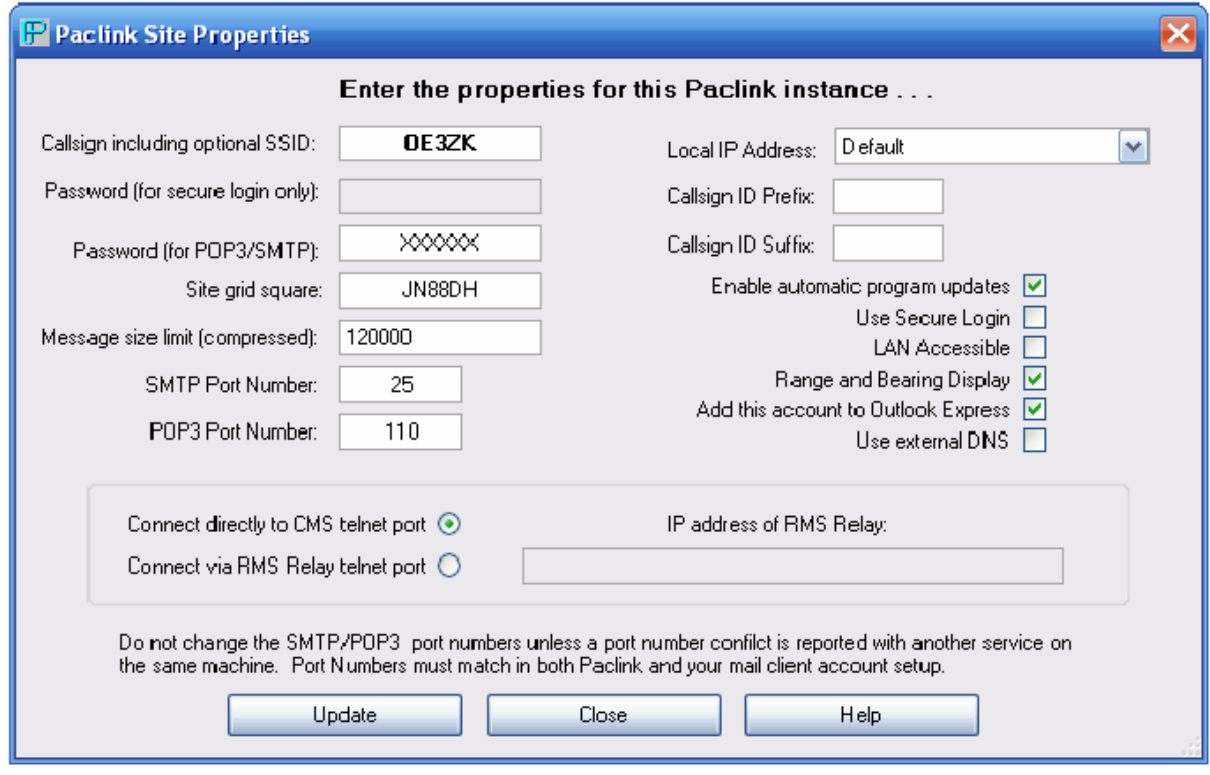

Po zakończeniu konfiguracji należy sprawdzić czy w programie pocztowym zostało automatycznie założone nowe konto.

### **Częstotliwość sprawdzania poczty**

Menu "File"|"Polling intervalls" ("Plik"|"Odstęp czasu między zapytaniami o pocztę") powoduje otwarcie pokazanego poniżej okna dialogowego. Zaleca się aby automatyczne zapytania uruchomić po dostatecznym sprawdzeniu działania i konfiguracji programu.

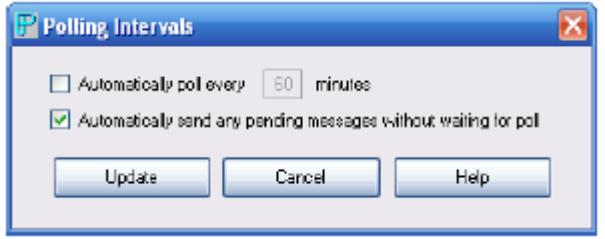

W górnej linii podawany jest odstęp czasu (w minutach) między kolejnymi zapytaniami a dolna służy do włączenia automatycznego nadawani apoczty zaraz po jej wpisaniu bez odczekiwani azadanego czasu. Przycisk "Update" służy do zapisania danych, "Cancel" – do zamknięcia okna bez uwzględnienia zmian a "**Help**" – do wywołania pomocy.

### **Kanały packet radio**

Menu "**File**"|<sub>"</sub>**Packet TNC Channels**" ("Plik"|", Kanały packet radio") służy do otwarcia okna konfiguracyjnego dla dostępu do Winlinku przez sieć packet radio. Spis radiowych bramek dostępowych do Winlinku jest dostępny w internecie pod adresem **www.winlink.org/RMSpacketstatus**. W zależności od odległości do najbliższej stacji dostępowej i stanu rozbudowy sieci packet radio można korzytać z przemienników cyfrowych AX.25.

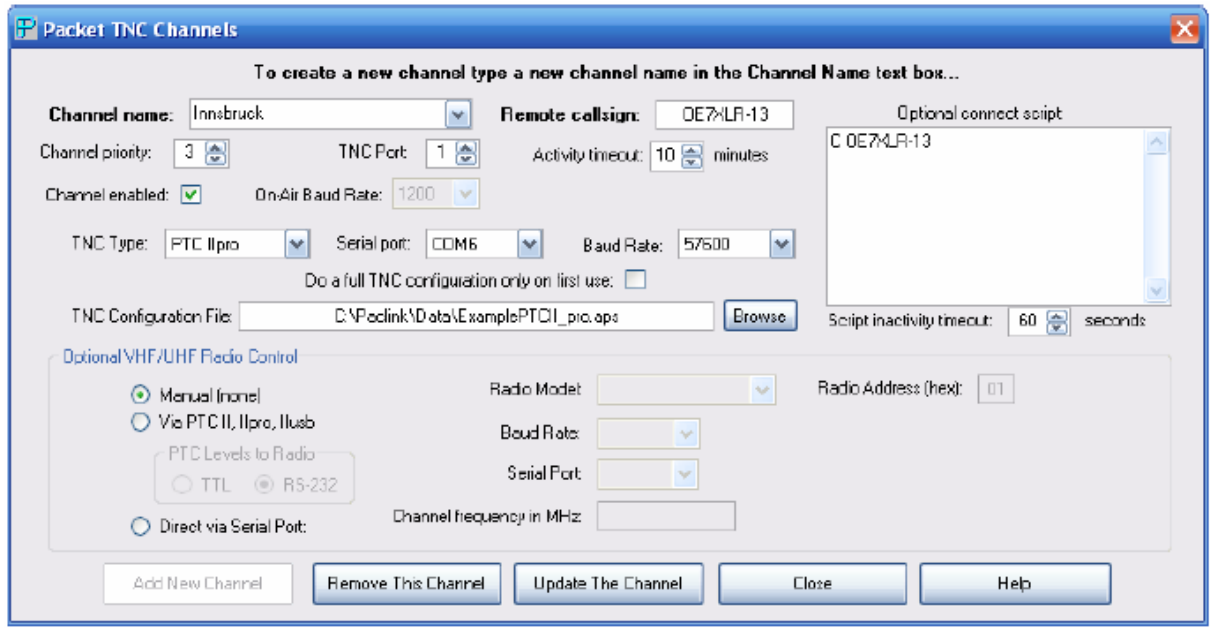

Do najważnieszych pól w oknie należą:

- o "**TNC type**" zawiera typ używanego modemu TNC (w tym przykladzie jest to PTC-II),
- o "**Serial port**" złącze COM, do którego podłączony jest modem, może być to fizyczne złącze RS-232 lub logiczne oparte o przejściówkę USB/RS-232.
- o "**Baud rate**" szybkość transmisji w tym złączu (zakres dozwolonych wartości i sposób ich wyboru należy sprawdzić w instrukcji TNC),
- o "**TNC port**" kanał radiowy TNC, jeżeli modem posiada więcej kanałów, typowe modele jak TNC-2, PK-232 itp. posiadają pojedyńczy kanał radiowy, w większą liczbę kanałów wyposażone są niektóre modele TNC-3 i PTC-II,
- o "**On air baud rate**" szybkość transmisji w kanale radiowym, w zależności od wyposażenia stacji dostępowej lub najbliższego przemienika cyfrowego i własnego TNC jest to najczęściej 1200 albo 9600 bit/s,
- o w polu "**TNC configuration file**" podawana jest ścieżka dostępu do pliku zawierajacego polecenia konfigurujące TNC,
- o "**Remote callsign**" znak wywoławczy stacji dostępowej Winlinku,
- o "**Optional connect script**" rozkaz połączenia uwzględniający ewentualne wykorzystywane przemienniki cyfrowe,
- o W ramce "**Optional VHF/UHF radio control**" znajdują się pola służące do konfiguracji zdalnego sterowania radiostacji jeżeli jej posiadany model na to pozwala. Możliwe są trzy sposoby sterowania: ręczny (za pomoca elementów obsługi radiostacji), za pośrednictwem złącza szeregowego PTC-II (dostępnego tylko w niektórych modelach) i bezpośrednio przez złącze szeregowe komputera. W tym przypadku konieczne jest podanie numeru złacza i szybkości transmisji zgodnej z podaną w instrukcji radiostacji. Oprócz tego konieczne jest podanie modelu radiostacji i używanego przez nią adresu.

### **Krótkofalowe kanały Pactor**

Okno konfiguracyjne dla dostępu krótkofalowego jest otwierane za pomocą menu "**File**"|"**Pactor TNC**  Channels" ("Plik"), Kanały radiowe Pactor"). Spis aktualnie czynnych krótkofalowych stacji dostępowych znajduje się w internecie pod adresem **www.winlink.org/RMSHFStatus**. Oprócz ich znaków i częstotliwości pracy zawiera on także informację o stosowanych emisjach.

Po wpisaniu w polu "**Channel name**" oznaczenia "PublicRMBOs" ("Publiczne radiowe skrzynki dostępowe") można w polu "**Remote callsign**" wybrać znak wywoławczy pożądanej stacji.

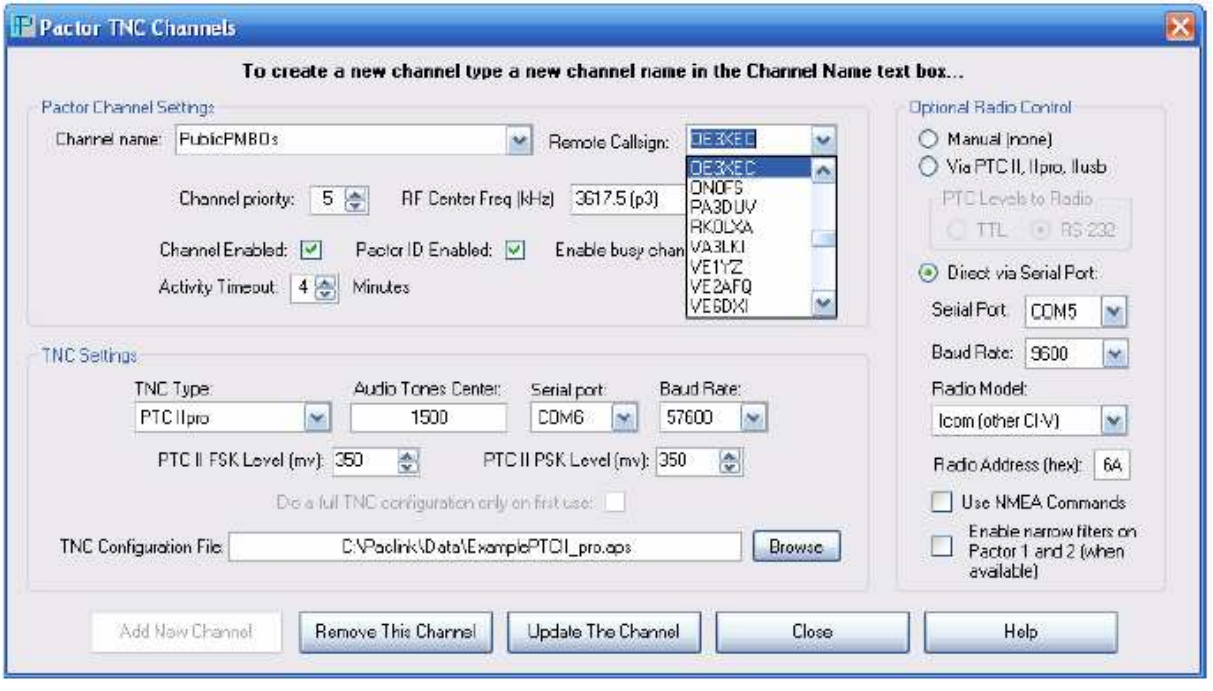

W ramce "**TNC settings**" ("Konfiguracja TNC") należy dodatkowo do opisanych poprzednich danych wybrać częstotliwość środkową sygnału (najczęściej może pozostać proponowana wartość domyślna) a oprócz tego ustawić poziomy syganalów wyjściowych PTC oddzielnie dla kluczowania częstotliwości (FSK) i fazy (PSK) co w praktyce odpowiada różnym wariantom emisji Pactor.

W ramce "**Optional radio control**" można – podobnie jak to opisano w punkcie poprzednim dla packet radio – skonfigurować sposób zdalnego sterowania radiostacją jeżeli jest to możliwe i pożądane.

## **Konfiguracja kanałów Telnet**

Menu "**File**"|, Telnet Channels" ("Plik"|, Kanały Telnet") powoduje otwarcie okna służącego do skonfigurowania bezpośredniego dostępu do serwerów CMS przez internet.

Zaleca się skorzystanie z tego rodzaju dostępu w pierwszym okresi epo uruchomieniu programu w celu dokładniejszego zapoznania się ze sposobem korzystania z konta przez Outlook i Paclink.

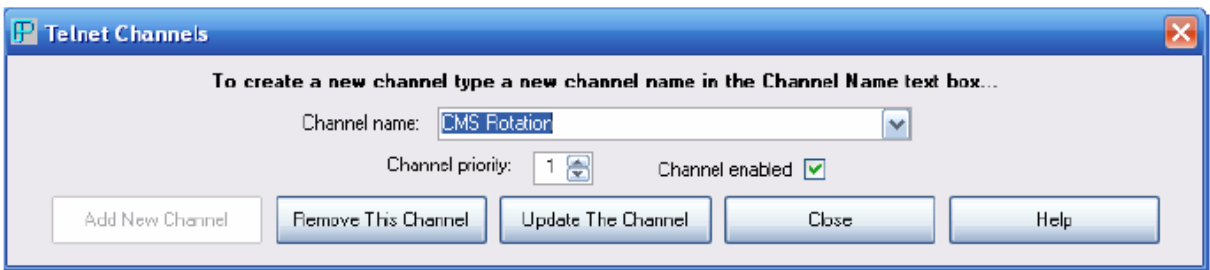

Po skonfigurowaniu dostępu telnetowego użytkownik może nadać wiadomość próbną korzystając z Outlook Expressu (lub innego wybranego programu pocztowego) i konta Winlinkowego.

Przed nadaniem wiadomości należy oczywiście uruchomić Paclink.

Przebieg połączenia można obserwować w oknach Paclinku, jak to pokazano na następnej ilustracji.

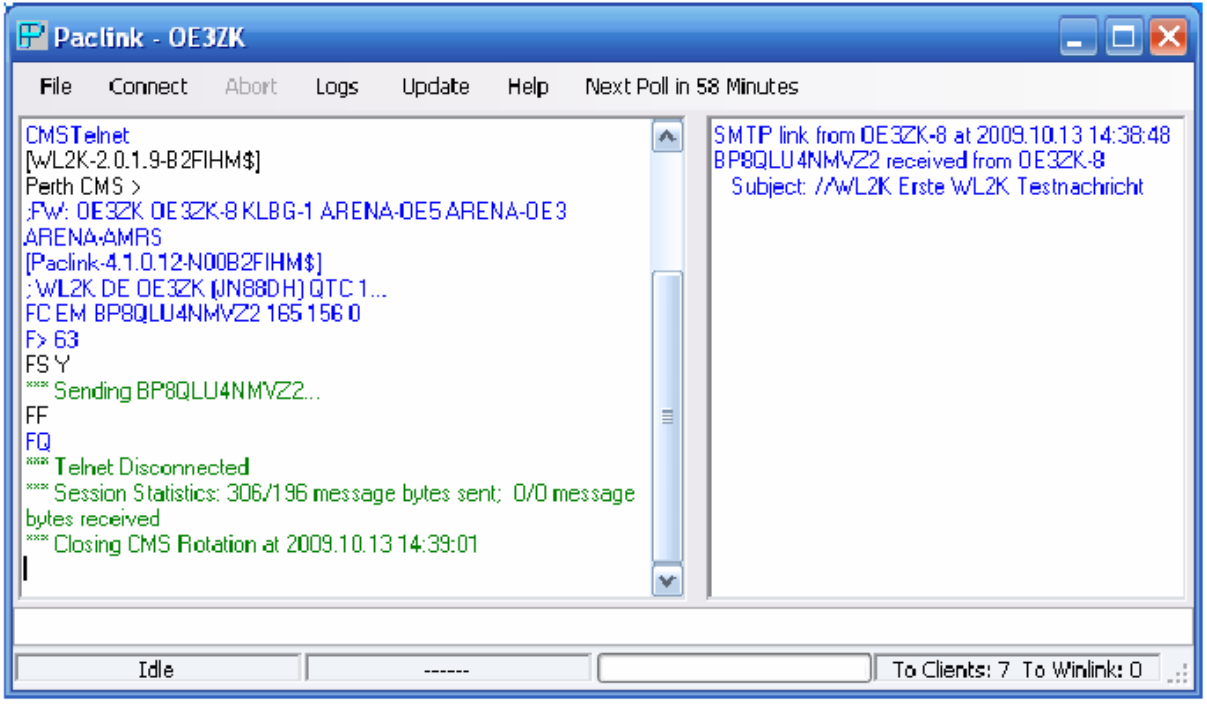

Każda z akcji nadawania lub odbioru wiadomości w programie pocztowym powinna spowodować widoczne po lewej stronie okna Paclinku połączenia POP3 i SMTP.

W dolnej linii informacyjnej podawana jest liczba wiadomości przenaczonych do nadania ("To **Winlink**") – połączenie SMTP – i do odebrania z serwera ("To Clients") – połączenie POP3.

**Instrukcja do programu jPSKmail** 

# **Wstęp**

PSKmail służy do wymiany poczty elektronicznej między jego użytkownikami radiowymi i internetowymi (za pośrednictwem bramek radiowo-internetowych) a także do komunikacji użytkowników radiowych między sobą w zwykłych warunkach, w trakcie podróży morskich albo w czasie łączności ratunkowych. Pozwala on także na odwiedzanie witryn internetowych za pomocą przeglądarki, wymianę plików komputerowych, transmisję komunikatów APRS (które mogą być następnie przekazywane do serwerów internetowych) i współpracuje z programami wyświetlającymi ich pozycję na mapach (UI-View, Xastir).

W odróżnieniu od innych rozwiązań tego typu nie wymaga on podłączenia dodatkowego modemu ponieważ korzysta z modemu dźwiękowego. Wersje 1.xx wymagały dodatkowej instalacji programu Fldigi i korzystały z jego funkcji modemowych natomiast wersje nowsze 2.xx zawiarają własne oprogramowanie modemu i nie wymagają współpracy z Fldigi. Tłumaczenie instrukcji do Fldigi zamieszczono w tomie 6 "Biblioteki polskiego krótkofalowca". W zależności od używanej aktualnie wersji wygląd niektórych okien i ich zawartość mogą się w pewnym stopniu różnić od przykładów podanych w niniejszej instrukcji.

Sygnał PSKmail zajmuje pasmo o szerokości do 500 Hz a stosowana jest przeważnie emisja PSK500R. Zaleca się (zależnie od wyposażenia stacji) korzystanie z wąskopasmowych filtrów p.cz o paśmie przepuszczania 500 Hz.

Program napisany w Javie pracuje pod systemami operacyjnymi Windows, Liniksem, MacOS i FreeBSD. Wymaga on jednak uprzedniego zainstalowania środowiska Javy. Ponieważ w wielu przypadkach jest ono instalowane z innymi programami należy sprawdzić czy nie jesy ono już dostępne na komputerze przeznaczonym do pracy w sieci PSKmail. Dla użytkowników systemu Windows jest ono dostępne w internecie pod adresem **http://java.com/en/download/manual.jsp** natomiast użytkownicy Linuksa i MacOS mogą je zainstalować w ramach aktualizacji systemu.

Dla zabezpieczenia przed osobami nieupoważnionymi połączenia z siecią jest zabezpieczone za pomocą hasła dostępu. Wymieniane drogą radiową dane nie są szyfrowane ponieważ nie zezwalają na to przepisy o łączności krótkofalarskiej. Możliwa jest natomiast kompresja danych do formatu zip. W odróżnieniu od Winlinku lub innych rozwiązań serwery PSKmail nie przechowują poczty a jedynie pobierają ją od operatorów internetowych. Posiadają one natomiast własną bazę danych o użytkownikach sieci. Użytkownicy mogą sami aktualizować swoje dane korzystając z polecenia "update server". Użytkownicy starszych wersji progamu muszą także zainstalować Fldigi dostępny w internecie pod adresem **http://www.w1hkj.com/Fldigi.html**.

Po spełnieniu tych warunków instalacja PSKmail polega na wywołaniu jego programu instalacyjnego. Następnie należy skonfigurować Fldigi (jeżeli jest on potrzebny) i JPSKmail.

W zależności od potrzeb i zainteresowań użytkownika można następnie zainstalować odpowiedni program wyświetlający położenie stacji na mapach na podstawie odebranych komunikatów APRS. JPSKmail służy w takim przypadku jako serwer dla tego programu. Jeżeli użytkownik pragnie korzystać z odbiornika GPS podłączonego do jednego ze złączy szeregowych komputera lub do złącza USB

konieczne jest dodatkowo zainstalowanie biblioteki "Java Communication API". Biblioteka składająca się z plików DLL i JAR jest zawarta w pakiecie RXTX.

Pod systemem Windows należy w tym celu skopiować plik *rxtxSerial.dll* do katalogu *%JAVA\_HOME%\bin* (%JAVA\_HOME% jest katalogiem, w ktorym zostało zainstalowane środowisko JRE, np. "c:\program files\Java\j2rel.4.1\_01") a następnie skopiować plik *RXTXcomm.jar* do katalogu *%JAVA\_HOME%\lib\ext*.

Pod większością wersji Linuksa należy plik *librxtxSerial.so* skopiować do katalogu *%JAVA\_HOME%/jre/lib/i386* a plik *RXTXcomm.jar* do katalogu *%JAVA\_HOME%/jre/lib/ext*. %JAVA\_HOME% jest katalogiem, w ktorym zainstalowano JRE a więc np. *"/usr/local/j2sdk1.4.1\_01*".

W skład wyposażenia stacji może wchodzić dowolna radiostacja krótkofalowa ale zaleca się aby była ona wyposażona w filtr o szerokości pasma 500 Hz. W przypadku serwerów sieci przeszukujących odpowiednie wycinki pasm radiostacja musi posiadać możliwość zdalnego sterowania przez komputer za pośrednictwem złącza CAT natomiast w przypadku stacji indywidulanych nie jest to konieczne ale może być wykorzystywane do kluczowania nadajnika. Do połączenia komputera z radiostacją można

użyć dowolnego układu stosowanego dla PSK31 lub innych emisji cyfrowych. Przykladowe rozwiązania takich układów zamieszczono w tomach 5 i 6 niniejszej serii. Najlepszym rozwiązaniem jest układ zapewniający galwaniczną izolację komputera od radiostacji tzn. zawierajacy transformatory separujące w torach m.cz. i optoizolator w torze kluczowania nadajnika (ang. *PTT*).

# **Konfiguracja Fldigi**

Szczegółowa konfiguracja Fldigi jest zawarta w tomie 6 niejszej serii dlatego też tutaj została ona potraktowana skrótowo z uwzględnieniem jedynie najważnieszych punktów koniecznych dla starszych wersji jPSKmail. W wersjach 2.xx jPSKmail funkcje modemu są zawarte w programie i dlatego zbędna jest instalacja Fldigi. Użytkownicy tych nowszych wersji mogą opuścić ten rozdział.

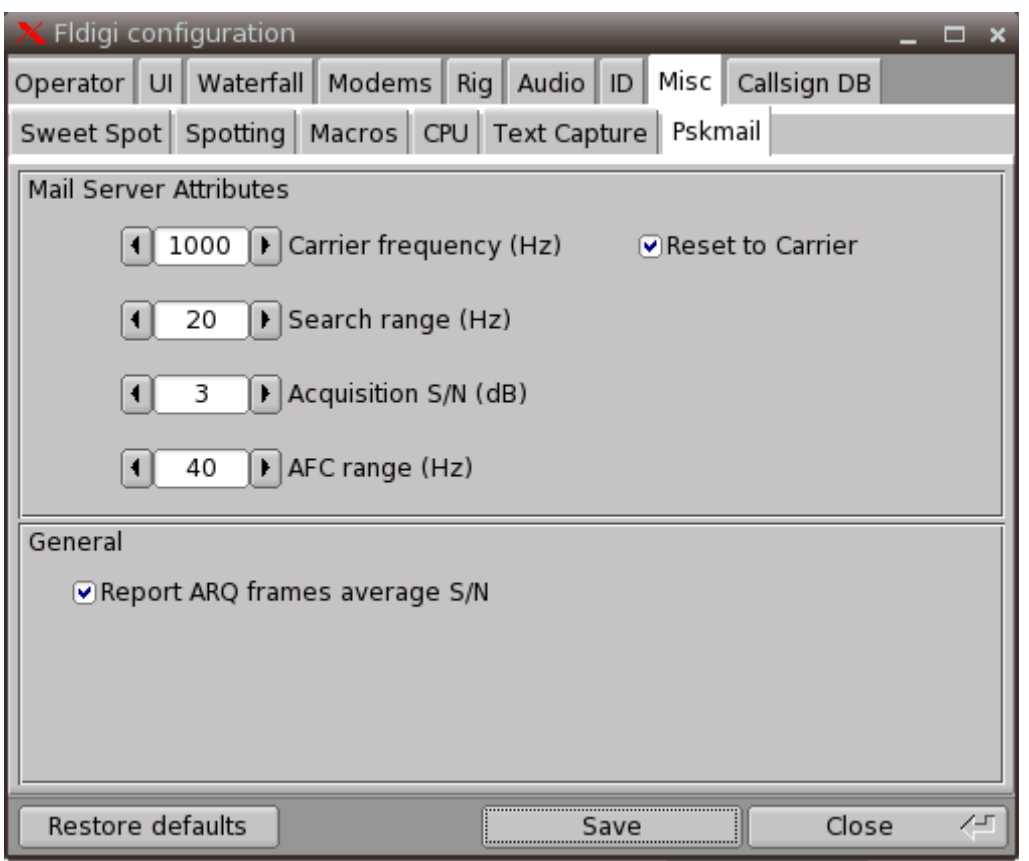

Ilustracja przedstawia zakładkę konfiguracyjną "**PSKmail**" zawierającą najczęściej używane (i zalecane) wartości parametrów. Dla wygody częstotliwość podnośnej akustycznej wynosi 1000 Hz co ułatwia obliczenie częstotliwości dostrojenia stacji – częstotliwości wytłumionej nośnej SSB. Różni się ona o 1 kHz od podawanej w spisach częstotliwości pracy (dla górnej wstęgi USB leży ona poniżej a dla dolnej – powyżej wskazywanej na skali wytłumionej nośnej).

Zalecany zakres automatycznej regulacji częstotliwości dla emisji o szerszym paśmie (PSK500R) powinien wynosić do 50 Hz natomiast dla wąskopasmowych jak PSK63 – ok. 10 Hz.

Fldigi powinien być uruchomiony zawsze przed uruchomieniem klienta PSKmail.

Identyfikator RS (RSID) powinien być wyłączony co oznacza ewentualną konieczność usunięcia zaznaczeń we wszystkich polach znajdujących się w ramce "**Reed-Salomon ID**". Zalecaną konfigurację przedstawia ilustracja poniżej.

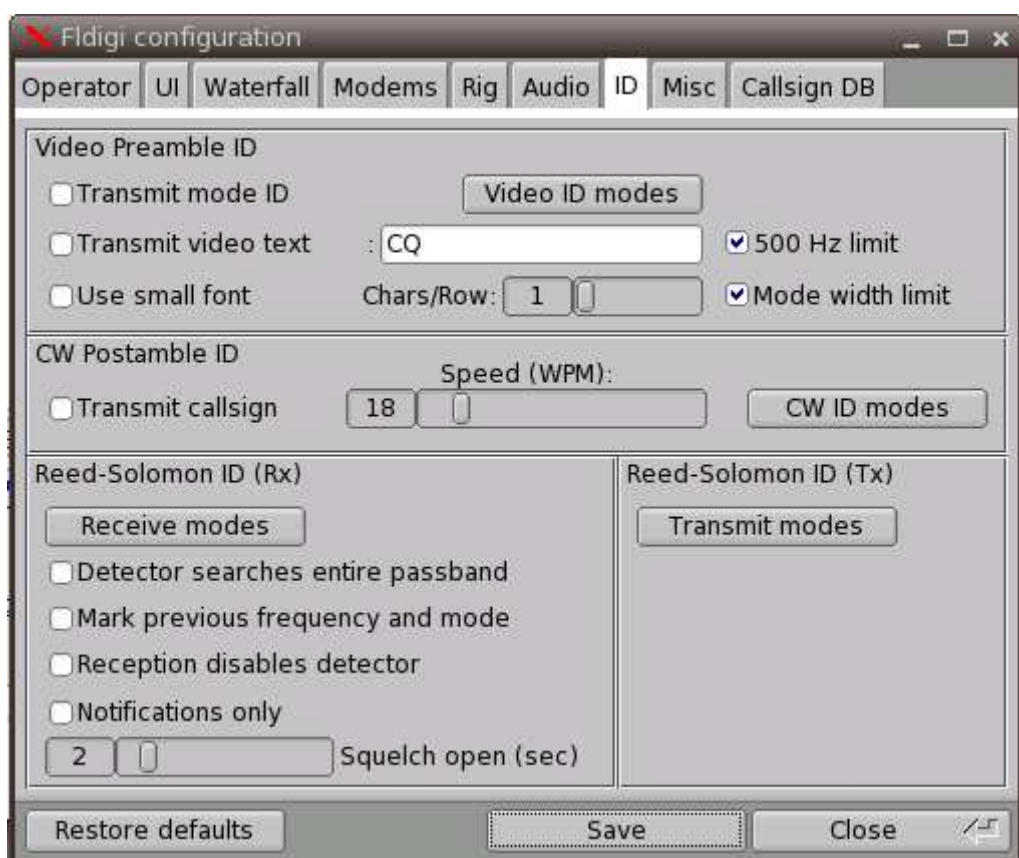

Należy również wyłączyć funkcję XML-RPC w Fldigi. XML-Rpc pozwala na sterowanie pracy Fldigi i ewentualnie także używanego sprzętu za pomocą innych programów takich jak np. DxKeeper Bridge co w tym przypadku jest zbędne.

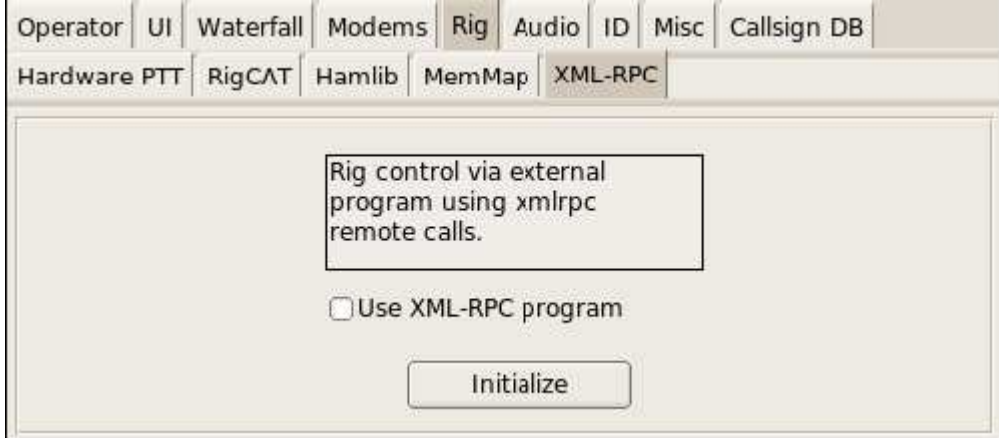

W niektórych przypadkach Fldigi nie nadaje ostatniego znaku ramki (<EOT>). Należy wówczas dodać do niej kilka dowolnych znaków w zakładce "Modem" otwieranej za pomocą meniu "Edit"<sup>1</sup>, Preferences" ("Edycja" | "Ustawienia"). Są one nadawane po znaku <EOT>. Następnie należy sprawdzić prawidłowość połączenia z serwerem.

Podobnie jak dla większości innych emisji cyfrowych poziom modulacji należy ustawić tak, żeby ALC nie powodowała ograniczenia mocy wyjściowej nadajnika.

**All Shorts Communications** 

<u> 1989 - Jan Samuel Barbara, manazar a shekara tsa 1989 - An tsa 1989 - An tsa 1989 - An tsa 1989 - An tsa 198</u>

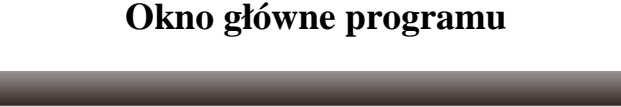

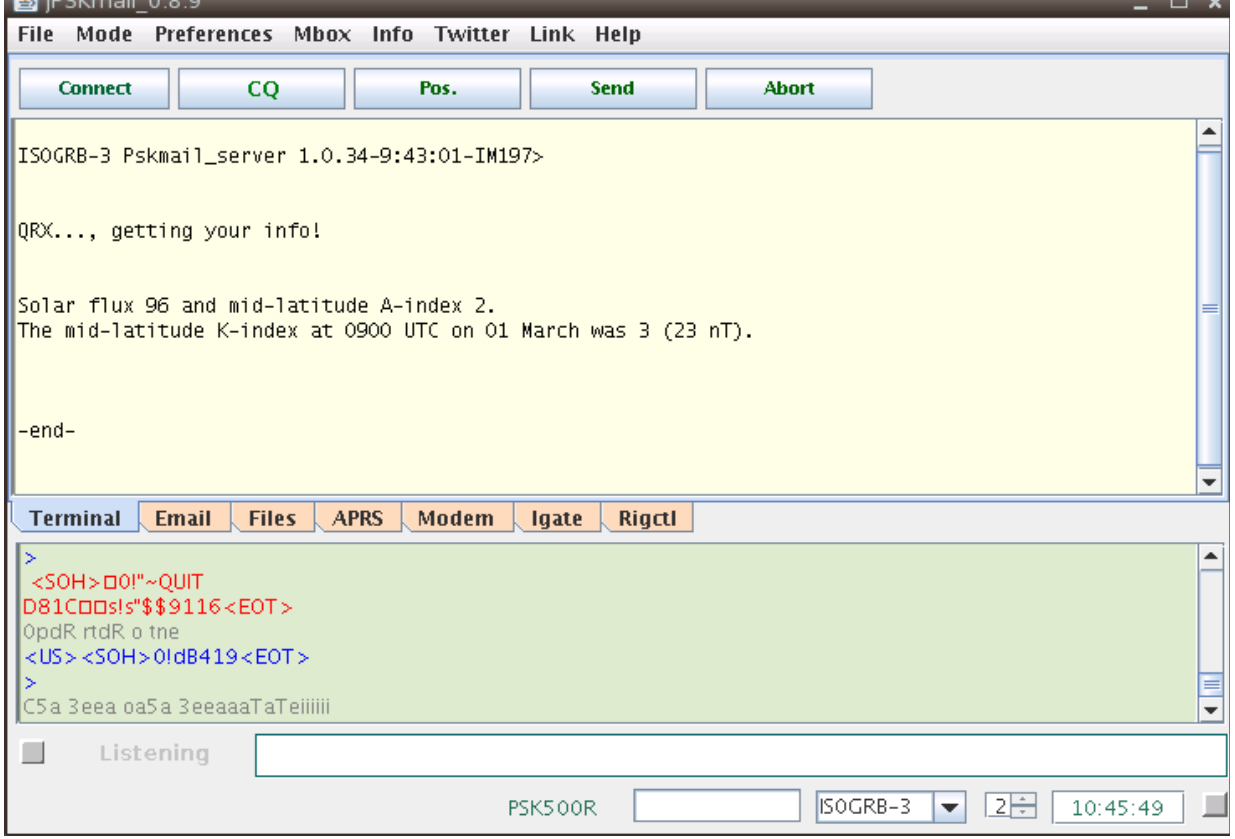

Pokazane na ilustracji okno główne zawiera 7 zakładek:

- o "**Terminal**" wyświetla przebieg łączności i wymieniane w jej trakcie dane,
- o "**Email**" służy do nadawania i odbioru poczty elektronicznej,
- o "**Files**" służy do transmisji plików,
- o "**APRS**" służy do wyświetlania komunikatów APRS; wielu użytkowników pozostawia ją otwartą w czasie gdy stacja nie jest połączona z serwerem,
- o "**Modem**" wyświetla informacje o jakości sygnału i związane z połączeniem radiowym,
- o "**Igate**" wyświetla informacje o danych przekazywanych do internetu,
- o "**Rigctl**" wyświetla informacje związane ze sterowaniem radiostacją.

Każda z zakładek zawiera u góry przyciski służące do wywołania najważniejszych związanych z nią funkcji i poniżej pole służące do wyświetlania właściwych dla niej informacji.

Jak w każdym współczesnym programie u góry okna znajduje się menu – tutaj zawiera ono 8 punktów. W dolnej części okna pod zakładkami znajduje się pole monitora a pod nim – pola informacyjne.

## **Konfiguracja**

Menu "**Preferences"** | **Edit**" ("Ustawienia" | "Edycja") otwiera okno konfiguracyjne.

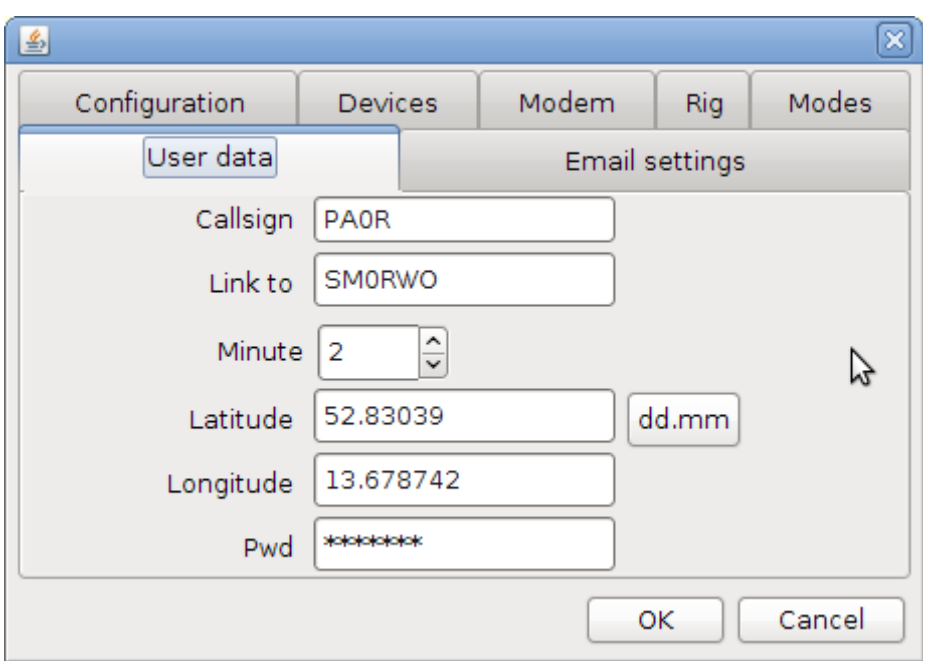

### **Dane stacji**

Zakładka "**User data**" ("Dane stacji") zawiera pola dla znaku stacji ("**Callsign**") – znak może zawierać rozszerzenia w stylu packet radio (-2, -15) ale nie dotatki łamane jak /M itp., znaku serwera ("**Link to**"), czas nadawani aradiolatarni w cyklu 5-minutowym ("**Minute**"), współrzędne geograficzne – długość ("Longitude") i szerokość ("Latitude"), oraz hasło dostepu do serwera ("Pwd"). Współrzędne geograficzne podawane są dla stacji stałych nie korzystających z odbiornika GPS. Pola te pozostają puste jeżeli współrzędne są odczytywane z odbiornika.

Spis czynnych serwerów sieci jest dostępny w internecie pod adresem

#### **http://pskmail.wikispaces.com/PSKmailservers**.

W celu wprowadzenia hasla dostępu na serwer należy nawiązać z nim połączenie i wysłać polecenie **:SETPASSWORD** <enter>

Radiolatarnie nadawane przez stacje indywidualne ułatwiają serwerom przeszukującym pasmo ich znalezienie. Cykl przeszukiwania trwa 5 minut i jest liczony od 0 do 4 minut. Pasma i czasy pobytu na nich są podawane w internecie dla poszczególnych serwerów dlatego też czas własnej transmisji musi być zgodny z czasem nasłuchu przez pożądany serwer w używanym właśnie paśmie. Wymaga to dokładnego ustawiania zegara na komputerze lub jego synchronizacji przez GPS, radio albo internet.

W zależności od odległości do serwera i warunków propagacji korzystne może być wybranie dostosowanej do tego emisji. PSKmail pozwala nawet na pracę różnymi emisjami w obu kierunkach dzięki czemu uwzględnia się różnice w wyposażeniu i mocy nadajników serwera i stacji użytkownika. Zmiana emisji może następować automatycznie a stacje informują stronę przeciwną przesyłając identyfikator RSID (w tym celu posługują się odporną na zakłócenia emisją MFSK). Do odbioru serwerów najczęściej są stosowane emisje PSK500R, PSK250 albo MFSK16. Po nawiązaniu połączenia z serwerem wybiera on automatycznie w miarę potrzeby najkorzystniejszą emisję.

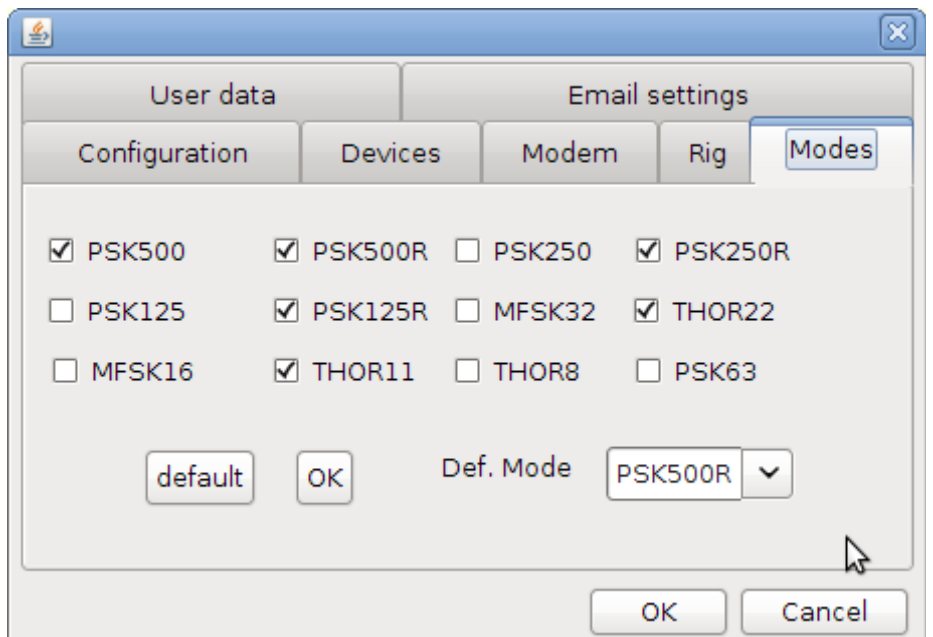

W zakładce "**Modes**" ("Emisje") wybierane są używane emisje i emisja stosowana domyślnie (pole "**Def. Mode**"). Przycisk "**OK**" służy jak zwykle do potwierdzenia dokonanego wyboru a przycisk "Cancel" do zamknięcia okna bez uwzględnienia ewentualnych zmian. Przycisk "Default" ("Domyślne") przywraca domyślny wybór emisji stosowanych w Europie.

**Emisje** 

Przed dokonaniem wyboru emisji należy zapoznać się ze spisem serwerów (stacji dostępowych) i emisji stosowanych przez te, z których operator będzie korzystał w pierwszym rzędzie aby nie pominąć żadnej z nich. Praktycznie jednak wybór jest stosunkowo prosty – w Europie najczęściej stosowana jest emisja PSK500R.

Menu "Save preferences" ("Zapisz ustawienia") powoduje ostateczne zapisanie ustawień w konfiguracji programu.

### **Wybór emisji w oknie głównym**

W menu "**Mode**" ("Emisje") należy dokonać wyboru emisji używanej do wywołania serwera i będącej emisją stosowaną domyślnie w połączeniach i transmisji komunikatów radiolatarni. W przerwach pomiędzy inną działanością program powraca automatycznie do tej emisji. W Europie najczęściej stosowana jest emisja PSK500R ale do wywołania serwera sieci można użyć każdej podanej dla niego w spisie stacji dostępowych.

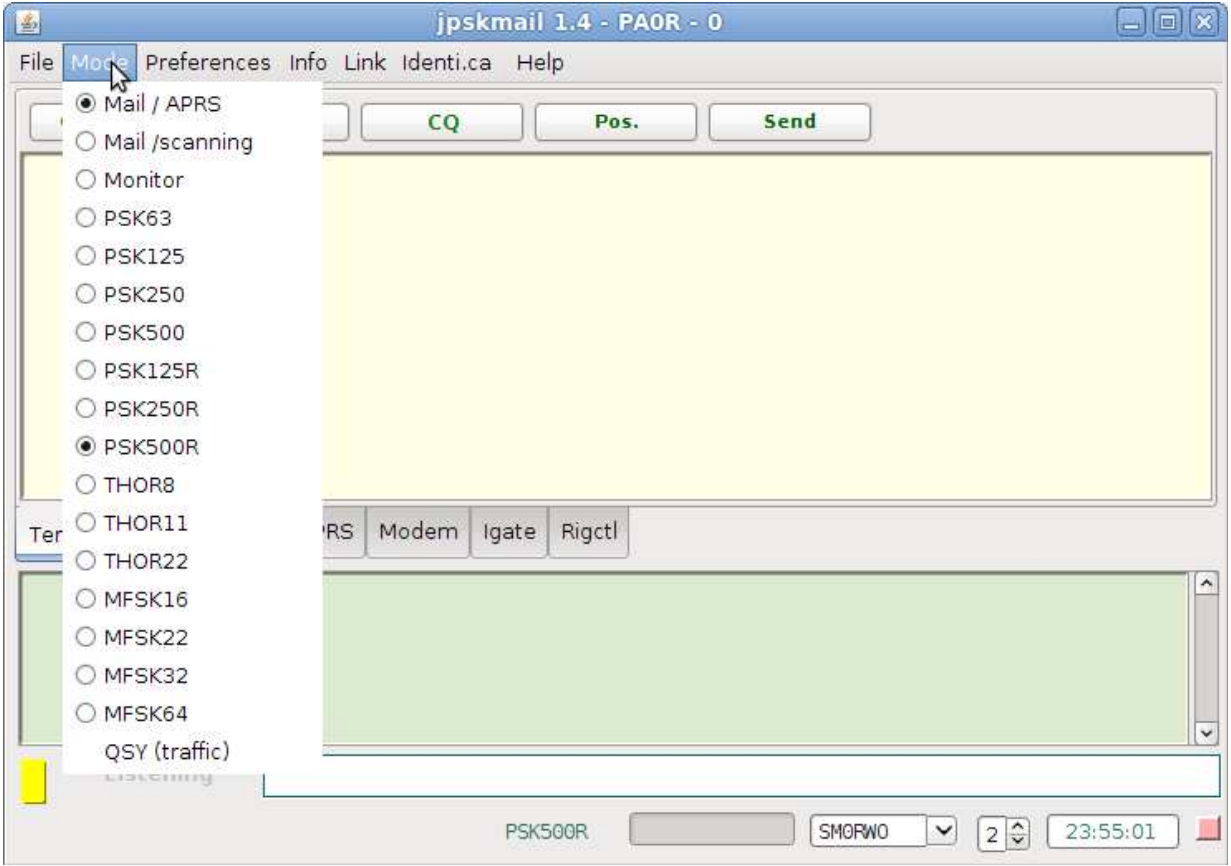

### **Poczta elektroniczna**

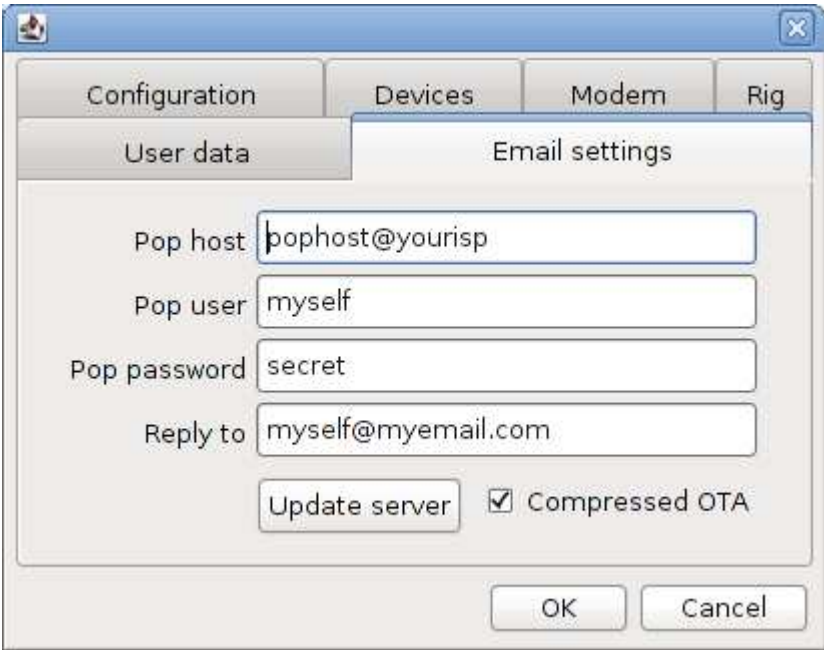

Zakładka "Email settings" ("Konfiguracja poczty elektronicznej") służy do wprowadzenia ustawień dla poczty eletronicznej:

- o Pole "**Pop host**" zawiera nazwę serwera pocztowego pop np. "**pop.gmail.com**",
- o "Pop user" pełna nazwa użytkownika np. "xxx@gmail.com",
- o "**Pop password**" hasło dostępu do poczty,
- o "**Replay to**" pełny adres zwrotny, na który mają przychodzić odpowiedzi, najlepiej jeśli będzie to adres łatwo dostępny z dowolnego miejsca; adres ten musi być podany także dla

transmisji poczty przez APRS; musi być to adres rzeczywiście istniejący; w przypadku gdy z dostępu korzysta kilku użytkowników na przemian można za każdym razem zmieniać adresy zgodnie z potrzebą,

o "**Compressed OTA**" powoduje korzystanie z kompresji danych transmitowanych radiowo; w kompresji stosowany jest format zip; średnio daje to ok. dwukrotny zysk.

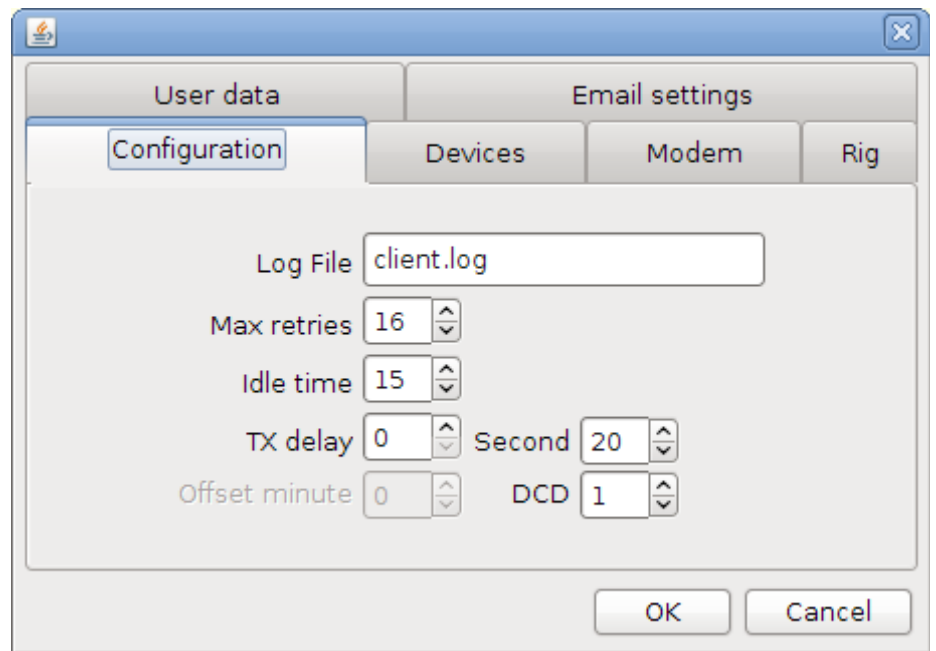

#### **Parametry połączenia**

Zakładka zawiera następujące pola:

- o "**Log File**" nazwa pliku zawierającego dziennik pracy programu, jest on przydatny m.in. w celach diagnostycznych,
- o "**Max retries**" maksymalna liczba powtórzeń danych w trybie dialogowym,
- o "**Idle time**" maksymalny czas braku aktywności przed przerwaniem połączenia (dotyczy tylko trybu dialogowego – ang. *chat*), czas podany jest w sekundach,
- o "**TX delay**" opóźnienie związane z czasem włączania nadajnika, przeważnie wystarczy tu wartość 0,
- o "**Beacon second**" dokładne ustalenie czasu transmisji radiolatarni, czas podany w sekundach,
- o "**Offset minute**" pole wyłączone,
- "DCD" opóźnienie, po którym rozpoznawany jest brak sygnału odbieranego, jest ono zależne od czułości odbiornika i poziomu zakłóceń; najczęściej pasuje tu czas 1 – 2 sekund a wartość 0 powoduje wyłączenie DCD; zbyt długi czas może zakłócić rytm ARQ i dlatego nie jest zalecany, w trakcie połączenia z serwerem sygnał DCD jest wyłączony.

### **Urządzenia dodatkowe**

Zakładka "Devices" ("Urządzenia dodatkowe") służy do wprowadzenia ustawień dla takich urządzeń dodatkowych jak odbiornik GPS. Zawiera ona następujące pola:

- o "**GPS is connected**" sygnalizuje programowi podłączenie odbiornika GPS, dla korzystania z niego konieczne jest uprzednie zainstalowanie biblioteki *rxtx*,
- o "**Use gpsd**" włączenie serwera gpsd pozwalającemu również i innym progarmom na korzystanie z danych GPS; serwer ten jest dostępny wyłącznie w środowisku Linuksa,
- o "**Serial port**" oznaczenie złącza szeregowego (COM), do którego jest podłączony odbiornik GPS,
- o "**Speed**" szybkość transmisji w tym złączu, standardowo wg normy NMEA stosowana jest szybkość 4800 bit/s, niektóre odbiorniki pozwalają także na korzystanie i z innych szybkości,

o W ramce "APRS Server port" ("Kanał serwera APRS") pole "Enabled" powoduje włączenie własnego internetowego serwera APRS; programy wyświetlające pozycje mogą korzystać z niego pod adresem lokalnym "**local host**" (127.0.0.1); w polu obok podawany jest numer kanału logicznego serwera. Domyślnie stosowany jest kanał 8063 ale użytkownik może wybrać dowolny, jeżeli nie jest on zajęty do innych celów. Numer kanału należy podać w konfiguracji programu wyświetlającego.

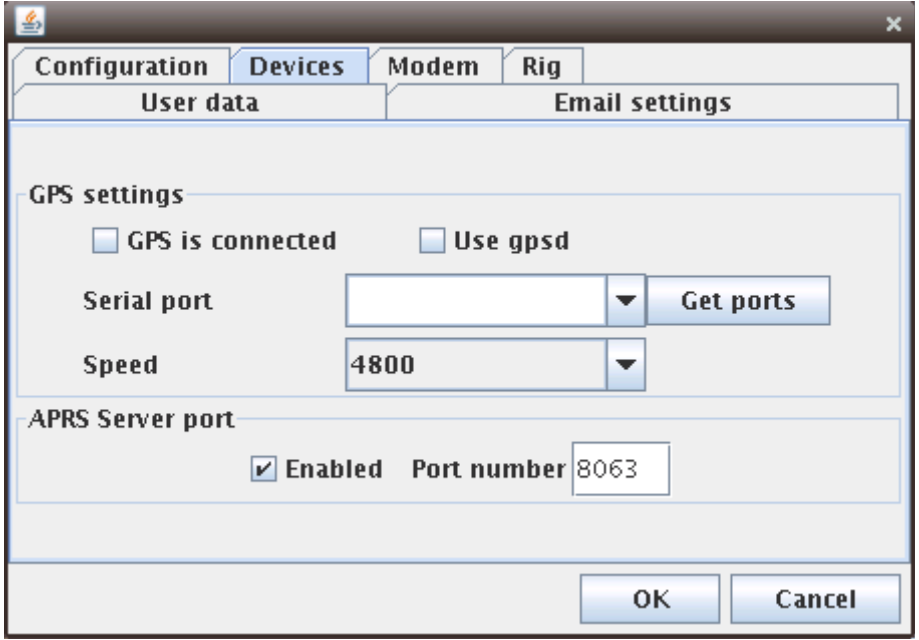

**Zakładka** "Modem"

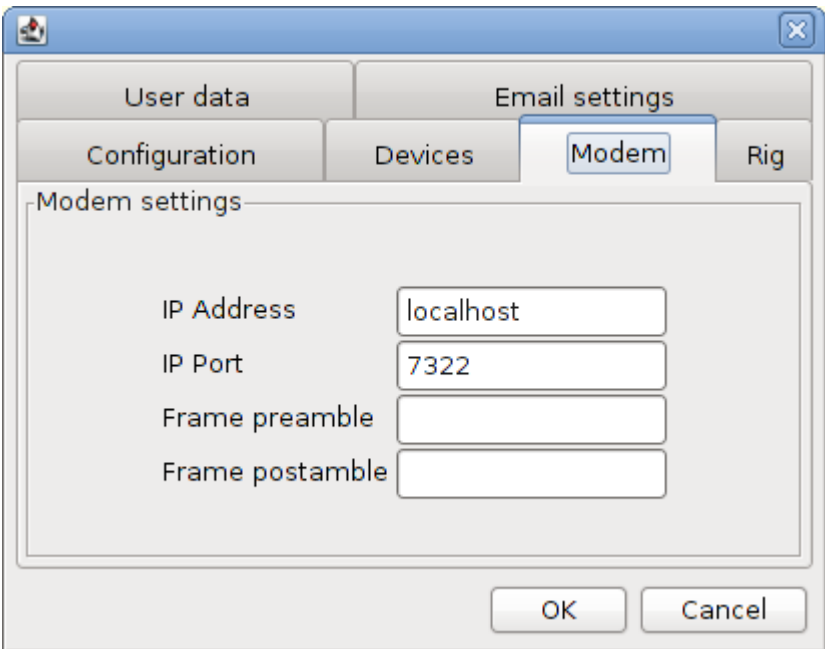

Służy do skonfigurowania współpracy z programem Fldigi pracującym w chrakterze modemu. Konfiguracja ta jest zbędna w wersjach 2.xx wyposażonych we własne funkcje modemowe. Zakładka zawiera pola:

o "**IP adress**" – w przypadku gdy Fldigi pracuje na tym samym komputerze jest to adres lokalny "**local host**" (127.0.0.1), w przypadku gdy pracuje na innym w sieci – adres IP tego komputera,

- o "**IP Port**" numer kanału logicznego wykorzystywanego przez Fldigi, obecnie jest to standardowo 7322,
- o Pola "Frame preamble" i "Frame postamble" są przydatne w przypadku gdy odbierane przez korespondenta pakiety są niekompletne; można w nich wówczas dodać po kilka dowolnych znaków (liter); treść podana w pierwszym polu jest nadawana przed rozpoczęciem transmisji pakietu a podane w drugim – po jej zakończeniu.

## **Obsługa programu**

### **Zakładka terminalowa – połączenie z serwerem**

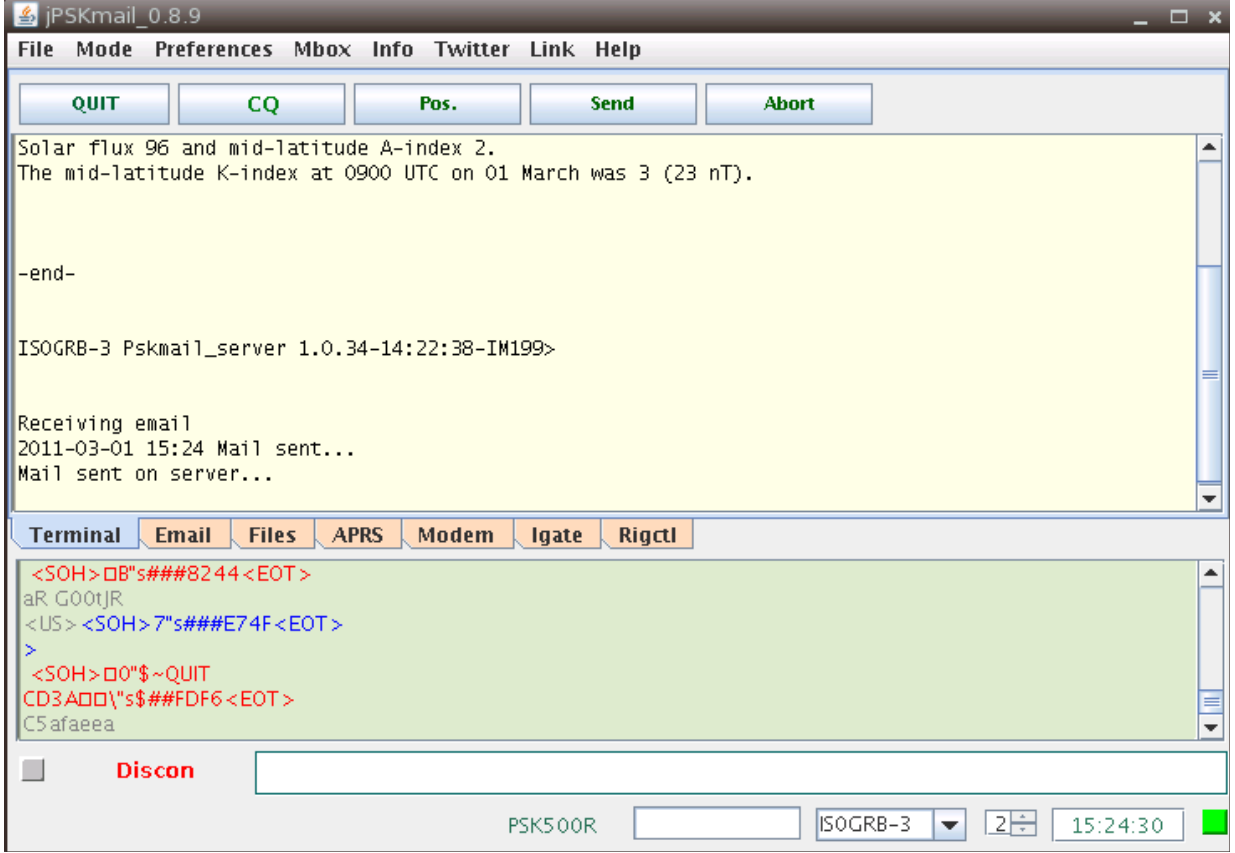

W celu nawiązania połączenia z serwerem należy wybrać jego znak wywoławczy z rozwijanej listy u dołu okna i następnie nacisnąć przycisk "**Connect**"("Połącz") albo skorzystać z menu "**File**"

"**Connections**"|" **Connections"** ("Quik"|",Połączenia" | "Połącz"). Znak wywoławczy głównego (najczęściej wykorzystywanego) serwera można dla wygody podać w konfiguracji, odpada wówczas jego poszukiwanie w spisie.

Po nawiązaniu połączenia z serwerem kwadracik po prawej stronie u dołu okna przyjmuje kolor zielony a w oknie wyświetlany jest tekst powitalny serwera.

Po nawiązaniu połączenie użytkownik może nadawać do niego dowolne (prawidłowe) polecenia. Do nadania najważniejszych z nich służą przyciski na ekranie.

W celu zwykłego przerwania połączenia należy nacisnąć przycisk rozłączenia "**Quit**" – jest to ten sam przycisk, ktory poprzednio służył do połączenia z serwerem – a w przypadkach szczególnych np. jeśli polecenie to nie zostało zrozumiane przez serwer można posłużyć się przyciskiem "Abort" ("Przerwij") powodującym natychmiastowe ale jednostronne przerwanie połączenia. Serwer zauważa jego przerwanie dopiero po upływie ustalonego czasu oczekiwania na aktywność.

Przycisk "Pos." ("Pozycja") powoduje nadanie komunikatu APRS zawierającego współrzędne stacji.

### **Zakładka terminalowa – tryb dialogowy ARQ**

W celu nawiązania połączenia dialogowego z wybraną stacją nalezy po prostu wpisać jej znak wywoławczy do pola znaków i nacisnąć przycisk "**Connect**" ("Połącz").

### **Nadawanie plików**

W celu nadania pliku należy przejść do zakładki "**Files**" ("Pliki") i nacisnąć przycisk "Upload" ("Nadaj"). Następnie należy w oknie dialogowym wybrać pożądany plik i podać adres docelowy.

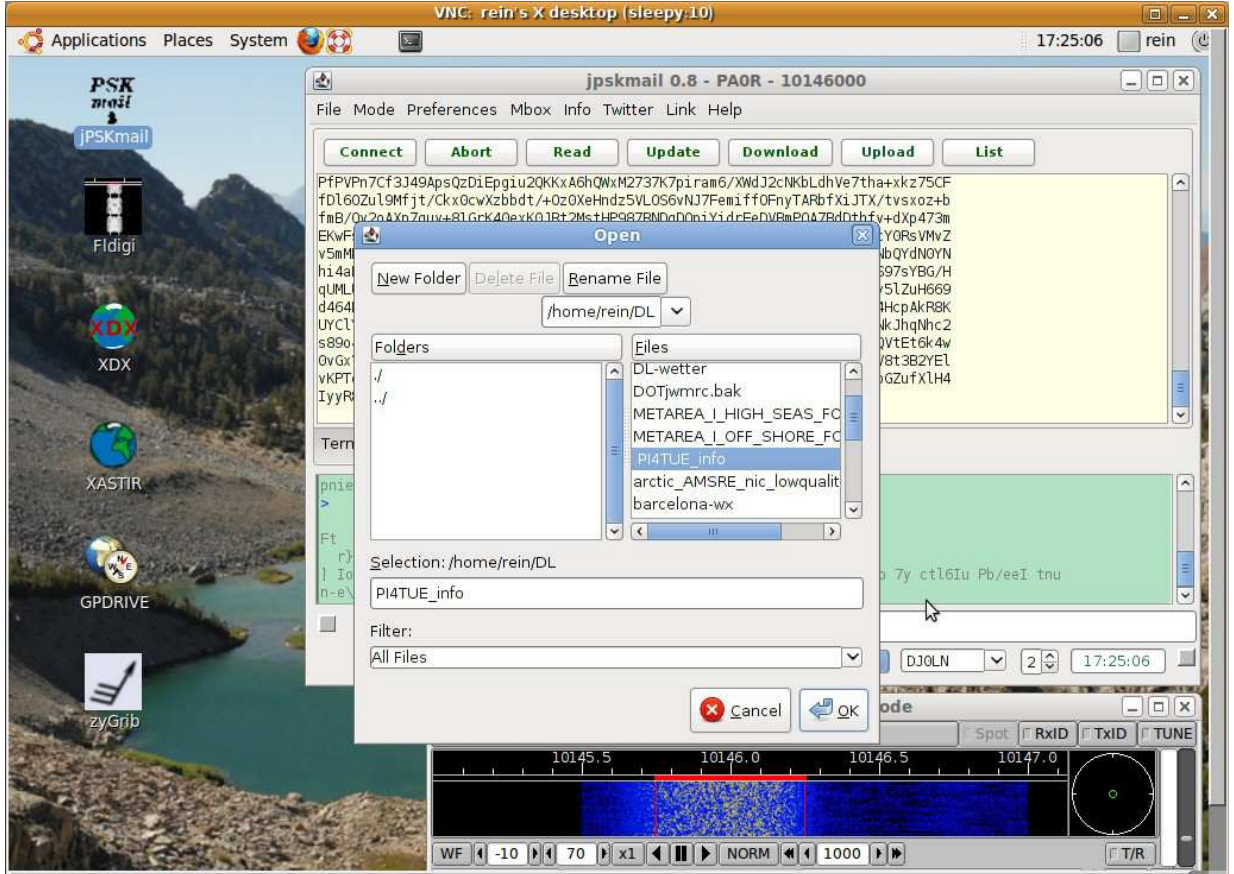

### **Nadawanie poczty elektronicznej**

PSKmail pozwala na nadawanie poczty elektronicznej na dwa różne sposoby: klasycznych wiadomości z załącznikami i noszących dowolnym tytuł i krótkich wiadomości tekstowych nadawanych przez APRS ("**pskaprs mail**"). Nie mogą one zawierać załączników i noszą zawsze standardowy tytuł. Do wywołania edytora wiadomości służy przycisk "**New mail**" ("Nowa wiadomość) na zakładce "**Email**" ("Poczta elektroniczna").

Okno edytora zawiera zwykłe pola dla adresu ("To"), tytułu ("Subject") i treści wiadomości. Przycisk "Add attachment" ("Dodaj załącznik") powoduje otwarcie okna dialogowego pozwalającego na wybór pożądanego pliku. Załączniki są wprawdzie automatycznie komprymowane ale należy zwracać uwagę aby nie były one zbyt długie i nie zajmowały zbyt długo kanału radiowego. Zalecane jest aby ich objętość nie przekraczała kilku kB.

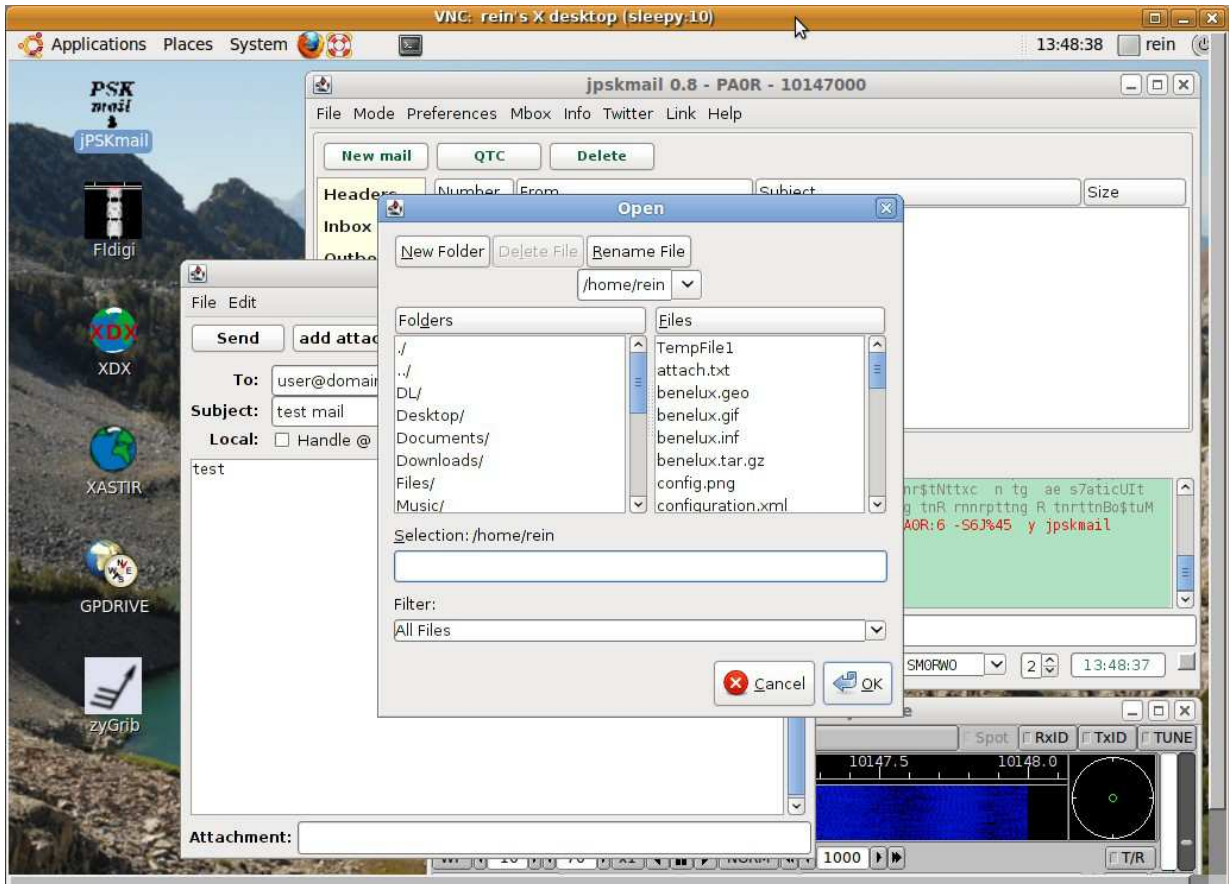

Krótkie wiadomości przeznaczone do nadania przez APRS są wpisywane do linii tekstowej u dołu okna i następnie nadawane do serwera w trybie bezpołączeniowym. Odbiór wiadomości jest kwitowany przez serwer. Jej maksymalna długośc jest ograniczona do 167 znaków alfanumerycznych.

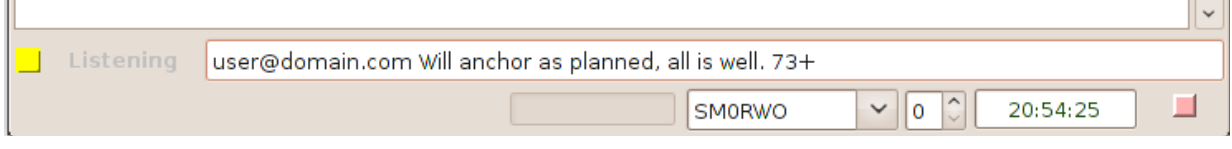

## **Odbiór poczty elektronicznej**

Odbierane wiadomości są dodawane do skrzynki odbiorczej "Inbox". Plik ten ma format *mbox* i może być również wykorzystywany przez inne programy pocztowe j.np. Thunderbird.

W celu odebrania poczty należy połączyć się z serwerem po czym przejść na zakładkę "Email" i nacisnąć przycisk "QTC". Powoduje to wyświetlenie tytułów listów na ekranie. W celu pobrania wiadomości należy dwukrotnie nacisnąć lewym klawuiszem myszy na jej tytuł. Odebrana w ten sposób wiadomość jest dopisywana do skrzynki odbiorczej. Naciśnięcie prawym klawiszem myszy powoduje otwarcie menu kontekstowego pozwalającego na pobranie lub otwarcie tej wiadomości.

W celu przeczytania wiadomości znajdującej się w skrzynce odbiorczej należy nacisnąć dwukrotnie lewym klawiszem myszy na jej tytuł. Naciśnięcie prawym klawiszem i w tym przypadku powoduje otwarcie menu kontekstowego.

 $\mathbf{u}$ 

n in

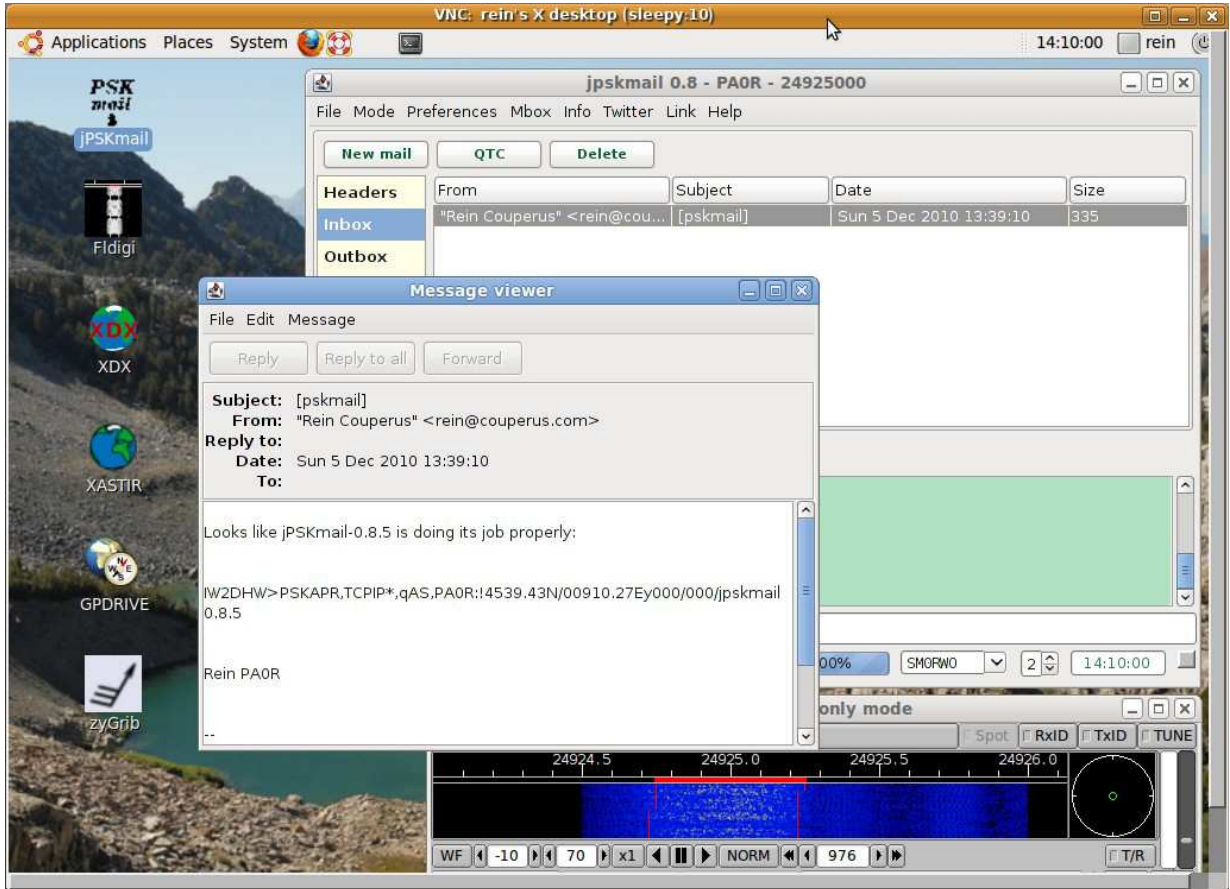

## **Zakładka poczty elektronicznej**

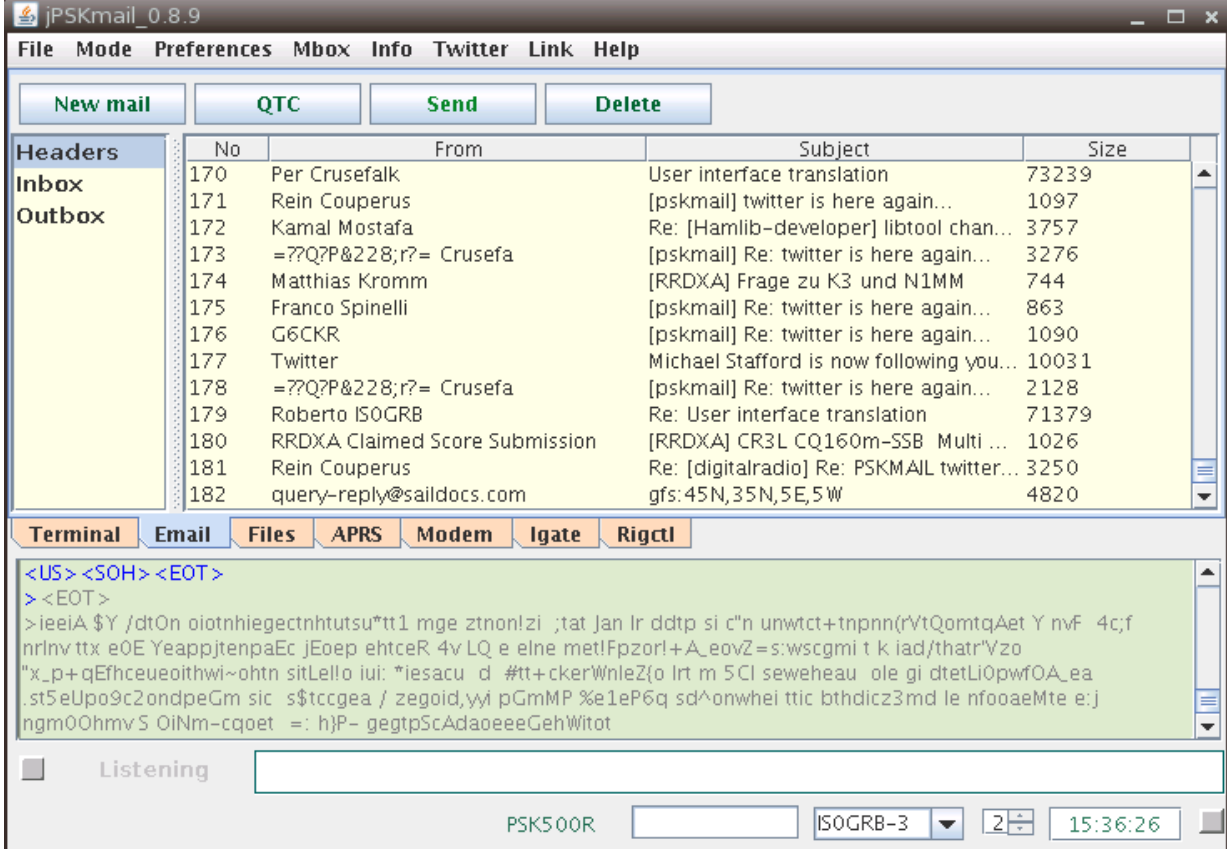

Zakładka pozwala na dostęp do spisu wiadomości ("**Headers**") oraz do skrzynek odbiorczej ("**Inbox**") i nadawczej ("**Outbox**")

Przycisk "New mail" ("Nowa wiadomość") służy do otwarcia okna edytora w celu przygotowania nowej wiadomości; "QTC" powoduje odczytanie tytułów otrzymanych wiadomości z serwera, "Send" służy do nadania wiadomości znajdujących się w skrzynce nadawczej a "**Delete**" do skasowania wiadomości na serwerze (otwierane jest wówczas okno dialogowe, w którym należy podać numery wiadomości przeznaczonych do skasowania).

Po naciśnięciu przycisku "QTC" program odczytuje tylko nowe wiadomości nie pobrane jeszcze na komputer użytkownika. W celu odróżnienia nowych wiadomości od już posiadanych program odczytuje ich lokalny spis (plik "**Headers**"). Po skasowaniu jego zawartości (menu "**File**"|"**Clear->headers**" – "Plik" | "Skasuj->tytuły") lub po podaniu polecenia '**~QTC+0**' program pobiera wszystkie wiadomości z serwera.

Po skasowaniu wiadomości na serwerze należy skasować ich lokalny spis i utworzyć go na nowo aby numeracja lokalna i na serwerze zgadzały się ze sobą.

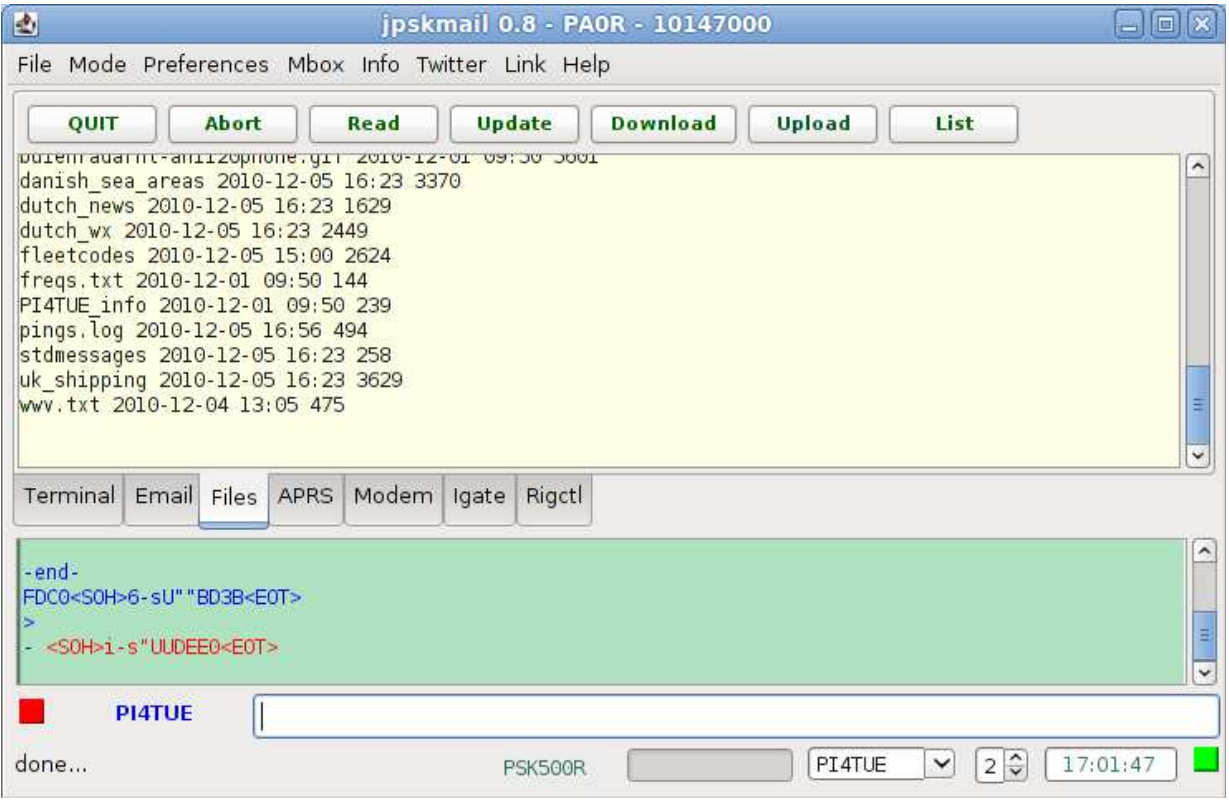

### **Zakładka** "Pliki"

W celu pobrania pliku z serwera należy albo podać jego nazwę w oknie albo dwukrotnie nacisnąć myszą na niego w spisie a następnie nacisnąć przycisk "**Download**" ("Pobierz").

Po pobraniu pliku można go odczytać lub modyfikować naciskając odpowiednio przyciski "**Read**" ("Czytaj") albo "Update" ("Modyfikuj"). W obu przypadkach otwierane jest okno dialogowe wyboru plików.

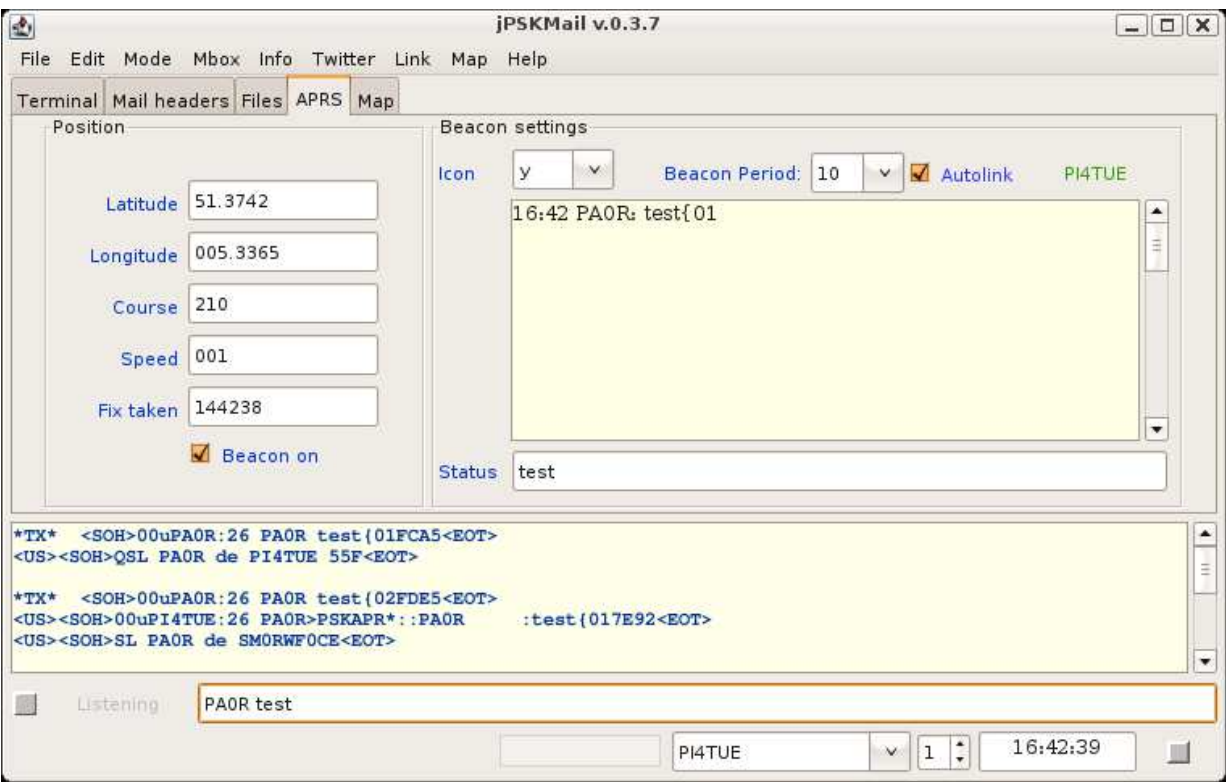

## **Zakładka APRS**

Zakładka służy do wprowadzenia danych dla komunikatów APRS i parametrów związanych z ich transmisją radiową i przez internet. Komunikaty te mogą zawierać pozycję (współrzędne geograficzne stacji) lub krótkie listy elektroniczne.

Do parametrów tych należą współrzędne geograficzne (pola "**Latitude**" i "Longitude"), symbol stacji (pole "Icon"), odstęp czasu między transmisami komunikatów ("Beacon period") i wogóle włączenie transmisji (w polu "**Beacon on**"). Dodatkową treść komunikatu można wpisać do pola "**Status**". Podobnie jak w przypadku wymiany poczty należy wybrać znak serwera dostępowego w rozwijanej liście u dołu okna.

Odbieranie komunikatów innych stacji za pośrednictwem serwera wymaga wpisania stacji przez serwer na jego wewnętrzy spis. Użytkownik może spowodować wpisanie go przez serwer nadająć polecenie "CTRL-L". Po zaznaczeniu pola "**Autolink**" program dokonuje tego automatycznie w miarę potrzeby. Komunikaty są nadawane w ustalonej uprzednio w konfiguracji minucie cyklu 5-minutowego i w podanych tutaj odstępach czasu. Zaleca się aby stacje stałe (nieruchome) nadawały komunikaty APRS nie częściej niż co 30 lub nawet co 60 minut.

W celu nadania komunikatu ręcznie można posłużyć się przyciskiem "**Pos.**" na zakładce terminala lub kombinacją CTRL-B.

W celu nadania krótkiej wiadomości tekstowej (krótkiego listu elektronicznego) należy wpisać znak adresata i treść do dolnego pola tekstowego. Znak należy wpisać dużymi literami. Jeżeli wiadomość ma być nadana pod adres internetowy należy zamiast znaku stacji podać na początku ten adres.

### **Odbiór biuletynów**

W momencie odbioru biuletynu (tekstu rozpoczynającego się od ciągu "ZCZC" i końcącego się ciągiem "**NNNN**" program przechodzi w tryb odbioru biuletynów i dopisuje obieraną treść do pliku *~/.pskmail/Downloads/bulletins*. W tym czasie zaprzestaje on też ewentualnego przeszukiwania pasma.

### **Dolna część okna**

W dolnej części okna wyświetlane są informacje o pracy programu. Przez większą część czasu program pracuje w trybie nasłuchu sygnalizowanym za pomocą słowa "Listening". Po naciśnięciu myszą na ten obszar program przechodzi w tryb monitorowania i w polu powyżej wyświetla odbierane pakiety wraz z czasem ich odbioru i ewentualnie z ich nadawcą. Tryb monitorowania jest wyłączany automatycznie po połączeniu z serwerem lub w trakcie odbioru biuletynu. W trybie monitorowania program zaprzestaje przeszukiwania pasma.

Kwadrat obok po lewej stronie napisu przyjmuje kolor szary jeżeli program pracuje w stanie oczekiwania i nie wymienia żadnych danych z siecią, żółty jeżeli dane są błędne, niebieski w trakcie odbioru bloku danych i czerwony w trakcie ich nadawania.

Natomiast kwadrat w prawym dolnym rogu okna informuje o stanie połączenia. Kolor zielony oznacza połączenie bezbłędne, żółty – występowanie przekłamań w odbiorze, niebieski – w trakcie nadawania, czerwony – w jedną i w drugą stronę.

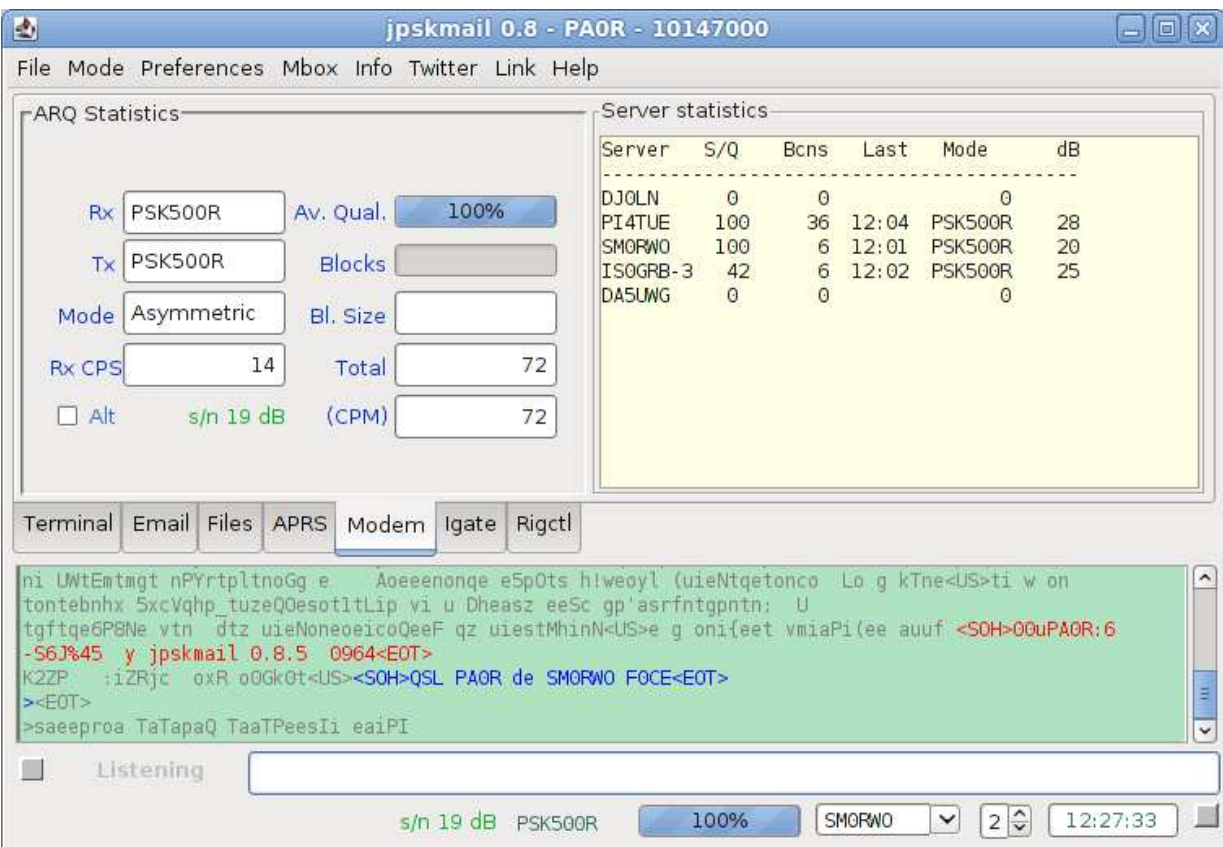

## **Zakładka** "Modem"

Zakładka zawiera informacje związane z pracą modemu. Należą do nich emisje używane w obu kierunkach połączenia, informacje o jakości połączenia, szybkości transmisji, dane statystyczne itp.

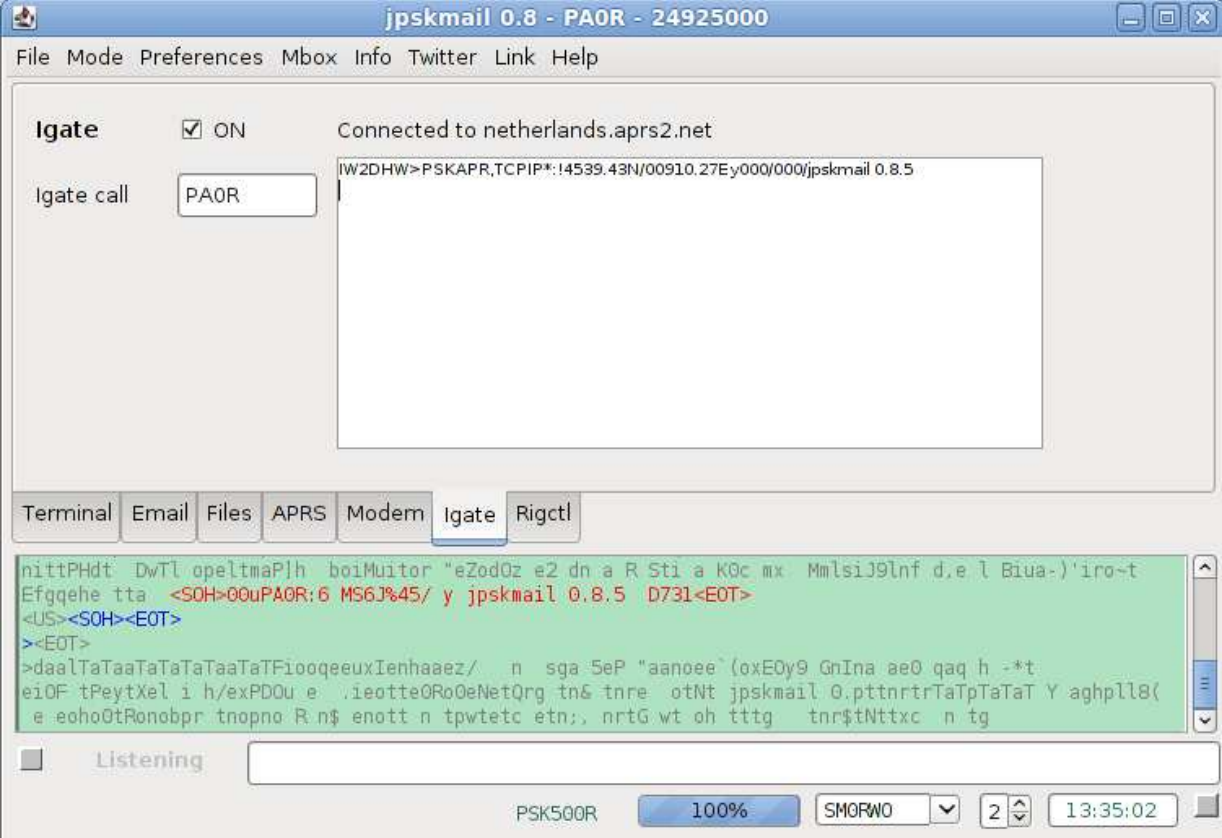

# **Zakładka "Bramka internetowa"**

Służy do uruchomienia bramki internetowej pośredniczącej w przekazywaniu komunikatów APRS do internetowych serwerów APRS (APRS-IS).

### **Zakładka "Sterowanie radiostacją"**

W celu włączenia sterowania w programie należy otworzyć za pomocą menu "**Preferences**"| "**Edit-** >Rig" ("Ustawienia" | "Edycja->Radiostacja") i zaznaczyć tam pole "rigctl". Oddzielnie włącza się przeszukiwanie pasma zaznaczając pole "**scan**". W polach u dołu zakladki można podać częstotliwości przeszukiwanych kanałów. Są to częstotliwości nasłuchu ponieważ program sam oblicza częstotliwości dostrojenia VFO uzwzględniając częstotliwość podnośnej akustycznej podaną w polu "**Offset**".

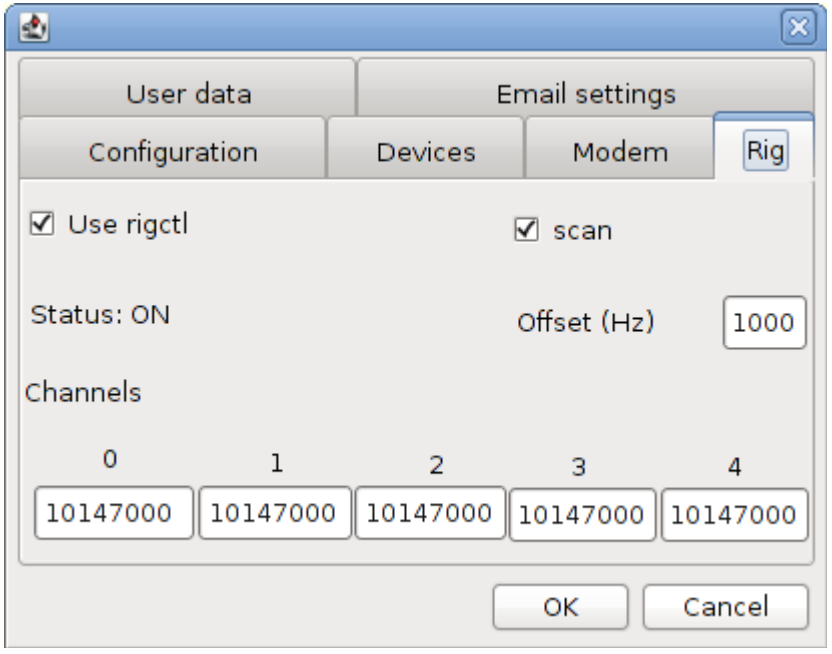

Spisy częstotliwości najważniejszych serwerów można zapisać także w katalogu ~/.pskmail. Pliki danych serwerów noszą w nazwach ich znaki i rozszerzenie .chn np. *PI4TUE.chn*. W treści zawierają one spis częstotliwości oddzielonych przecinkami np. 29250000,10147000,10147000,10147000,18106000

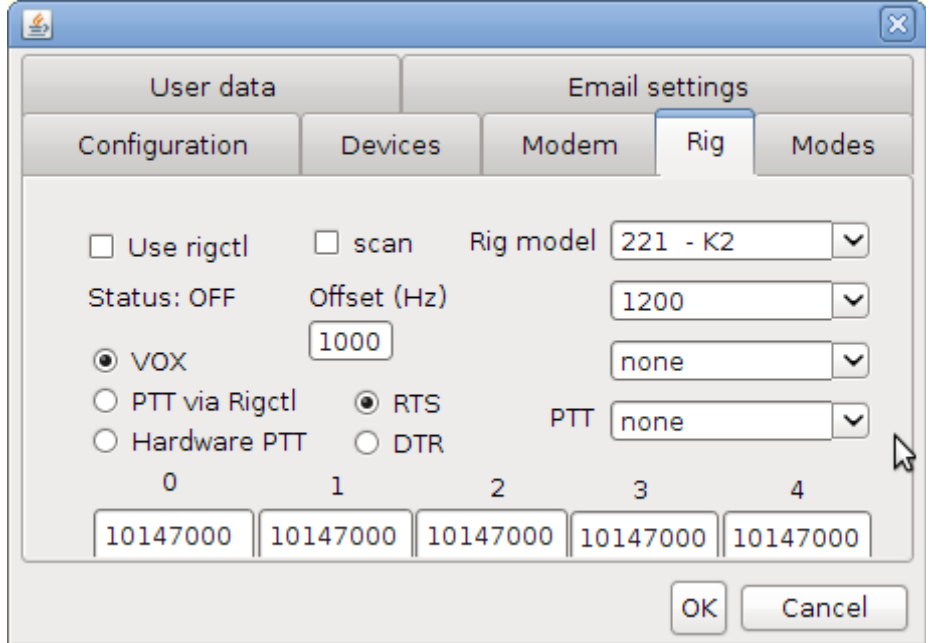

W wersjach 2.xx zakładka zawiera dodatkowo pola konfigurujące sposób kluczowania nadajnika przy użyciu układu automatycznego VOX albo przewodów RTS czy DTR na wybranym złączu szerego-
wym. Oprócz tego należy wybrać w nim model radiostacji i szybkość transmisji w złączu zgodną z podaną w instrukcji radiostacji.

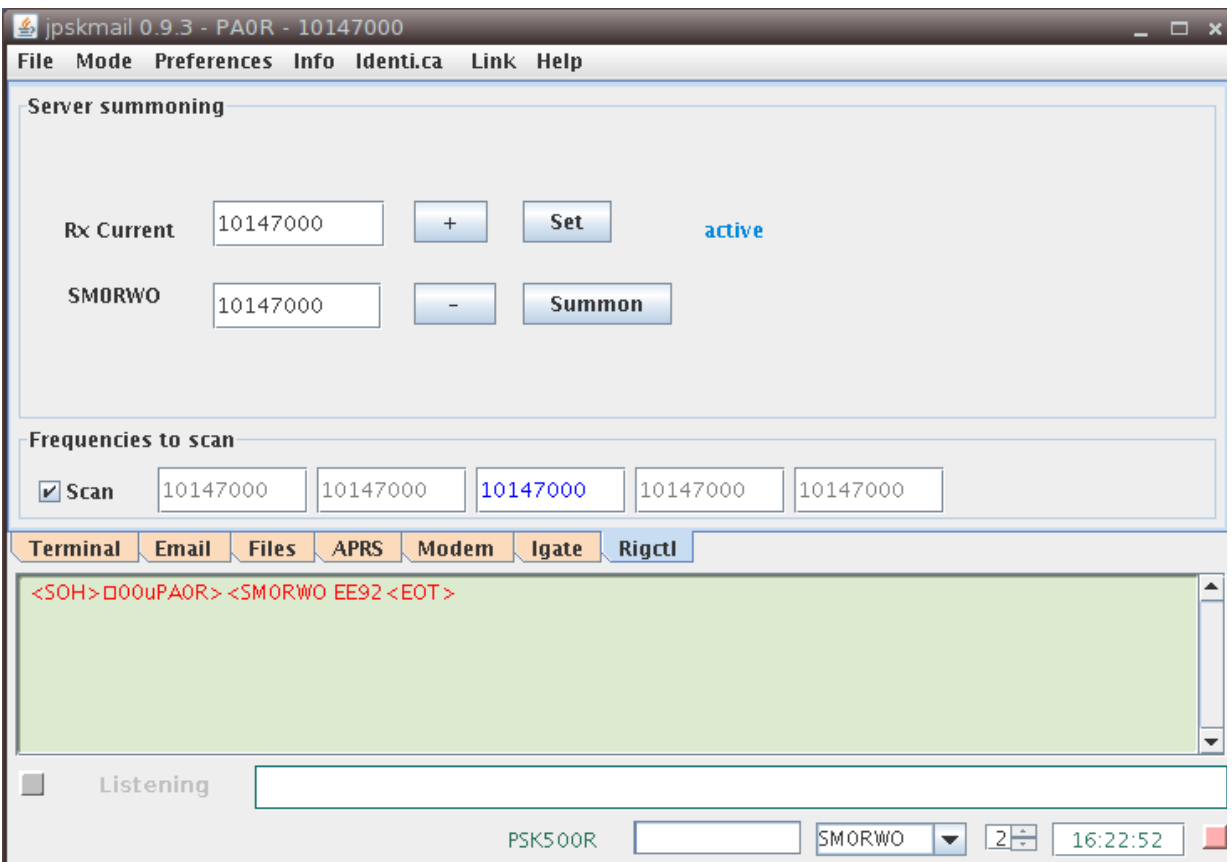

Po włączeniu sterowania w Fldigi użytkownik może sterować radiostacją z poziomu zakładki "**Rigctl**" ("Sterowanie radiostacją").

Przycisk "Set" powoduje przejęcie do pola "RX current" bieżącej częstotliwości odbioru z Fldigi. Częstotliwość tą można następnie zmieniać posługując się przyciskami "+" i "–

Przycisk "Summon" ("Przywołaj") powoduje dostrojenie się do częstotliwości podanej obok znaku serwera (jeśli różni się ona od częstotliwości odbioru) i nadanie żądania połączenia do serwera. Program oczekuje następnie na odpowiedź serwera na częstotliwości odbioru. W ostatecznym wyniku powoduje to przejście serwera na częstotliwość odbioru stacji i obsłużenie jej ale tylko gdy serwer jest odpowiednio skonfigurowany do tego rodzaju pracy.

### **Zakładka "System dźwiękowy"**

W wersjach 2.xx w oknie głównym występuje dodatkowo zakładka "DSP" ("System dźwiekowy"). Pozwala ona na wybór systemu dźwiękowego jeżeli komputer jest wyposażony w więcej niż jeden system i zawiera mikser dla kanałów wyjściowego i wejściowego.

W jej środkowej części znajduje się wskaźnik wodospadowy o regulowanej czułości (pole liczbowe po lewej stronie wskaźnika).

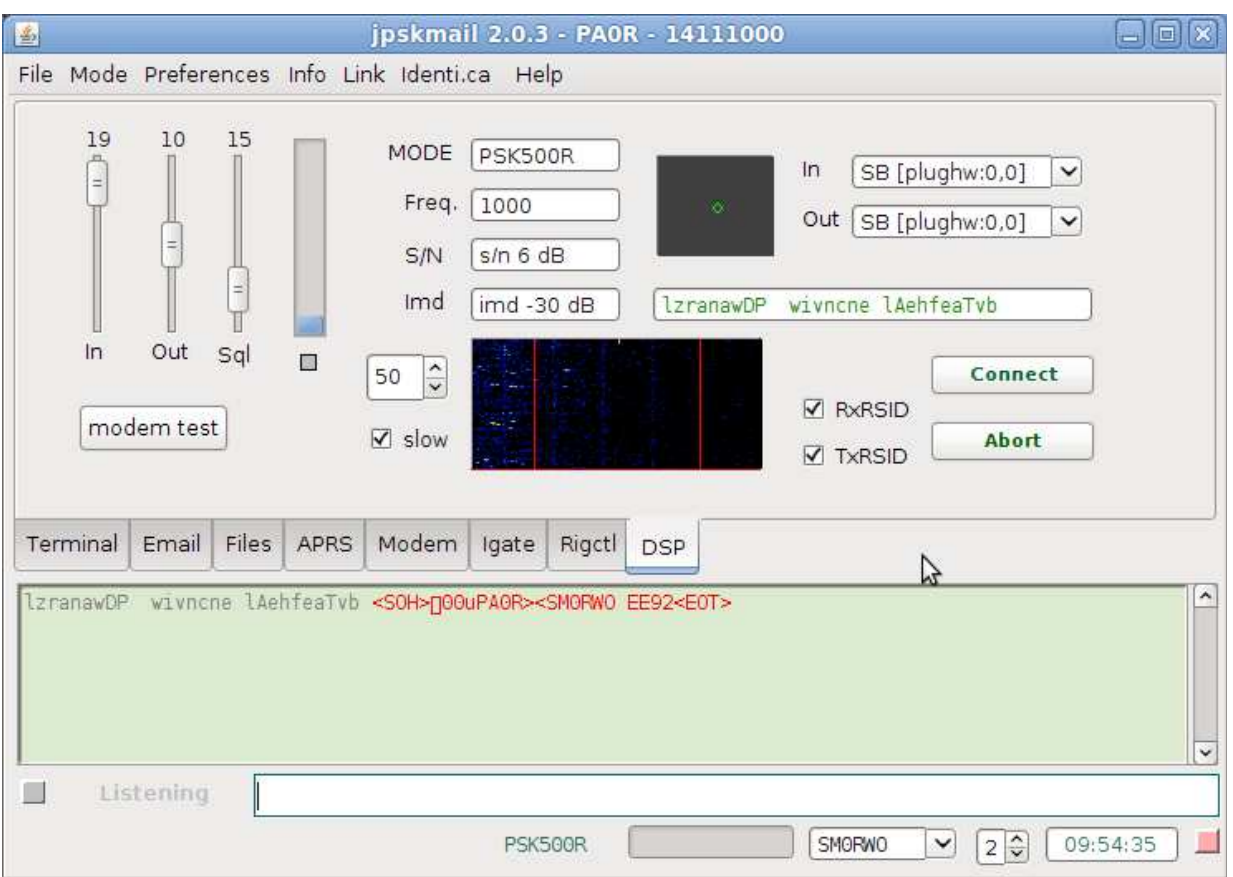

### **Menu**

Menu w oknie głównym składa się z następujących punktów:

- o "**File**" ("Plik") zawiera podpunkty służące do sterowania połączeniem, kasowania spisów i zakończenia pracy programu,
- o "Mode" ("Emisja") zawiera podpunkty służące do sterowania wyborem emisii i pracą modemu z ewentualnym uzwględnieniem automatycznego wyboru w zależności od jakości kanału,
- o **"Preferences**" ("Ustawienia") służy do zmiany i zapisu ustawień programu (jego konfiguracji),
- o "**Mbox**" ("Skrzynka elektroniczna") zawiera podpunkty służące do obsługi poczty lokalnej znajdującej się na serwerze; poczta lokalna jest to poczta o adresach typu **użytkownik@serwer**, która nie jest przekazywana dalej,
- o "**Info**" zawiera polecenia, które można nadawać do serwera w trakcie połączenia,
- o "**Identi.ca**" zawiera polecenia do odbioru i nadawania informacji związanych identyfikacją w systemie – "Identica",
- o "Link" ("Połączenia") zawiera podpunkty związane z połączeniami z serwerem,
- o "**Map**" w zależności od wersji może służyć do wywołania własnej mapy, na tle której wyświetlane jest położenie stacj, albo też punkt ten jest nieużywany,
- o "**Help**" ("Pomoc") służy jak zwykle do wywołania pomocy i informacji o programie.

### **Menu**,,Plik"

Menu zawiera podpunkty:

- o "Connection", Connection" i "Connection", Abort" służące odpowiednio do nawiązania i przerwania połączenia z serwerem,
- o "Clear"|"Inbox", "Clear"|"Outbox", "Clear"|"Headers" i "Clear"|"Bulletins" służace odpowiednio do skasowania zawartość skrzynek odbiorczej i nadawczej, spisu wiadomości i zawartości pliku biuletynów,
- o "**Show pending transactions**" do wyświetlenia aktualnych połączeń i czynności,
- o "**Accept partial docs**", "**Reject partial docs**" i "**Delete partial docs**" ustalają sposób postępowania w przypadku przerwanych lub niedokończonych pobrań plików, program może następnym razem kontynuować pobieranie od miejsca, w którym zostało ono przerwane, nie korzystać z tej możliwości i kasować takie częściowe pliki.

| <mark>么</mark> jPSKmail_0.8.9        |                        |
|--------------------------------------|------------------------|
| Mode Preferences Mbox<br><b>File</b> | Info Twitter           |
| Connection                           | Connect                |
| Clear                                | Abort                  |
| <b>Pending Transactions</b>          | n                      |
| $\bullet$ Accept partial docs        | efalk<br>iperus        |
| Reject partial docs                  | ostafa                 |
| $\circ$ Delete partial docs          | 228;r?= Crusefa        |
| $Ctrl - Q$<br>Quit                   | Kromm<br>binelli       |
| 176<br>G6CKR                         |                        |
| 177<br>Twitter<br>178                | =??0?P&228;r?= Crusefa |

**Menu**, **Info**"

#### Zawiera ono polecenia:

- o "**Get messages**" pobranie wiadomości APRS adresowanych do danej stacji i przechowywanych na serwerze **findu.com**,
- o "**Get tidestation**" spis stacji oceanograficznych w pobliżu,
- o "**Get tide (###)**" odbiór danych ze stacji o podanym numerze,
- o "**Get grib file**" odbiór komunikatów meteorologicznych w formacie grib; program nadaje zapytanie pod adres **query@saildocs.com** i otrzymuje odpowiedź pocztą elektroniczną; otrzymany plik należy odebrać z pocztą i zapisać na dysku; do odczytu jego zawartości służy program *ZyGrib*,
- o "**Get IAC Fleet codes**" służy do otrzymania od NOAA kodu pozwalającego na wywołanie aktualnej mapy barycznej dla północnego Atlantyku; plik zawierający mapę jest pobierany przez program i zapisywany w katalogu *~/.pskmail/Downloads*; do jego odczytu służy *ZyGrib*,
- o "**Get IAC Forecast**" służy do otrzymania od NOAA kodu pozwalającego na pobranie prognozy barycznej dla północnego Atlantyku na najbliższe 24 godziny; plik jest zapisywany w tym samym katalogu co mapa poprzednio wymieniona i może być oglądany w ten sam sposób,
- o **"Get WWV**" służy do odbioru ostatnich ostrzeżeń geofizycznych NOAA w postaci pliku *wwv.txt*,
- o **"Get APRS stations"** służy do wywołania spisu stacji APRS znajdujących się w sąsiedztwie,
- o **"Get VHF/UHF relays"**  służy do wywołania spisu przemienników UKF znajdujących się w sąsiedztwie, spis opiera się na danych DARC,
- o **"Get camp sites"**  służy do wywołania spisu kempingów w otoczeniu stacji, spis dotyczy tylko Europy i opiera się na danych DARC,
- o **"Get server freqs"**  służy do wywołania spisu częstotliwości stacji dostępowych PSKmail z witryny systemu,
- o "**Get PSKMail news**" służy do wywołania aktualności z witryny PSKmail,
- o "**Get web pages**" powoduje otwarcie okna, w którym podawany jest adres pożądanej strony internetowej.

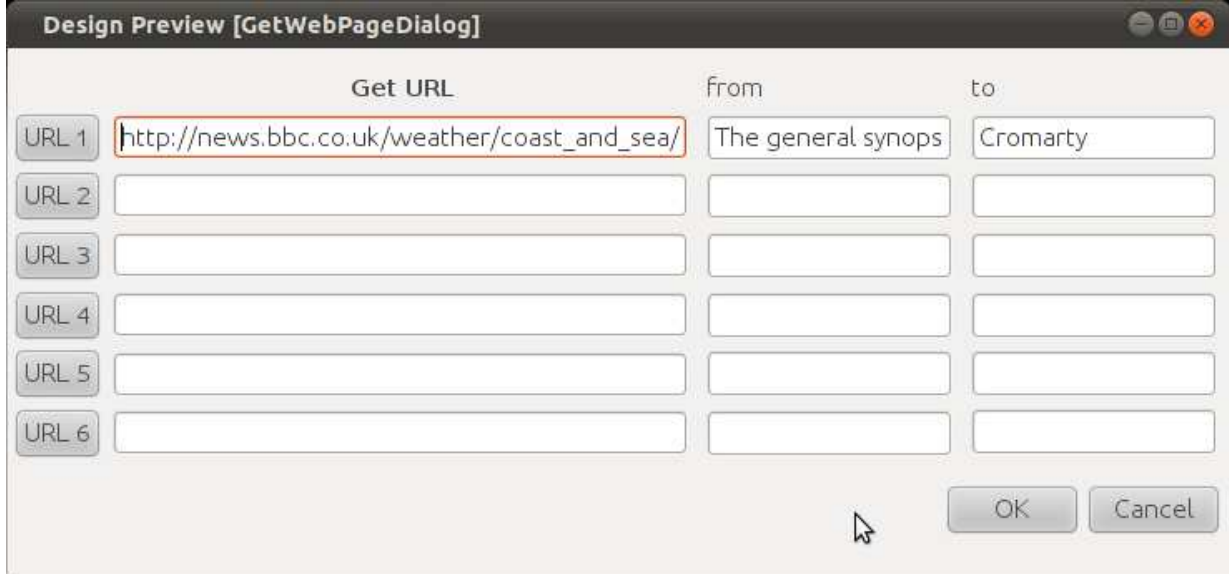

### **Menu**,,Połączenie"

- Menu "Link" ("Połączenie") zawiera punkty:
	- o "**Ping**" nadanie na bieżącej częstotliwości pracy pakietu diagnostycznego *ping*; można posłużyć się także kombinacją klawiszy **Ctrl-P**,
	- o "**Inquire**" nadanie pakietu diagnostycznego *ping* do wybranego serwera; można posłużyć się także kombinacją **Ctrl-I**,
	- o "**Quality**" wyświetlenie tabeli jakości kanału w głównym polu terminalowym; **Ctrl-Q**,
	- o "**Link**" służy do połączenia z serwerem; **Ctrl-L**,
	- o "**Update**" służy do aktualizacji na serwerze spisu własnej poczty; **Ctrl-U**,
	- o "**Telnet**" rozpoczęcie sesji Telnet; **Ctrl-T**.

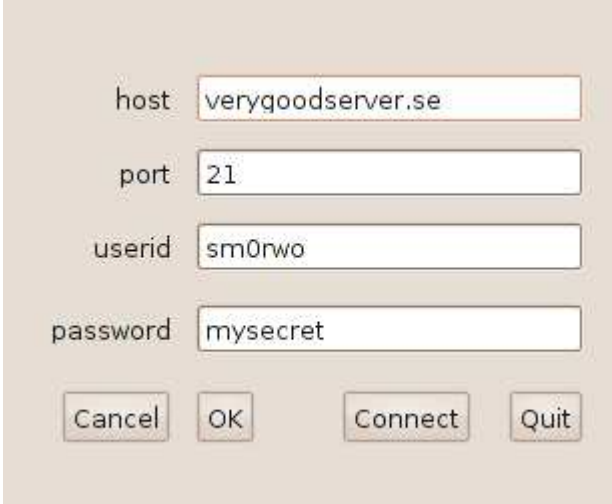

# **Odbiór prognoz pogody**

Operatorzy stacji mogą pobierać prognozy pogody na kilka sposobów. Jednym z nich jest wywołanie zawierającej je witryny internetowej. W tym celu należy posłużyć się menu "Info", Get web pages" (..Informacie")..Otwórz strony internetowe") i podać w oknie adres strony.

Drugą możliwością jest pobranie map i prognoz w postaci plików grib, IAC i wwv do czego służą opisane powyżej punkty w menu "**Info**".

Trzecią możłiwością jest pobranie odpowiednich plików z serwera PSKmail o ile dysponuje on takimi danymi. W nazwach plików występują często ciągi "METAREA", "WARNING", "FORECAST" itp.

# **Dodatek 1. Połączenie komputera z radiostacją**

Rozwiązania układów służących do połączenia kopmputera z radiostacją były często publikowane w literaturze, w tymtakże w poprzednich tomach serii.

Przedstawiony poniżej układ opraciowany przez Intermar różni się od większości tym, że oprócz toru służącego do bezpośredniego kluczowania nadajnika za pomocą złącza szeregowego COM zawiera wbudowany tor VOX-u składający się z prostownika dwupołówkowego na diodach D1 i D2 oraz tranzystora wykonawczego T1 (BS108). Do wyboru wariantu kluczowania służy przełącznik SW1. Górna część przełącznika (3–6) pozwala na podłączenie do układu kluczowania opornika 2,2 k jak tego wymagają niektóre (zwłaszcza przenośne) radiostacje firmy Yaesu. W oryginale transformatory separujące mają przekładnię 1:1 ale można tu zastosować transformatory m.cz. dowolnego typu. To samo dotyczy pozostałych elementów układu.

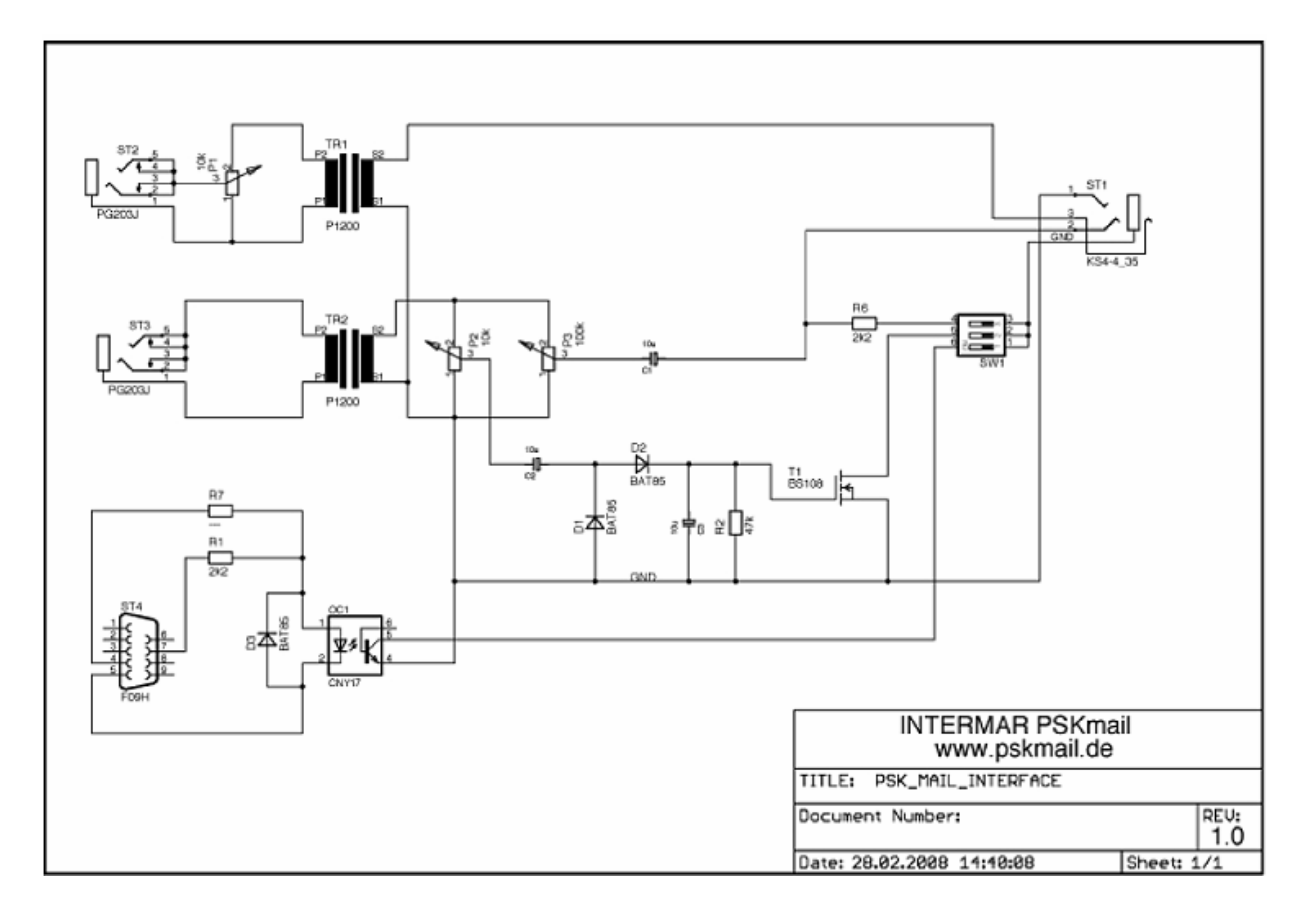

### **W serii "Biblioteka polskiego krótkofalowca" dotychczas ukazały się:**

- $Nr 1 -$ , Poradnik D-STAR"
- $Nr 2 ,$ Instrukcja do programu D-RATS"
- Nr 3 "Technika słabych sygnałów" Tom 1
- Nr 4 "Technika słabych sygnałów" Tom 2
- Nr 5 "Łączności cyfrowe na falach krótkich" Tom 1
- Nr 6 "Łączności cyfrowe na falach krótkich" Tom 2
- Nr  $7 -$ , Packet radio"
- $Nr 8 .APRS i D-PRS'$
- Nr 9 "Poczta elektroniczna na falach krótkich" Tom 1
- Nr 10 "Poczta elektroniczna na falach krótkich" Tom 2

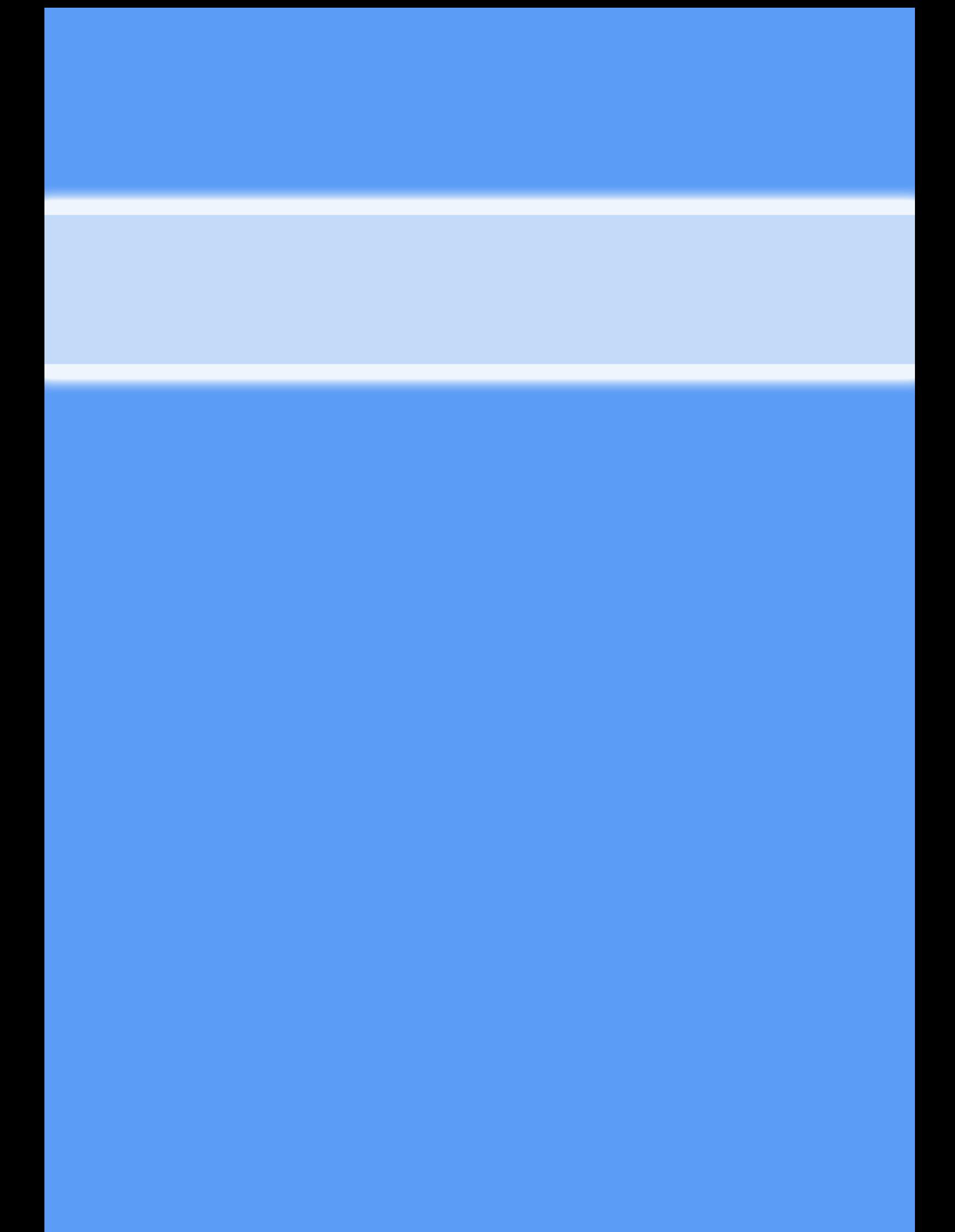